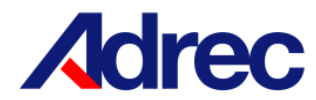

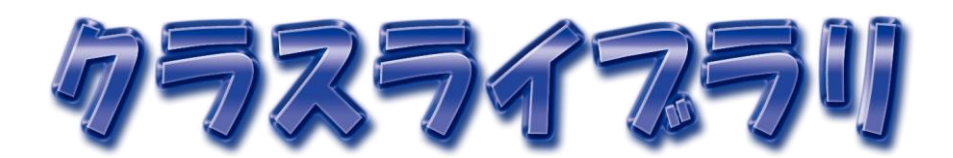

# 取扱説明書

Ver. 12.9

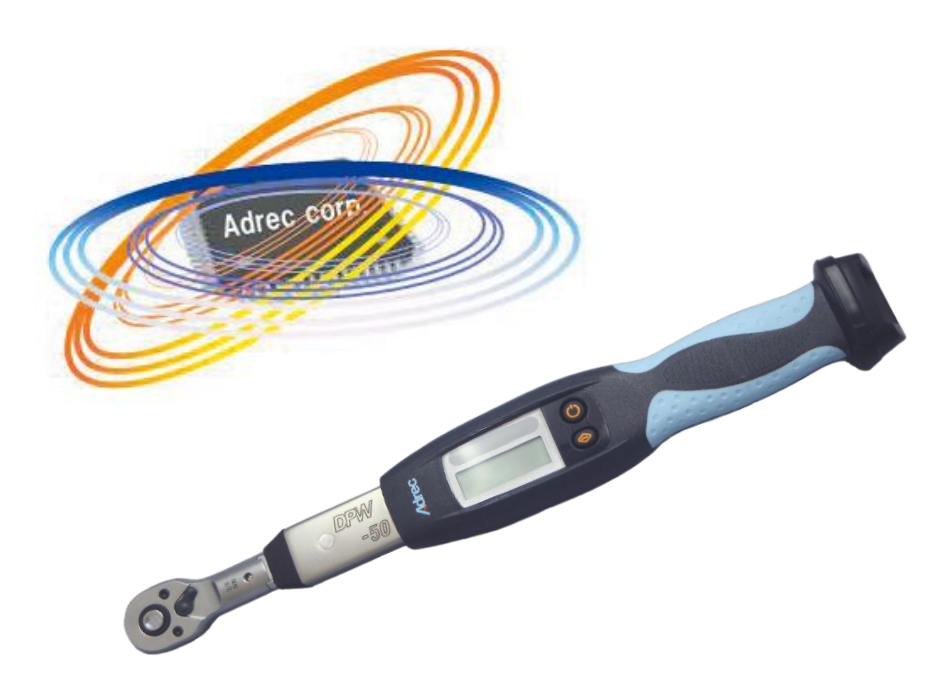

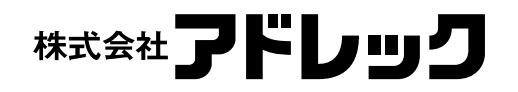

目次

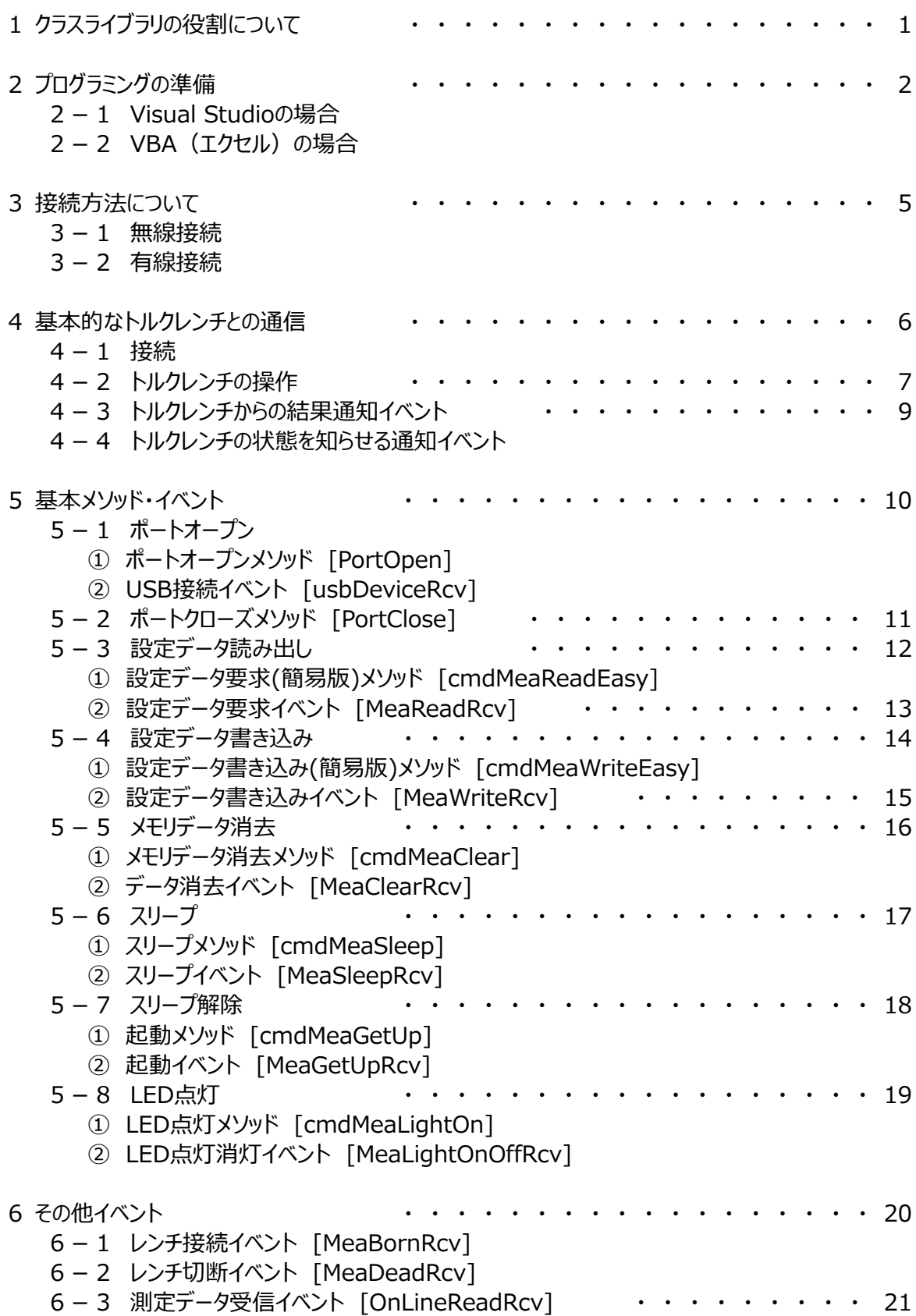

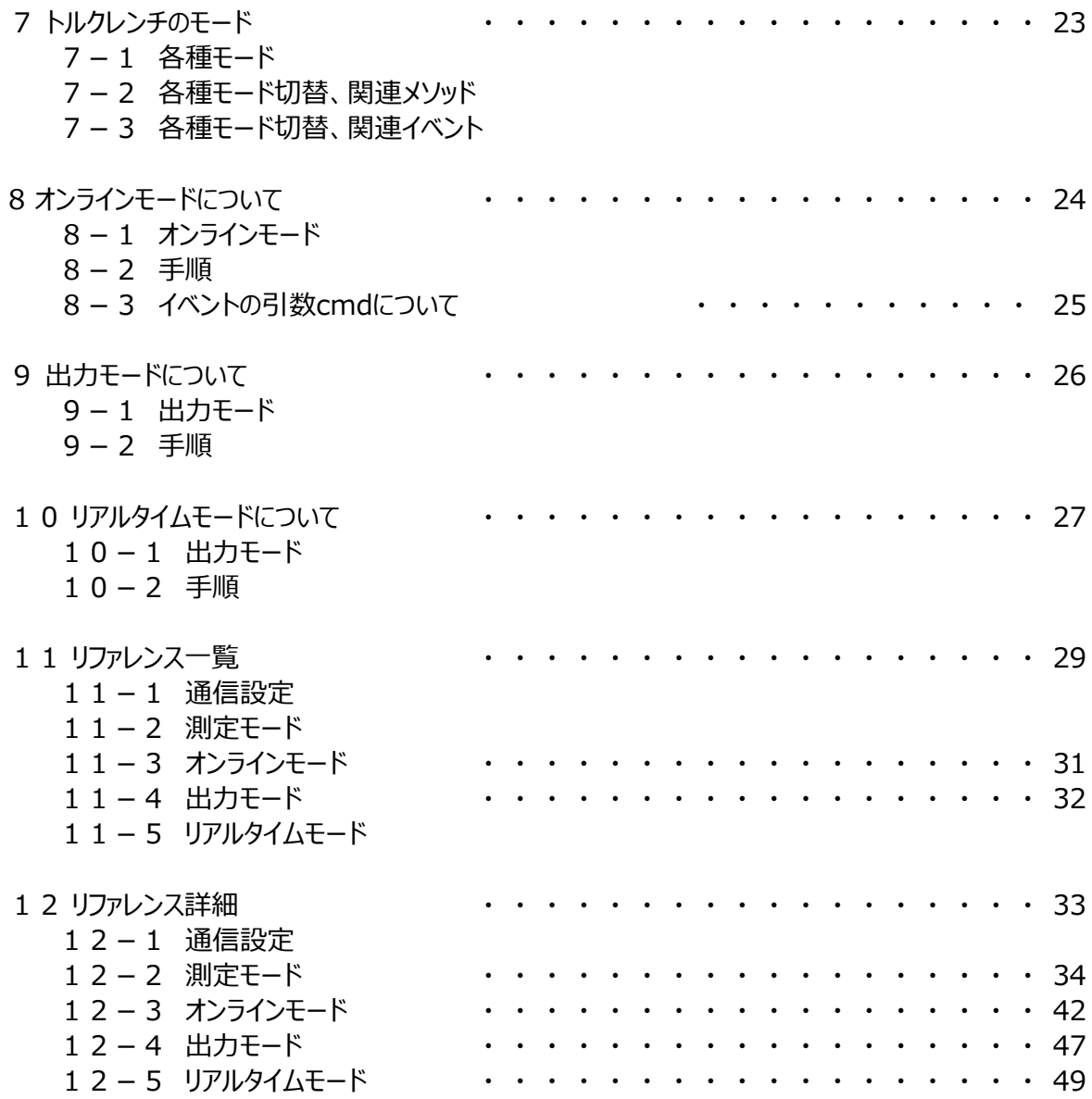

# 1 クラスライブラリの役割について

1-1 ソフトウェアからメソッドを実行すると、クラスライブラリはトルクレンチの各メソッド用のコマンドデータを作成し トルクレンチへ送信します。 コマンドを受け取ったトルクレンチはトルクレンチ内部でコマンドを実行し、 結果やデータをクラスライブラリへ送信します。 結果を受け取ったクラスライブラリは結果イベントを発生させたり、値をプロパティへセットしたりします。

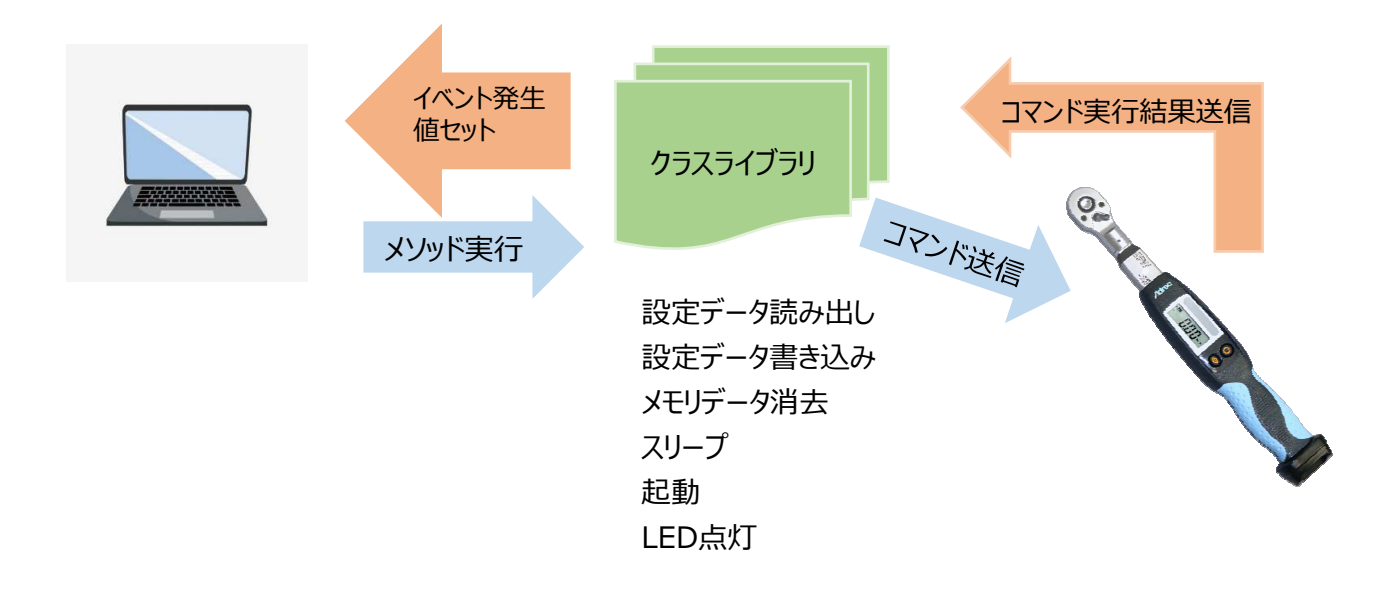

1-2 トルクレンチの締付結果を受信し、イベントを発生させたり、値をプロパティへセットしたりします。 イベント内で受信したデータを保存したりする処理を⾏います。

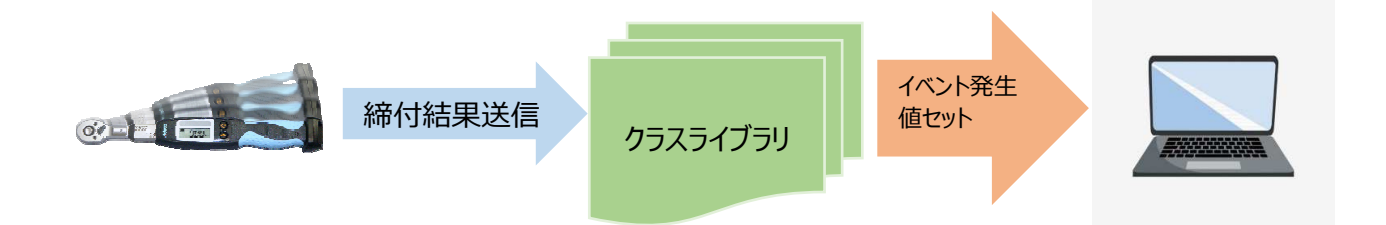

# 2 プログラミングの準備

- 2-1 Visual Studioの場合
	- 1) CD-ROMから必要なファイルをコピーします。

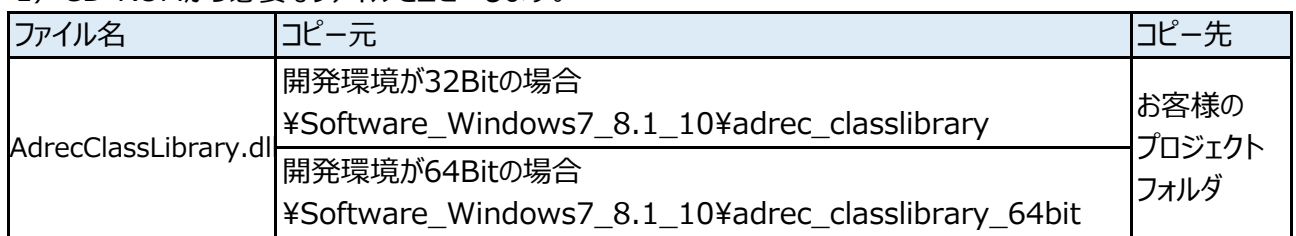

- 2) Visual Studioで該当プロジェクトを開き、プロジェクトのプロパティを開きます。
- 3) 参照設定を開き、追加ボタンをクリックし、1) でコピーしたファイルを選択します。

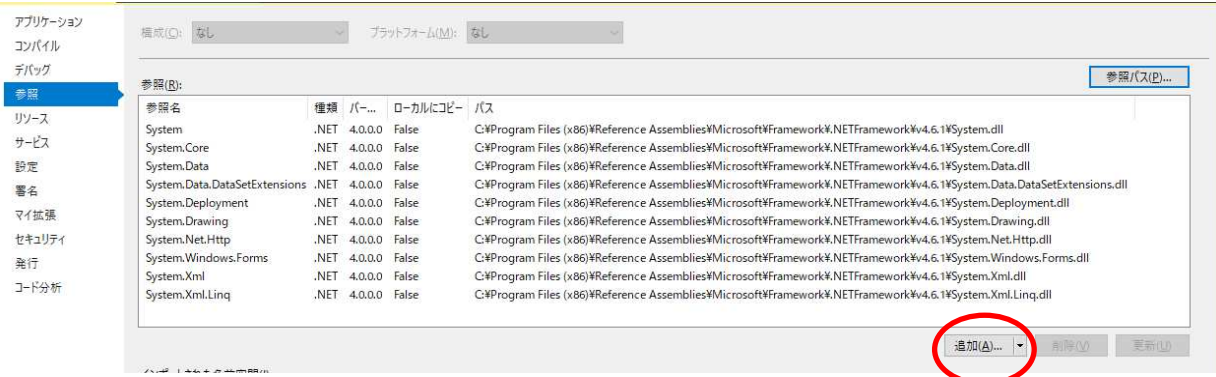

# 2-2 VBA (エクセル)の場合

#### 1) CD-ROMから必要なファイルをコピーします。

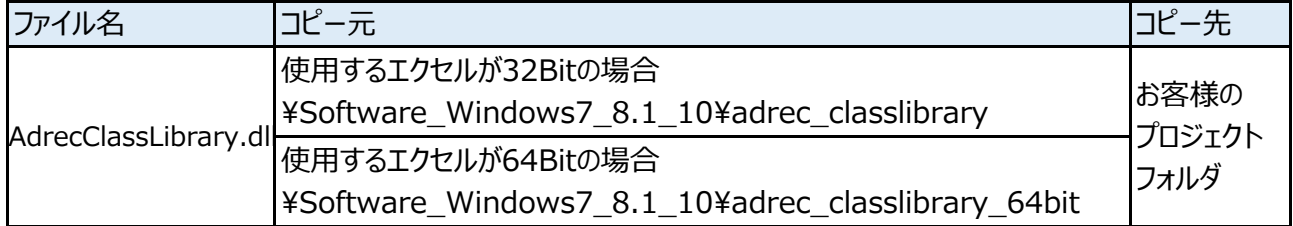

#### $\sim$ エクセルのBit確認方法 $\sim$

ファイル → アカウント → Excelのバージョン情報

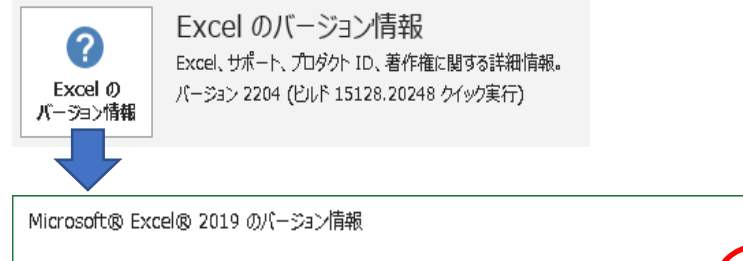

Microsoft® Excel® 2019 MSO (バージョン 2204 ビルド 16.0.15128.20240 64 ビット プロダクト ID: セッション ID:

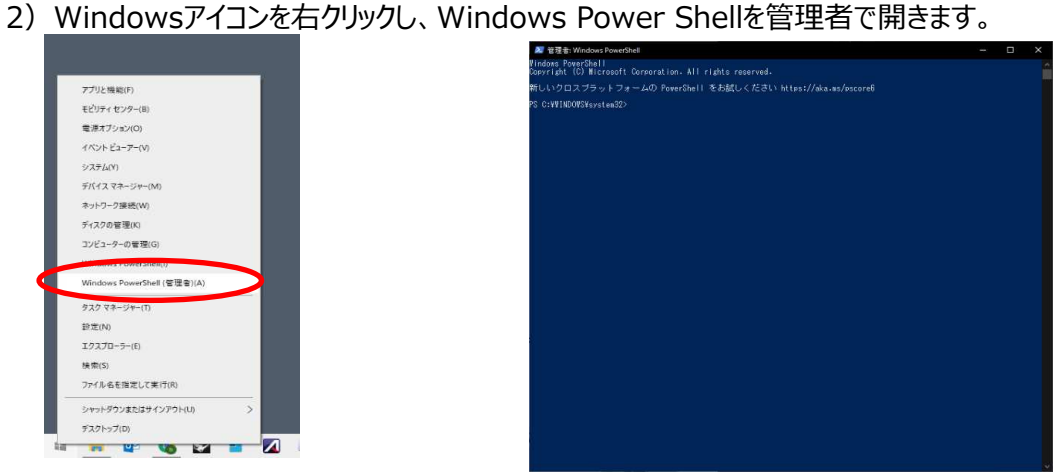

# 3) ライブラリを登録するためのコマンドを実行します。

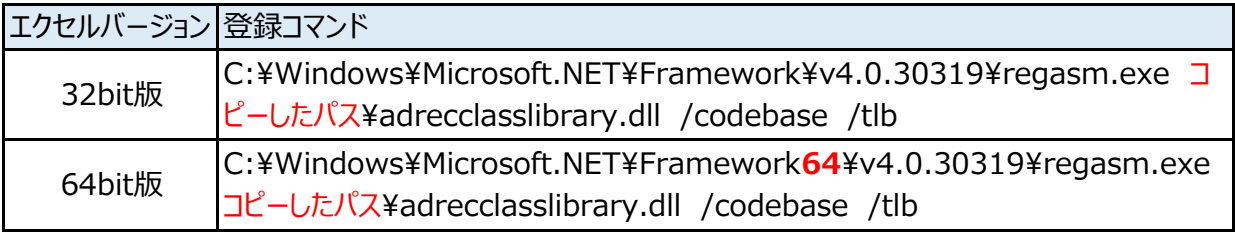

#### 4) 成功すると下図のようなメッセージが表示されます。

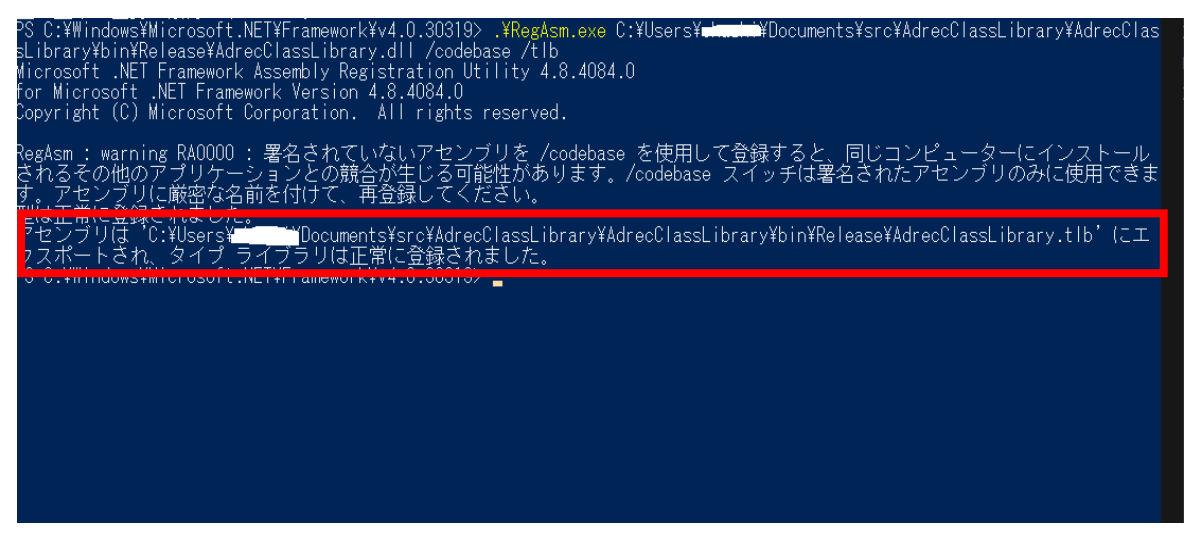

## 解除する場合は下記解除コマンドを実行します。

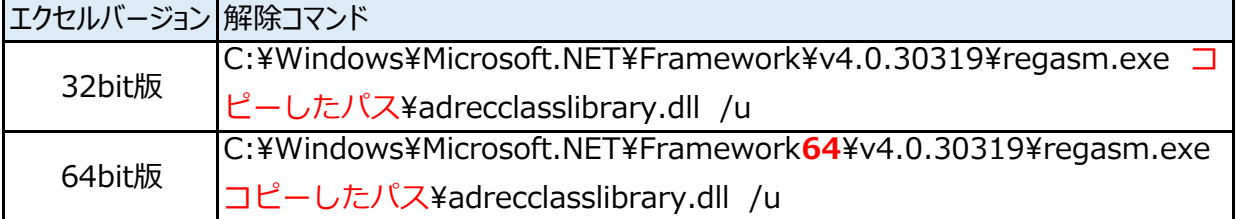

5) クラスライブラリを利用するエクセルファイルを開き、Microsoft Visual Basic for Applicationsを 起動します。(【開発】タブの【Visual Basic】をクリック)

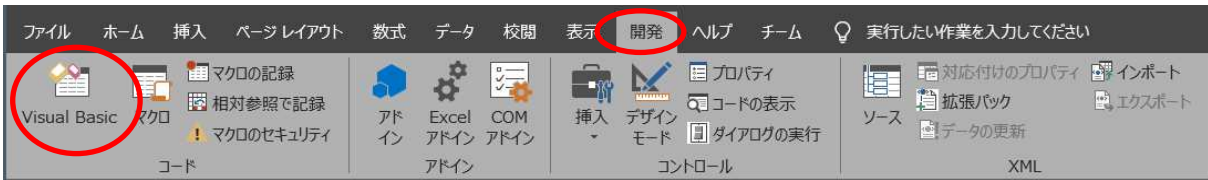

6)【ツール】メニューから【参照設定】をクリックし、参照設定画面を開きます。

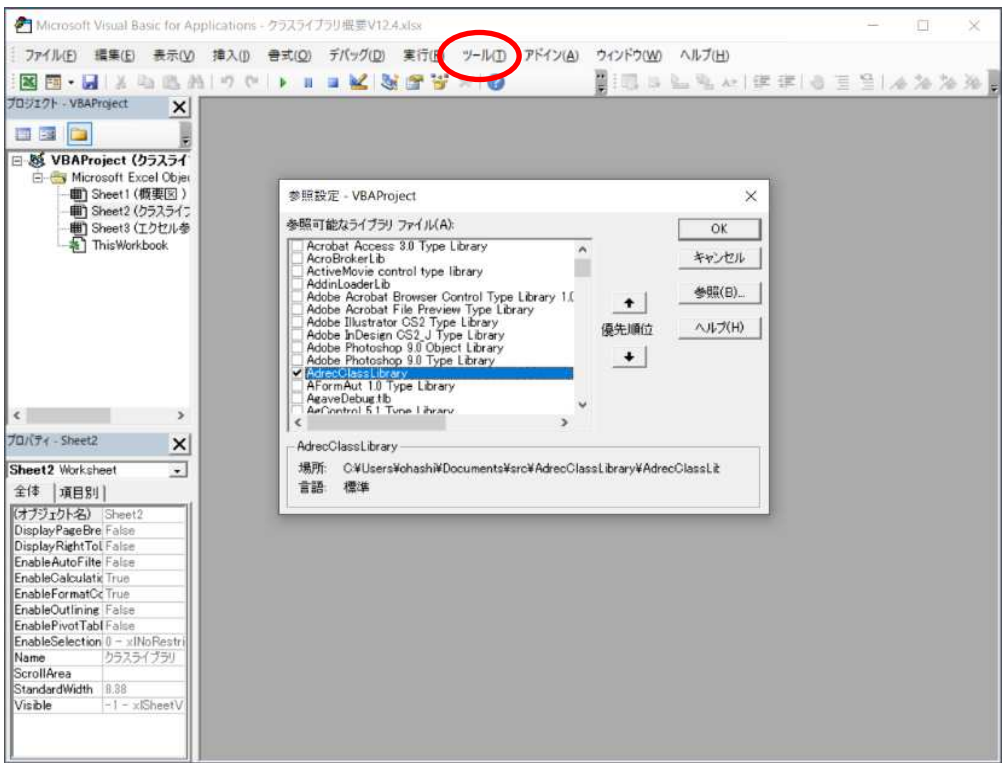

7-1) 初めて登録する場合

参照ボタンをクリックし、1)でコピーした「AdrecClassLibrary.tlb」を選択します。

7-2)2回目以降の場合

参照可能なライブラリファイルのリストから「AdrecClassLibrary」のチェックボックスをONにします。

- 7-3)リストにAdrecClassLibraryが無い場合 登録が失敗しています。もう一度 2) から実行してください。
- 8) OKボタンをクリックし、参照設定画面を閉じます。
- 9)設定は終了です。

# 3 接続方法について

トルクレンチとの接続方法は2種類あります。 専⽤受信機を使った無線接続と、USBケーブルを使う有線接続があります。

3-1 無線接続

専⽤受信機を使い、トルクレンチを無線で操作したり、締付データを受信したりします。

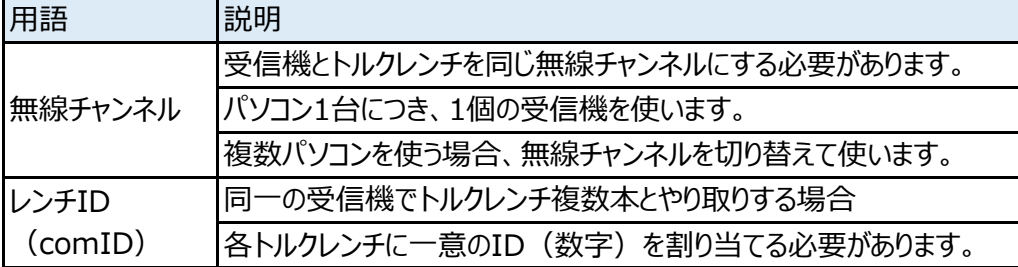

#### **受信機とトルクレンチは同一無線チャンネルにする必要があります。**

トルクレンチの操作を⾏う場合、プロパティ「comID」に操作する無線IDをセットするか 無線IDを引数にしてメソッドを実⾏します。

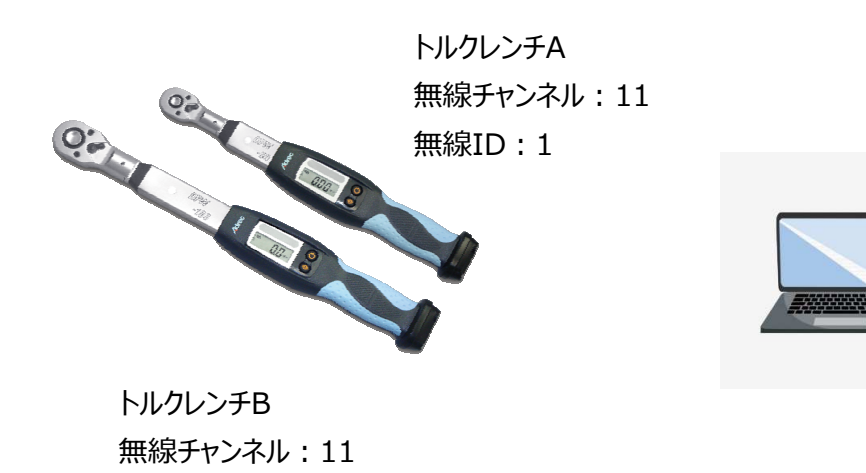

受信機 無線チャンネル: 11

PC-Recours

無線ID: 2

3-2 有線接続

USBケーブルでパソコンとトルクレンチを接続し、トルクレンチの操作を行います。 無線IDには必ず「0」をセットします。

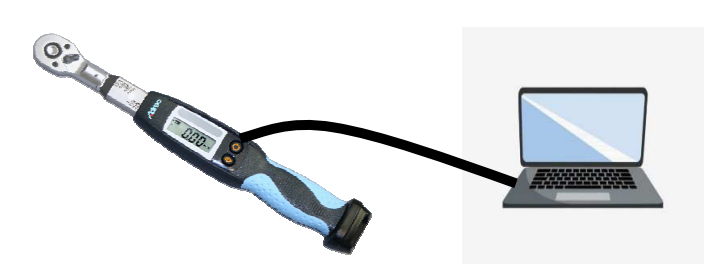

# 4 基本的なトルクレンチとの通信

4-1 接続

トルクレンチや受信機と接続するときに使⽤する、基本的な関数やプロパティは以下になります。

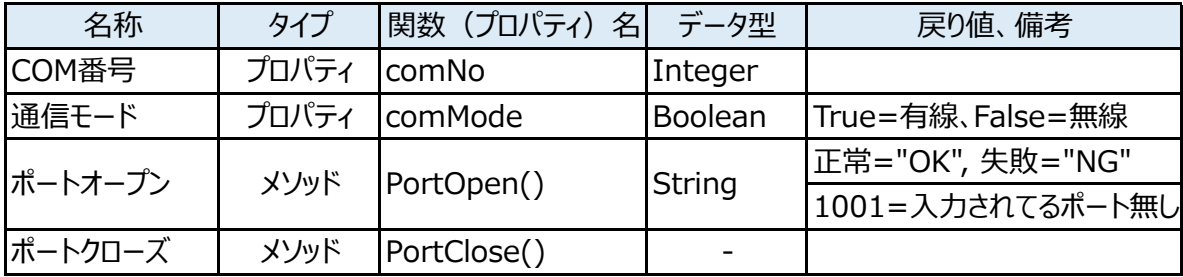

#### 1) COM番号

トルクレンチや無線受信機をパソコンにつないだ時のポート番号を設定します。 ポート番号にはWindowsのデバイスマネージャーを開き、「ポート(COMとLPT)」部分に 表示されている「USB Serial Port (COM\*\*) 」の「\*\*」(数値) を設定します。

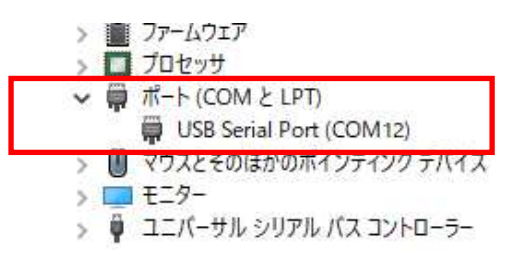

2) 通信モード

トルクレンチを有線ケーブルで繋げる場合は「True」、受信機と接続する場合は 「False」をセットします。

3)ポートオープン

COM番号、通信モードを設定した段階でポートオープンメソッドを実⾏すると、 トルクレンチや受信機と接続が開始されます。 接続に成功した場合は「OK」、失敗した場合は「NG」の⽂字列が返却されます。 設定されているポートが存在しない場合はエラーコード「1001」を返します。

4)ポートクローズ

トルクレンチや受信機との通信を終了する場合に使⽤します。

4-2 トルクレンチの操作

トルクレンチを操作するときに使⽤する、基本的な関数は以下になります。

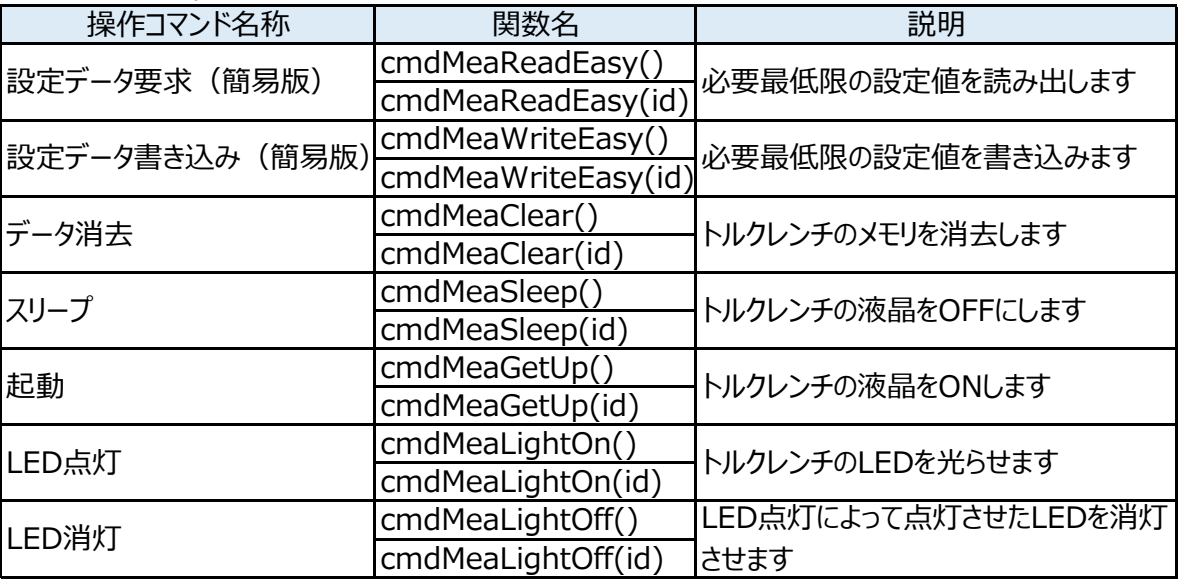

1)設定データ要求(簡易版)[cmdMeaReadEasy] トルクレンチの現在の設定を読み出します。簡易版の場合、必要最低限の設定を読み出します。 引数idを指定しない場合、プロパティ「comID」に設定されているIDのトルクレンチの設定を 読み出します。 次の表は読み出される設定値の⼀覧になります。

簡易設定項目一覧

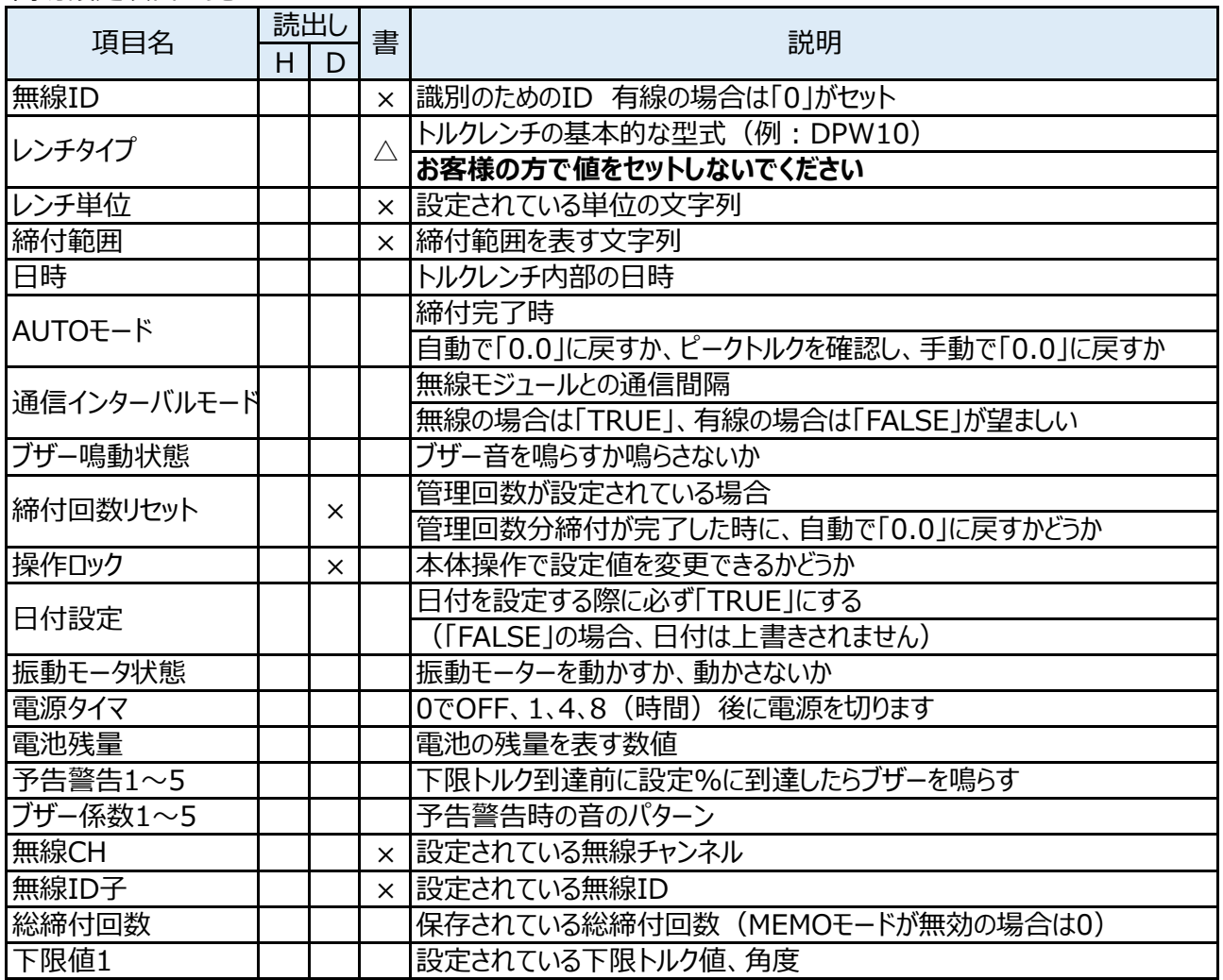

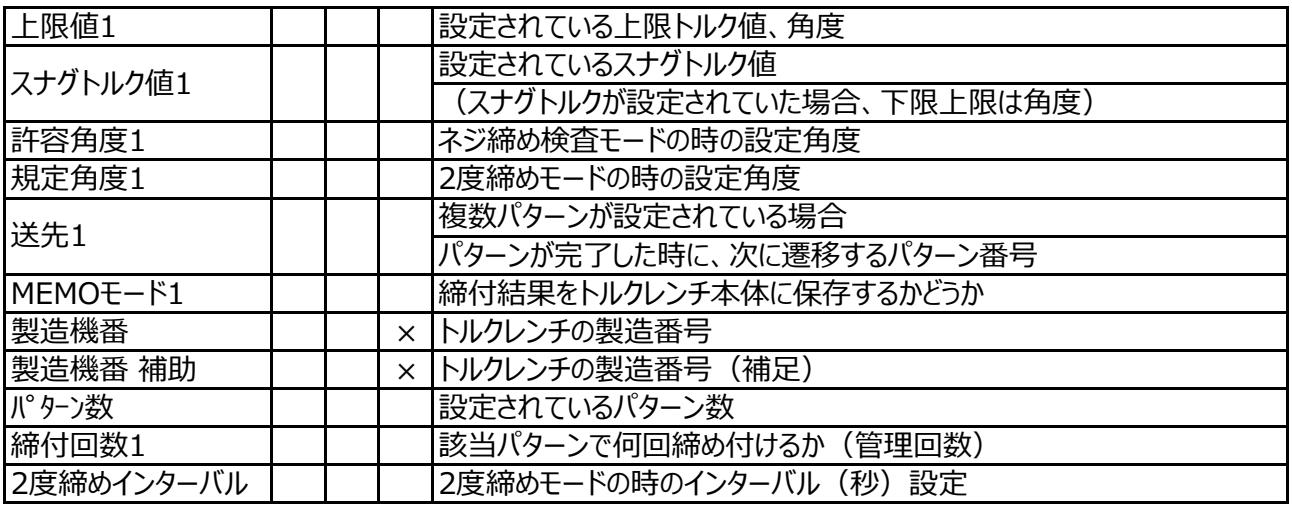

- H HTW型 インスコントランス 書く設定書き込み時の挙動
- D DPW型 △ 書き込めるが、ユーザーによる値セットは不可
- × 未対応項目 × 書き込めません

2)設定データ書き込み (簡易版) [cmdMeaWriteEasy] トルクレンチにプロパティの値を書き込みます。あらかじめ設定したいプロパティの値を変更してください。 引数idを指定しない場合、プロパティ「comID」に設定されているIDのトルクレンチの設定を 書き込みます。

【注意事項】

**①設定データを書き込む際は、必ず1度読み出しを⾏ってから書き込んでください。** ②トルクレンチ本体に記録が残っている場合、設定を書き込むことはできません  **「3)データ消去」を⾏ってから、書き込みを⾏ってください** ③簡易版で読み出した場合は簡易版で書き込んでください ④通常版で読み出した場合は通常版で書き込んでください

3)データ消去 [cmdMeaClear]

トルクレンチ内部に保存されているデータを消去します。 **MEMOモードが有効の場合、締付データはトルクレンチ内部に保存されます。** トルクレンチ内部にデータが残っている場合、設定書き込みを⾏うことができません。 引数idを指定しない場合、プロパティ「comID」に設定されているIDのトルクレンチのメモリを 消去します。

- 4)スリープ [cmdMeaSleep] トルクレンチの液晶表示をやめ、省電力モードに切り替えます。 無線の場合、無線定時連絡の頻度を減らします。 引数idを指定しない場合、プロパティ「comID」に設定されているIDのトルクレンチを スリープします
- 5)起動 [cmdMeaGetUp] スリープ状態のトルクレンチを通常の状態に戻します。 引数idを指定しない場合、プロパティ「comID」に設定されているIDのトルクレンチを 起動します。
- 6)LED点灯 [cmdMeaLightOn] どのトルクレンチを使うかの目印として、トルクレンチのLEDを光らせます。 引数idを指定しない場合、プロパティ「comID」に設定されているIDの トルクレンチのLEDを光らせます。

7)LED消灯 [cmdMeaLightOff] LED点灯によって点灯させたLEDを消灯させます。 引数idを指定しない場合、プロパティ「comID」に設定されているIDの トルクレンチのLEDを消灯します。

【注意事項】

#### **①一度に2個以上のメソッドを実⾏しないでください。**

例) ボタンクリック時に、データ消去と設定データ要求の2つのメソッドを実行 ⇒続けてメソッドを実行すると、タイミングによってはどちらかしか実行されません ⇒⾃社システムで履歴を保存する場合、MEMOモードを無効にすれば データ消去を行う必要が無くなります。

 **なるべく無駄なメソッドを実⾏しないようにするのがポイントです。** ②設定パターンを10個保存することができます。屋外等で使う場合は有効ですが、 ⾃社システムと連携する場合、設定パターンを使わずに、パターン1を上書いて 設定することをお勧めします。設定データ要求や設定データ書き込みは  **通常版より簡易版の方が処理スピードが速いです。**

4-3 トルクレンチからの結果通知イベント トルクレンチへ操作を⾏ったり、トルクレンチで締付を⾏った場合、クラスライブラリは 結果を通知するイベントを発生させます。 **トルクレンチの変数宣⾔は必ずイベント付きで宣⾔を⾏ってください。**

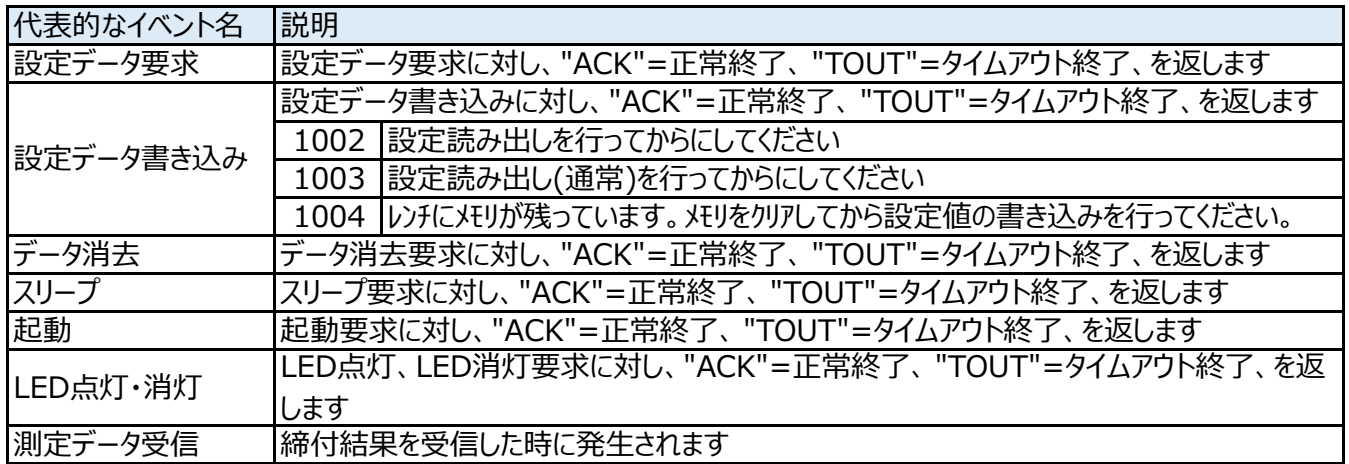

4-4 トルクレンチの状態を知らせる通知イベント

トルクレンチの状態に何らかの変化があった場合、クラスライブラリは 状態を知らせるイベントを発生させます。

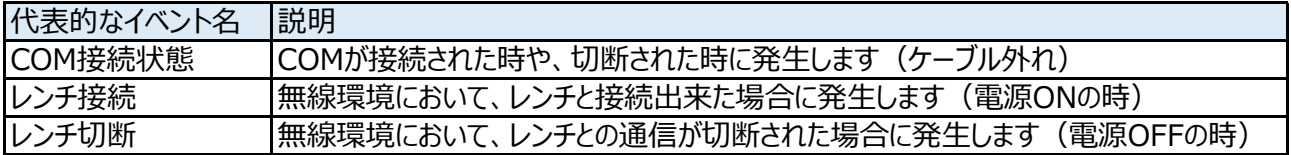

# 5 基本メソッド・イベント

トルクレンチに対し、メソッドを実⾏すると、クラスライブラリはイベントを発生させユーザーに通知します。 ここではトルクレンチを操作する代表的なメソッドとイベントを、サンプルプログラムを元にご説明します。

```
5-1 ポートオープン
```
① ポートオープンメソッド [PortOpen] 接続ボタンをクリックすると、無線受信機との通信を開始します。 ProtOpenする前に、必ずcomNo(COM番号)とcomMode(通信モード)を指定します。 サンプルではPortOpenした結果をテキストボックスに表示しています。

VB.NETの「接続」例

接続ボタンを用意し、クリックされたら、設定したポート番号と接続を開始します。

'イベント付きで変数宣言 (※必ずイベント付きで変数宣言してください)

Private WithEvents dpw As AdrecClassLibrary.clsAdrec

'-----------------------------------------------------

'-----------------------------------------------------

'comModeプロパティで「有線」「無線」を切り替えます。

Private Sub btnConnect\_Click(ByVal sender As System.Object, ByVal e As System.EventArgs)

Handles btnConnect.Click

**Try** 

dpw = New AdrecClassLibrary.clsAdrec

'COM番号**(※COM番号の数字だけセットします)**

dpw.comNo = Replace(Me.cmbComPort.SelectedItem, "COM", "")

```
'通信方法の設定(下記は無線)
```
If rbWireless.Checked Then dpw.comMode = False iWrench.Enabled = True clbWrench.Enabled = True Else

#### **'有線はレンチIDを0にする**

 $iW$ rench. Value = 0 iWrench.Enabled = False clbWrench.Enabled = False End If

'ポートオープン**(※接続結果を画面のテキストボックスへ表示します)**

Dim strResult As String = dpw.PortOpen() If strResult <> "OK" Then '接続失敗 txtConnect.Text = "NG" If str $Result = "1001"$  Then MsgBox("入力されたポート番号は存在しません") Else MsgBox("ErrCode:" + strResult) End If Else '接続OK txtConnect.Text = "OK" End If Catch ex As Exception MsgBox(ex.Message) End Try

② USB接続イベント [usbDeviceRcv] PortOpenメソッドを実⾏後に発生します。 有線接続の場合はPortOpen時に「OK」、USBケーブルが外れた時に「NG」で発生します。 無線接続の場合はPortOpen実行後、受信機がPCから外されたら「NG」で発生します。

```
'-------------------------------------------------------------------
'イベント名: USB接続イベント
 '説 明: USBを抜くと発生するイベントです。
 ' 再度受信機を接続した場合は再接続してください
'戻り値: com USBのCOM番号
        ' ack "OK"=接続 "NG"=切断
 '--------------------------------------------------------------------
Private Sub usbDeviceRcv(ByRef com As Integer, ByRef ack As String) Handles dpw.usbDeviceRcv
 If ack = "NG" Then
   MsgBox("USBが切断されました")
  End If
End Sub
```
# 5-2 ポートクローズメソッド [PortClose] 切断ボタンをクリックすると、トルクレンチとの通信を切断(終了)します。

'------------------------------- 'PortClseを実⾏し、変数をクリア '------------------------------- Private Sub btnUnConnect\_Click(ByVal sender As System.Object, ByVal e As System.EventArgs) Handles btnUnConnect.Click 'レンチのポートを閉じる If Not IsNothing(dpw) Then dpw.**PortClose**()  $dpw = \text{Nothing}$ Me.txtConnect.Text = "切断" End If

End Sub

- 5-3 設定データ読み出し
	- ① 設定データ要求(簡易版)メソッド [cmdMeaReadEasy] 読込ボタンをクリックすると、トルクレンチ設定値を読み出します。 設定データ読み出しは「通常版」と「簡易版」があります。 **「簡易版」は必要最低限の項目を網羅しているので、ほとんどの場合、「簡易版」で問題ありません。** 設定値を10パターン設定することができますが、**10パターン設定する場合は 「通常版」で読み出しを⾏ってください。**

また、レンチIDをcomIDにセットする方法と、引数でレンチIDを渡す方法の2種類あります。 1本しか使わない場合は接続時にcomIDにレンチIDを設定すれば、 以降特に設定せずにメソッドを実⾏するだけです。 複数本使う場合は引数でレンチIDを指定する方式で実⾏してください。

Private Sub btnRead\_Click(ByVal sender As System.Object, ByVal e As System.EventArgs) Handles btnRead.Click

'レンチIDの確認 If rbWireless.Checked Then '無線の場合 If Me.iWrench.Value  $= 0$  Then MsgBox("レンチIDが選択されていません") Exit Sub End If Else '有線の場合  $Me.iWrench.Value = 0$ End If

'レンチIDをセットする dpw.comID = Me.iWrench.Value dpw.**cmdMeaReadEasy**()

#### **'複数本使用する場合はレンチIDを引数にしてメソッドを実⾏します**

'dpw.**cmdMeaReadEasy**(Me.iWrench.Value) End Sub

② 設定データ要求イベント [MeaReadRcv] 設定データ要求メソッドを実⾏した時に発生します。 **読み出しに成功した段階で、各設定値は各プロパティへセットされます。** ACKがOKだった場合、このイベント発生時に画⾯のテキストボックス等へ値をセットします。

#### **失敗する要因としては、下記が挙げられます。**

①トルクレンチの電源切れ ②チャンネル違い、無線ID違い ③COM番号違い

```
'-------------------------------------------------------------------
  'イベント名:設定データ要求イベント
  '説 明:設定データ要求
  '戻り値: id 該当のレンチ ID
          ack "OK"=成功 "TOUT"=タイムアウト終了
    '--------------------------------------------------------------------
 Private Sub dpw_MeaReadRcv(ByRef id As Integer, ByRef ack As String) Handles 
dpw.MeaReadRcv
   If ack = "TOUT" Then
     Dim s As String = "設定データ要求処理に失敗しました。" & vbCrLf & "レンチの電源をご確認く
ださい。"
     MsgBox(s)
   Else
     '設定値を画⾯表示 ※Invokeを呼び出し、テキストボックス等へ値をセットします
     Me.Invoke(dlg_SetReadData, id)
   End If
 End Sub
```
- 5-4 設定データ書き込み
	- ① 設定データ書き込み(簡易版)メソッド [cmdMeaWriteEasy] 書込みボタンをクリックすると、トルクレンチ設定値を書き込みます。 簡易版で読み出した場合は簡易版で、通常版で読み出した場合は通常版で 書込みを行ってください。 ※設定データを書き込む際は、必ず1度読み出しを行ってから書き込んでください。

```
Private Sub btnWrite_Click(ByVal sender As System.Object, ByVal e As System.EventArgs)
                                                      Handles btnWrite.Click
   '書き込む値をセットします
 dpw.optDate = True '日付を書き込む場合は必ず日付設定をTrueにします
 dpw.txtDate = NowIf Me.rbBuzzOn.Checked Then
   dpw.optBuzz = True
 Else
   dpw.optBuzz = FalseEnd If
   '測定方法に応じて項目に値をセットします
   '(基本はパターン1にセットします)
     'トルクの場合は下限、上限トルク
     dpw.dataLow(0) = Me.txtMinTorque1.Textdpw.dataHi(0) = Me.txtMaxTorque1.Text'角度系の設定はクリア
     dpw.dataRnd(0) = 0dpw.dataRndHi(0) = 0
     dpw.dataRndLow(0) = 0'書き込むレンチのレンチIDをセットし、書込みコマンドを実行する
 dpw.comID = Me.iWrench.Value
 dpw.cmdMeaWriteEasy()
 '複数本使用する場合はレンチIDを引数にしてメソッドを実⾏します
```
'dpw.**cmdMeaWriteEasy**(Me.iWrench.Value)

End Sub

各測定モードの設定項目は下記表になります。

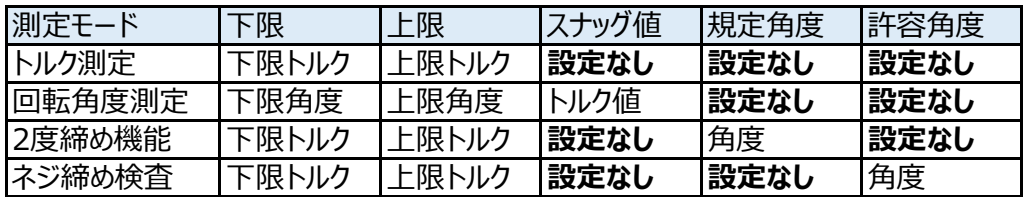

② 設定データ書き込みイベント [MeaWriteRcv] 設定データ書き込みメソッドを実⾏した時に発生します。 **設定データ書き込みメソッドを実⾏する前に、書き込む値をプロパティへセットしてください。**

#### **<注意事項>**

①メモリが残っていると、設定を書くことはできません。その場合、先にメモリ消去を行ってください。 ②設定を書く前に、最低1回は設定データの読み出しを⾏ってください。 ③下限トルクについて、設定する型式の範囲外の値がセットされた状態で書き込むと

 **トルクレンチを締め付けても「0.0」のままで反応しなくなります。** その場合、再度正しい範囲の値で書き込むことで正常に戻ります。

#### **失敗する要因としては、下記が挙げられます。**

①トルクレンチの電源切れ ②チャンネル違い、無線ID違い ③COM番号違い ④メモリが残っている

```
'-------------------------------------------------------------------
'イベント名:設定データ書込みイベント
 '説 明:設定データ書込み時に発生します
'戻 り 値 : id 該当のレンチ I D
        ' ack "OK"=成功 "TOUT"=タイムアウト終了
 '--------------------------------------------------------------------
Private Sub dpw_MeaWriteRcv(ByRef id As Integer, ByRef ack As String) 
                                              Handles dpw.MeaWriteRcv
 If ack <> "ACK" Then
   '失敗の場合はエラーメッセージを表示
   If ack = "TOUT" Then
     MsgBox("レンチに接続できませんでした")
   ElseIf ack = "1002" Then
     MsgBox("設定読み出しを行ってからにしてください")
   ElseIf ack = "1003" Then
     MsgBox("設定読み出し(通常)を行ってからにしてください")
   ElseIf ack = "1004" Then
     MsgBox("レンチにメモリが残っています。メモリをクリアしてから設定値の書き込みを行ってください")
   End If
  End If
End Sub
```
5-5 メモリデータ消去 ① メモリデータ消去メソッド [cmdMeaClear] メモリ消去ボタンをクリックすると、トルクレンチに保存されているデータを消去します。 MEMOモードが有効な場合、**締付データはトルクレンチ本体に保存されます**。 データが保存されている場合、**設定書き込みができませんので**、必要に応じてデータを保存し メモリ消去を⾏ってください。 Private Sub btnClear\_Click(sender As Object, e As EventArgs) Handles btnClear.Click

'レンチIDの確認 If rbWireless.Checked Then '無線の場合 If Me.iWrench.Value  $= 0$  Then MsgBox("レンチIDが選択されていません") Exit Sub End If Else '有線の場合

 $Me.iWrench.Value = 0$ End If

```
'レンチIDをセットする
```
 $dpw.comID = Me.iWrench.Value$ dpw.**cmdMeaClear**()

#### **'複数本使用する場合はレンチIDを引数にしてメソッドを実⾏します**

'dpw.**cmdMeaClear**(Me.iWrench.Value) End Sub

② データ消去イベント [MeaClearRcv] データ消去メソッドを実⾏した時に発生します。

#### **失敗する要因としては、下記が挙げられます。**

①トルクレンチの電源切れ ②チャンネル違い、無線ID違い ③COM番号違い

 $"$ 

End Sub

'------------------------------------------------------------------- 'イベント名:データ消去イベント '説 明:データ消去時に発生します '戻 り 値 : id 該当のレンチ I D ack "OK"=成功 "TOUT"=タイムアウト終了 '-------------------------------------------------------------------- Private Sub dpw\_MeaClearRcv(ByRef id As Integer, ByRef ack As String) Handles dpw.MeaClearRcv If  $ack = "TOUT"$  Then Dim s As String = "メモリデータ消去に失敗しました。" & vbCrLf & "レンチの電源をご確認ください。 MsgBox(s) End If

- 5-6 スリープ
	- ① スリープメソッド [cmdMeaSleep] スリープボタンをクリックすると、液晶表示をOFFにします。 使わないときはスリープモードにしておくと、省電力になります。

```
Private Sub btnSleep_Click(ByVal sender As Object, ByVal e As EventArgs) Handles btnSleep.Click
   'レンチIDの確認
  If rbWireless.Checked Then
   '無線の場合
    If Me.iWrench.Value = 0 Then
      MsgBox("レンチIDが選択されていません")
      Exit Sub
    End If
  Else
      '有線の場合
    Me.iWrench.Value = 0End If
  'レンチIDをセットする
```

```
dpw.comID = Me.iWrench.Valuedpw.cmdMeaSleep()
```
#### '複数本使用する場合はレンチIDを引数にしてメソッドを実行します

```
'dpw.cmdMeaSleep(Me.iWrench.Value)
End Sub
```
② スリープイベント [MeaSleepRcv] スリープメソッドを実⾏した場合に発生します。

```
失敗する要因としては、下記が挙げられます。
```
①トルクレンチの電源切れ ②チャンネル違い、無線ID違い ③COM番号違い

```
'-------------------------------------------------------------------
'イベント名:レンチスリープイベント
'説 明:レンチスリープ時に発生します
'戻 り 値 : id 該当のレンチ I D
        ack "OK"=成功 "TOUT"=タイムアウト終了
'--------------------------------------------------------------------
Private Sub dpw_MeaSleepRcv(ByRef id As Integer, ByRef ack As String) 
                                                 Handles dpw.MeaSleepRcv
 If ack = "TOUT" Then
   Dim s As String = "スリープ処理に失敗しました。" & vbCrLf & "レンチの電源をご確認ください。"
   MsgBox(s)
 End If
End Sub
```
- 5-7 スリープ解除
	- ① 起動メソッド [cmdMeaGetUp] スリープ解除ボタンをクリックすると、液晶表示をONにします。 この場合、他のメソッドを実⾏しても、液晶表示はONされます。

```
② 起動イベント [MeaGetUpRcv]
   起動メソッドを実⾏した場合に発生します。
   失敗する要因としては、下記が挙げられます。
      ①トルクレンチの電源切れ
      ②チャンネル違い、無線ID違い
      ③COM番号違い
  Private Sub btnGetup_Click(ByVal sender As Object, ByVal e As EventArgs)
                                               Handles btnGetup.Click
     'レンチIDの確認
    If rbWireless.Checked Then
     '無線の場合
      If Me.iWrench.Value = 0 Then
       MsgBox("レンチIDが選択されていません")
       Exit Sub
     End If
    Else
        '有線の場合
      Me.iWrench.Value = 0End If
    'レンチIDをセットする
    dpw.comID = Me.iWrench.Value
    dpw.cmdMeaGetUp()
    '複数本使用する場合はレンチIDを引数にしてメソッドを実行します
    'dpw.cmdMeaGetUp(Me.iWrench.Value)
  End Sub
  '-------------------------------------------------------------------
  'イベント名:レンチ起動処理結果イベント
  '説 明:レンチ起動処理結果
         ' 起動させる場合は他のコマンドを実⾏しても可能です。
  '戻 り 値 : id 該当のレンチ I D
         ack "OK"=成功 "TOUT"=タイムアウト終了
  '--------------------------------------------------------------------
 Private Sub dpw_MeaGetUpRcv(ByRef id As Integer, ByRef ack As String) 
                                              Handles dpw.MeaGetUpRcv
   If ack = "TOUT" Then
```

```
Dim s As String = "起動処理に失敗しました。" & vbCrLf & "レンチの電源をご確認ください。"
 MsgBox(s)
End If
```

```
End Sub
```
- 5-8 LED点灯
	- ① LED点灯メソッド [cmdMeaLightOn]

トルクレンチのLEDを点灯させます。測定を開始すると、LEDは通常に戻ります。 トルクレンチを複数本使っている場合、どのトルクレンチを使うか、明示させることができます。

```
Private Sub btnLED_Click(ByVal sender As Object, ByVal e As EventArgs)
                                               Handles btnLED.Click
   'レンチIDの確認
 If rbWireless.Checked Then
   '無線の場合
   If Me.iWrench.Value = 0 Then
     MsgBox("レンチIDが選択されていません")
     Exit Sub
   End If
 Else
     '有線の場合
   Me.iWrench.Value = 0End If
 'レンチIDをセットする
 dpw.comID = Me.iWrench.Valuedpw.cmdMeaLightOn()
 '複数本使用する場合はレンチIDを引数にしてメソッドを実⾏します
 'dpw.cmdMeaLightOn(Me.iWrench.Value)
```

```
End Sub
```
② LED点灯消灯イベント [MeaLightOnOffRcv] LED点灯メソッドとLED消灯メソッドを実⾏した時に発生します。

```
失敗する要因としては、下記が挙げられます。
```
①トルクレンチの電源切れ ②チャンネル違い、無線ID違い ③COM番号違い

```
'-------------------------------------------------------------------
  'イベント名: LED点灯処理結果イベント
  '説 明:LED点灯処理結果
  '戻り値: id 該当のレンチ ID
          ack "OK"=成功 "TOUT"=タイムアウト終了
  '--------------------------------------------------------------------
  Private Sub dpw_MeaLightOnOffRcv(ByRef id As Integer, ByRef ack As String)
                                                  Handles dpw.MeaLightOnOffRcv
   If ack = "TOUT" Then
     Dim s As String = "LED点灯処理に失敗しました。" & vbCrLf & "レンチの電源をご確認ください。
"
     MsgBox(s)
   End If
  End Sub
```
# 6 その他イベント

トルクレンチからデータを受信すると、クラスライブラリはイベントを発生させ、ユーザーに通知します。 ここでは基本的なイベントについて、サンプルプログラムを元に説明します。

6-1 レンチ接続イベント [MeaBornRcv]

レンチと通信が可能になると発生します。

'------------------------------------------------------------------- 'イベント名 : レンチ接続イベント '説 明 : レンチと通信が可能になると発生します。 '戻 り 値 : id 該当のレンチ I D '-------------------------------------------------------------------- Private Sub dpw\_MeaBornRcv(ByRef id As Integer) Handles dpw.MeaBornRcv '接続可能になったら、通信可能なレンチIDのチェックボックスをON Me.Invoke(dlg\_SetBorn, id) End Sub Private Sub SetBorn(ByVal sender As System.Object, ByVal e As System.EventArgs) 'この場合、チェックを付けます Me.clbWrench.SetItemChecked(sender - 1, True)

```
End Sub
```
6-2 レンチ切断イベント [MeaDeadRcv] トルクレンチと受信機は1〜3秒毎に定時通信を⾏っています。 レンチから10秒以上定時通信が途絶えた場合発生します。

'イベント名 : レンチ切断イベント

'説 明:レンチと通信が10秒以上切断されたときに発生します。

'戻 り 値 : id 該当のレンチ I D

'--------------------------------------------------------------------

'-------------------------------------------------------------------

Private Sub dpw\_MeaDeadRcv(ByRef id As Integer) Handles dpw.MeaDeadRcv

MsgBox(String.Format("ID{0}番のレンチと通信できなくなりました", id)) Me.Invoke(dlg\_SetDead, id)

End Sub

Private Sub SetDead(ByVal sender As System.Object, ByVal e As System.EventArgs)

'この場合、チェックを外します Me.clbWrench.SetItemChecked(sender - 1, False)

End Sub

6-3 測定データ受信イベント [OnLineReadRcv] 測定データを受信した時に発生します。 イベントが発生した段階で各プロパティに値がセットされます。

#### **<注意事項>**

保守設定の「オンラインシステム連携機能」が有効の場合、 **イベント発⽣時に必ず「AckSet」メソッドを実⾏してください。** 「AckSet」メソッドはトルクレンチに対して、データを受信しました、と 知らせるメソッドになります。 保守設定の「オンラインシステム連携機能」が有効の場合、 **トルクレンチは「AckSet」が⾏われない限り、受信データを送信し続けます。** データの取りこぼしを防ぐために、そのような仕様になっております。 (※有線の場合「AckSet」メソッドの実行は必要ありません)

'------------------------------------------------------------------- 'イベント名︓測定データ受信イベント '説 明︓イベントが発生したら、必ずAckSetメソッドを実⾏します。 ' (実⾏しないとトルクレンチからずっとデータが送信され続けます。 '戻 り 値︓id 該当のレンチID ' cmd "B9H" = 無線 "39H" = 有線 (※それ以外の値の場合はオンラインモードの時に受信) '-------------------------------------------------------------------- Private Sub htw\_OnLineReadRcv(ByRef id As Short, ByRef cmd As Short) Handles dpw.OnLineReadRcv '確定ACKをレンチへ返す(引数 レンチID、受信したcmdをそのまま、正常︓ &H6) dpw.AckSet(id, cmd, &H6) '受信したデータを画⾯へ表示 Me.Invoke(dlg\_SetOnlineData, id) End Sub

測定データ受信イベントで受信するプロパティ一覧

| 名称          | プロパティ名 (該当無線ID)       | データ型          | 説明                                  |
|-------------|-----------------------|---------------|-------------------------------------|
| 無線ID        | comID                 | Integer       | $0 = \overline{a}$ 線、 $1 \sim$ 無線ID |
| レンチタイプ      | txtOnlineType(id)     | <b>String</b> | レンチタイプ (文字列 HTW-10等)                |
| 製造機番        | txtOnlineModel(id)    | <b>String</b> | 8Byte文字列                            |
| 製造機番 (補助)   | txtOnlineModelSub(id) | String        | 8Byte文字列                            |
| レンチ単位       | txtOnlineTani(id)     | <b>String</b> | 単位文字列                               |
| パターン番号      | intOnlinePt (id)      | Integer       | 整数値 (1~10)                          |
| 測定データ (数値)  | meaOnlineData(id)     | Single        | 小数点付き数値                             |
| 測定データ (文字列) | txtMeaData(id)        | String        | 文字列                                 |
| 確定日時        | txtOnlineDate(id)     | Date          | 時分秒<br>年月日                          |
| 設定スナグトルク値   | dataOnlineRnd(id)     | Single        | 小数点付き数値                             |
| 設定下限値       | dataOnlineLow(id)     | Single        | 小数点付き数値                             |
| 設定上限値       | dataOnlineHi(id)      | Single        | 小数点付き数値                             |
| 設定締付管理回数    | dataOnlineCnt(id)     | Integer       | 整数値(1~6000)                         |

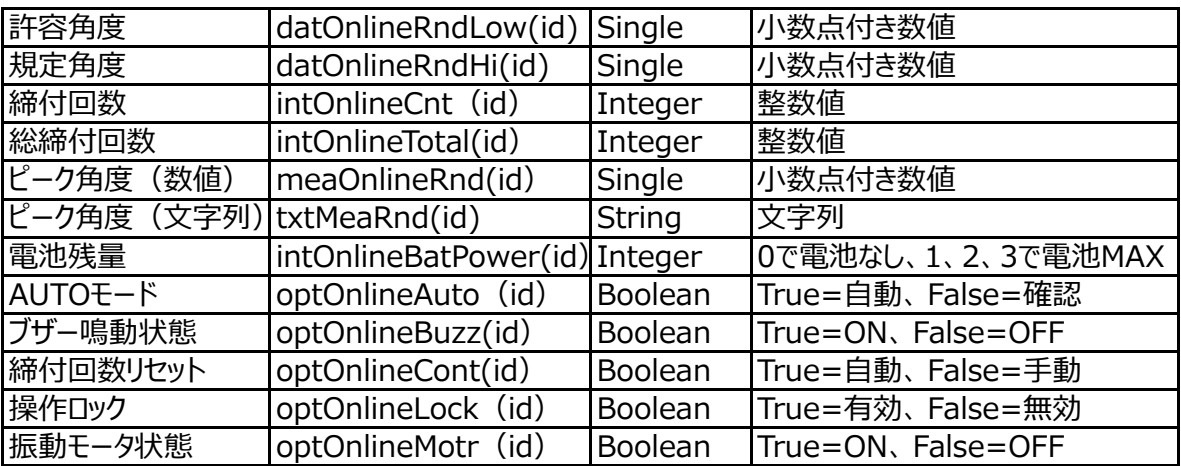

#### **<注意事項>**

①測定データ、ピーク角度は文字列と数値の2種類あり、文字列と数値です。 文字列の場合、トルクレンチタイプに応じた小数点以下に対応していますが  **数値の場合、小数点以下の桁数はSingle型に準拠します。**

レンチタイプ別小数点以下桁数

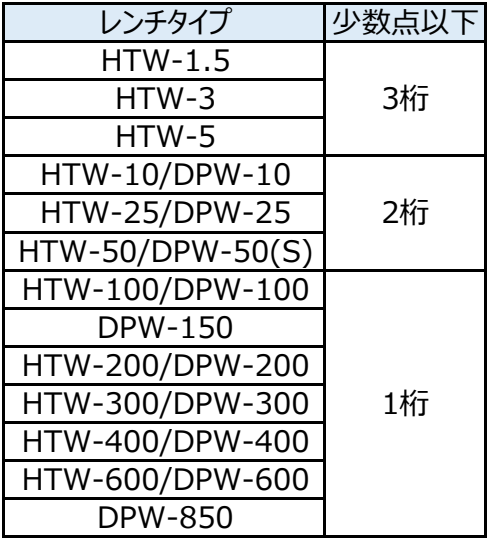

※ピーク角度は全タイプとも「1桁」になります。

②確定日時はトルクレンチ内部のカレンダー情報のものが出力されます。 個体差がありますが、多少のズレが生じます。 正確な確定日時を取得する場合は、**イベント発⽣時にWindowsの日時を取得してください。**

# 7 トルクレンチのモード

トルクレンチには各種モードがあります。 ここでは各種モードへの切り替えや発生イベントについて説明します。

7-1 各種モード

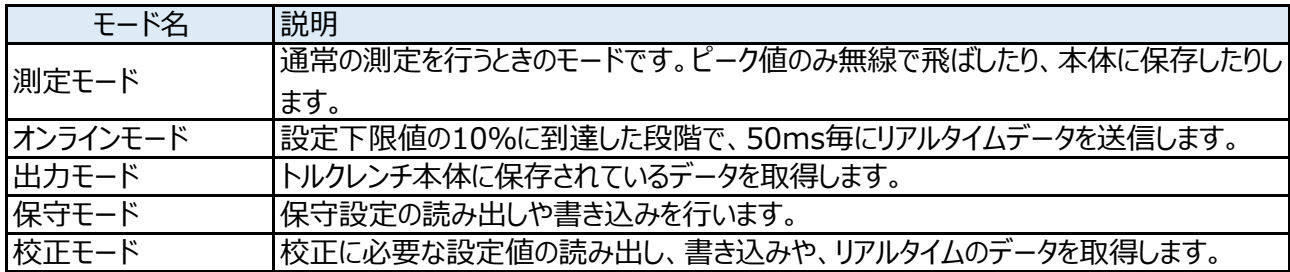

<注意事項>

#### **①保守、校正モードで誤った設定値を書き込むと、トルクレンチが正常に動作しなくなる場合があります。 保守、校正モードでの操作は極⼒付属の「標準ソフト」をご使用ください。**

②出力モードは無線で行うと、稀にデータが欠損することがありますので、有線で実行されることを お勧めします。

7-2 各種モード切替、関連メソッド

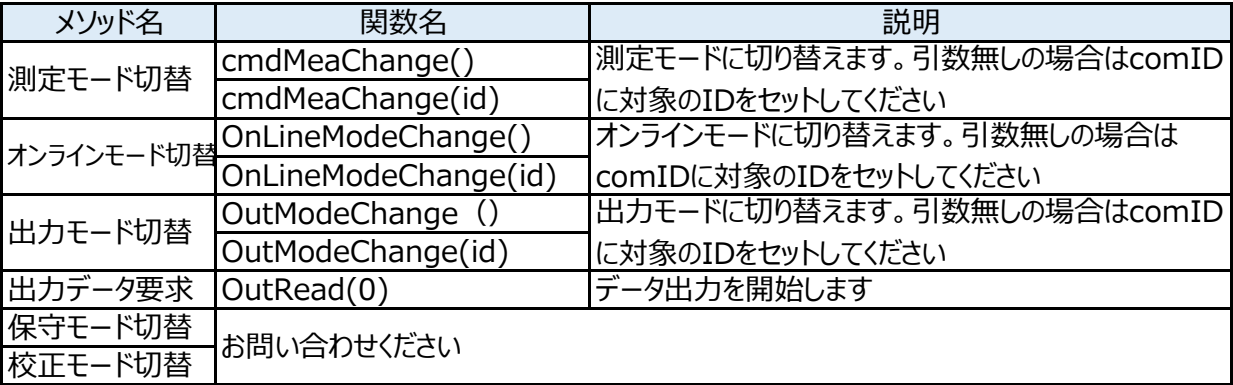

7-3 各種モード切替、関連イベント

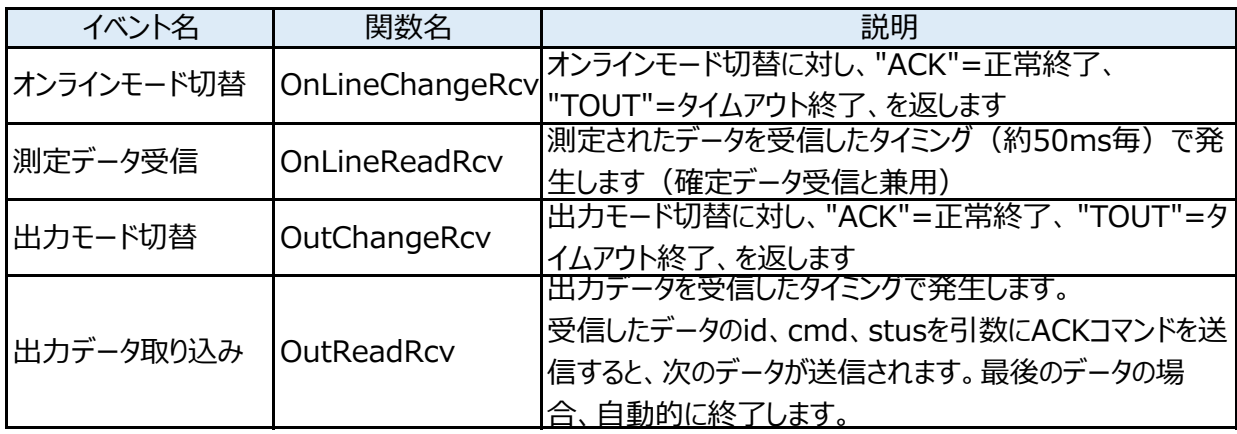

# 8 オンラインモードについて

ここではオンラインモードについて説明します。

8-1 オンラインモード

オンラインモードは締付トルクが、設定されている下限トルクの10%に到達したタイミングで、測定結果を50ms毎 出力します。

8-2 手順

①オンラインモード切替メソッドを実行します。 ②トルクレンチで測定が開始され、下限トルクの10%に到達すると、測定データ受信イベントが発生します。

```
'-------------------------------------------------------------------
'イベント名 : 測定データ受信イベント
'説 明:測定データを受信したタイミングで発生します。
'戻り値:id 該当の無線ID
          cmd 該当コマンド
'--------------------------------------------------------------------
Private Sub OnLineReadRcv(ByRef id As Short, ByRef cmd As Short) Handles dpw.OnLineReadRcv
  '測定モードの確定値受信と兼用のイベント
  If cmd = &H39 Or cmd = &HB9 Then
    '確定時のみ、確定ACKをレンチへ返す(それ以外は垂れ流し)
    dpw.AckSet(id, cmd, &H6)
  End If
  Me.Invoke(dlg_SetOnlineData, id)
End Sub
'必要に応じて、受信データをデータグリッド等へ挿入します。
Private Sub SetOnlineData(sender As Object, e As EventArgs)
  Me.DataGridView1.Rows.Add()
  Dim idx As Integer = Me.DataGridView1.Rows.Count - 1
  Me.DataGridView1.Rows(idx).Cells(0).Value =
    String.Format("meadata:{0} Day:{1} ID:{2}", dpw.txtMeaData(sender), 
                                           dpw.txtOnlineDate(sender), sender)
  Me.DataGridView1.Rows(idx).Cells(1).Value = dpw.intOnlineCnt(sender)
  Me.TextBox1.Text = Me.DataGridView1.Rows.Count
  Me.txtBattery.Text = dpw.intOnlineBatPower(sender)
  Me.txtModel.Text = dpw.txtOnlineModel(sender)
  Me.txtModel_sub.Text = dpw.txtOnlineModelSub(sender)
End Sub
```
3オンラインモードを終了するときは、測定モード切替メソッド(MeaChangeRcv)を実行します。

8-3 イベントの引数cmdについて

オンラインモードの場合、測定データ受信イベント「OnLineReadRcv」は、リアルタイム出⼒時と 確定出力=ピークトルクを検知した時に発生します。 識別は引数のcmdの値を確認します。

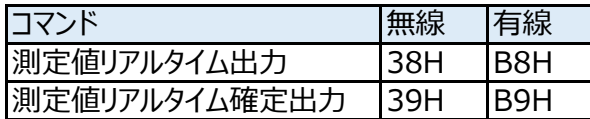

測定値リアルタイム確定出力の場合、6-8の注意事項に従ってACK処理を行ってください。 測定値リアルタイム出力の場合、「ACK」コマンドを実行する必要はありません。 トルクレンチ側で50ms毎にデータを送信し続けます。

# 9 出力モードについて

ここでは出力モードについて説明します。

9-1 出力モード

出⼒モードは、トルクレンチ内部に保存されているデータを取り出すモードになります。 無線でも可能ですが、データが欠ける場合がありますので、有線を推奨しています。

9-2 手順

①出力モード切替メソッドを実行します。(液晶画面が「SEND」に切り替わります) ②出力データ要求メソッドを実行すると、トルクレンチは保存されているデータの送信を開始します。 ③データを受信すると、出力データ取り込みイベントが発生します。 「ACK」を返すことによって、トルクレンチは次のデータを送信します。

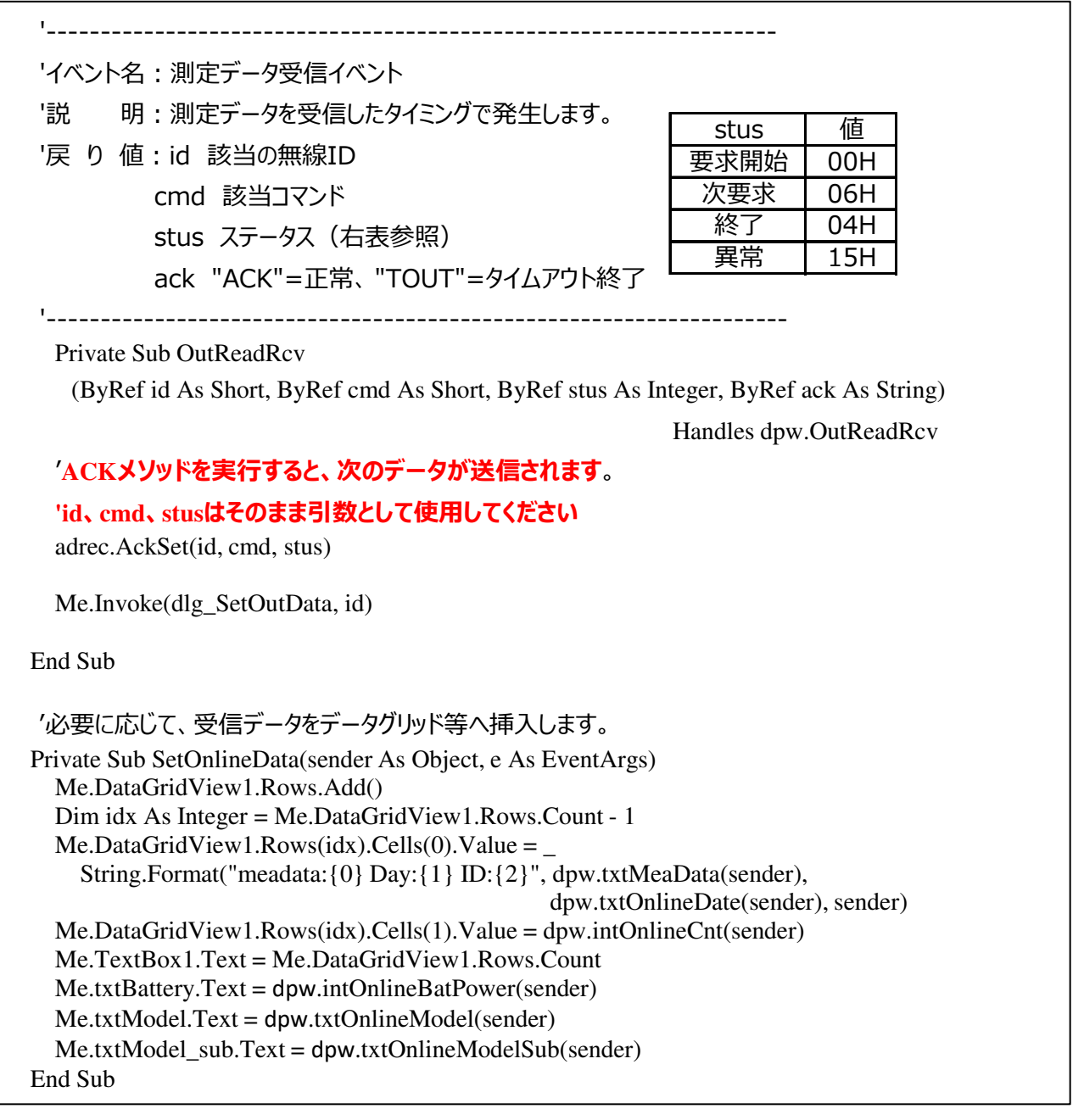

3出力するデータが無くなると、自動的に出力を終了します。 ④測定モード切替を⾏うと、液晶表示は「0.0」に戻ります。

# 10 リアルタイムモードについて

ここではリアルタイムモードについて説明します。

10-1 リアルタイムモード

リアルタイムモードは締付トルクが、設定下限値の10%に到達したタイミングで、測定結果を50ms毎に 出力します。オンラインモードと違い、下限値に至っても、ピークホールドされず、緩めトルクもそのまま 出力されるため、測定結果をグラフへプロットし、波形を見る場合に使うモードになります。

10-2 手順

①設定読出しを行います。 ◎設定書込みを行います

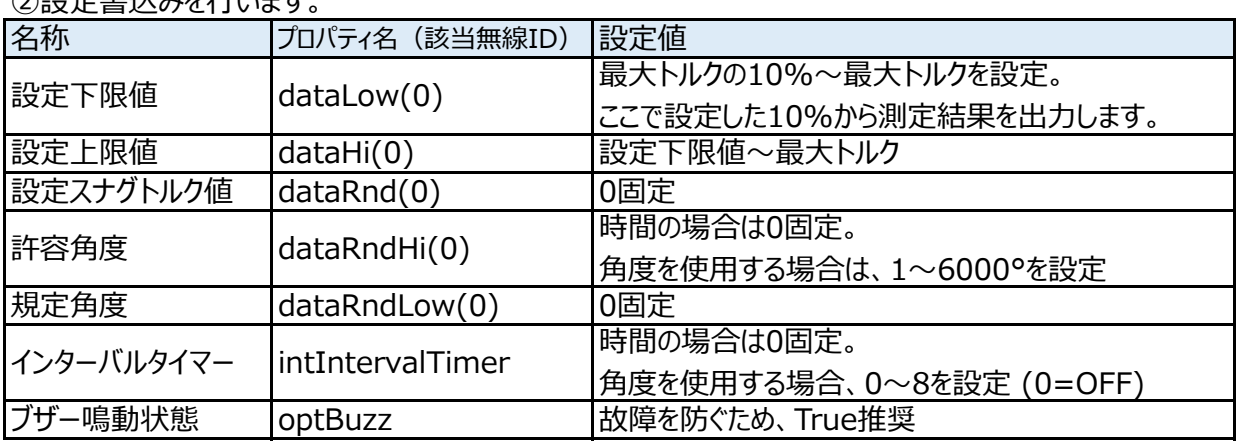

②リアルタイムモード切替メソッドを実行します。

③トルクレンチで測定が開始され、設定下限値の10%に到達すると、リアルタイム測定データ受信イベントが 発生します。

'------------------------------------------------------------------- 'イベント名:リアルタイム測定データ受信イベント '説 明: 測定データを受信したタイミングで発生します。 '戻 り 値 : id 該当の無線ID cmd 該当コマンド '-------------------------------------------------------------------- Private Sub RealTimeReadRcv(ByRef id As Short, ByRef cmd As Short) Handles dpw.RealTimeReadRcv Me.Invoke(dlg\_SetRealtimeData, id) End Sub '必要に応じて、受信データをデータグリッドやチャート等へ挿入します。 Private Sub SetRealtimeData(sender As Object, e As EventArgs) Me.DataGridView1.Rows.Add() Dim idx As Integer = Me.DataGridView1.Rows.Count - 1 Me.DataGridView1.Rows(idx).Cells(0).Value = String.Format("meadata: $\{0\}$  mearnd: $\{1\}$  Day: $\{2\}$ ID:{3}", adrec.txtMeaData(sender), adrec.txtMeaRnd(sender), adrec.txtRealtime(sender), sender) Me.DataGridView1.Rows(idx).Cells(1).Value = adrec.intOnlineCnt(sender) End Sub

リアルタイム測定データ受信イベントで受信するプロパティ一覧

| <i>,,,,,</i> ,,,,,,,,,,<br><b>ノメ Iロ I ` 'ノ I \ メ Iロ フ &amp;ノ ロ/ \ノ I</b> |                               |               |                    |  |
|--------------------------------------------------------------------------|-------------------------------|---------------|--------------------|--|
| 名称                                                                       | プロパティ名 (該当無線ID)               | データ型          | 説明                 |  |
| 無線ID                                                                     | comID                         | Integer       | 0=有線、1 ~無線ID       |  |
| 測定トルク                                                                    | meaOnlineData(id)             | Single        | 小数点付き数値            |  |
| 測定トルク                                                                    | txtMeaData(id)                | <b>String</b> | 文字列                |  |
| 測定角度                                                                     | meaOnlineRnd(id)              | Single        | 小数点付き数値            |  |
| 電池残量                                                                     | intOnlineBatPower(id) Integer |               | 0で電池なし、1、2、3で電池MAX |  |
| 経過時間                                                                     | txtRealtime(id)               | <b>String</b> | モード切替後、最初の締め付けから   |  |
|                                                                          |                               |               | の経過時間 (時:分:秒:ミリ秒)  |  |

④リアルタイムモードを終了するときは、測定モード切替メソッド(MeaChangeRcv)を実⾏します。

# 1 1 リファレンス一覧

**The Community** 

# 11-1 通信設定

# メソッド

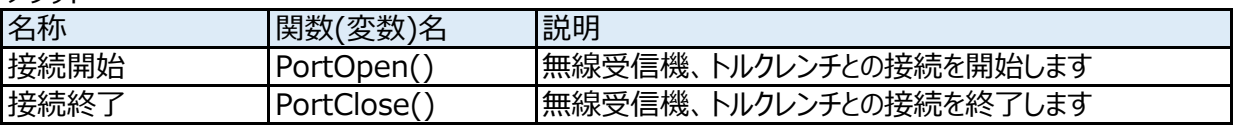

イベント

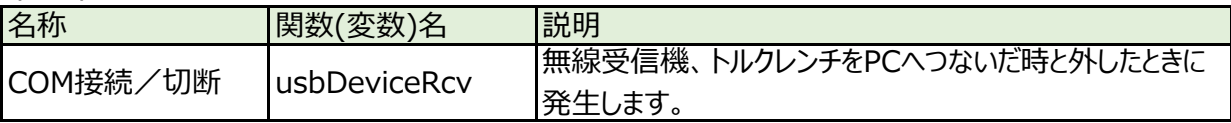

# プロパティ

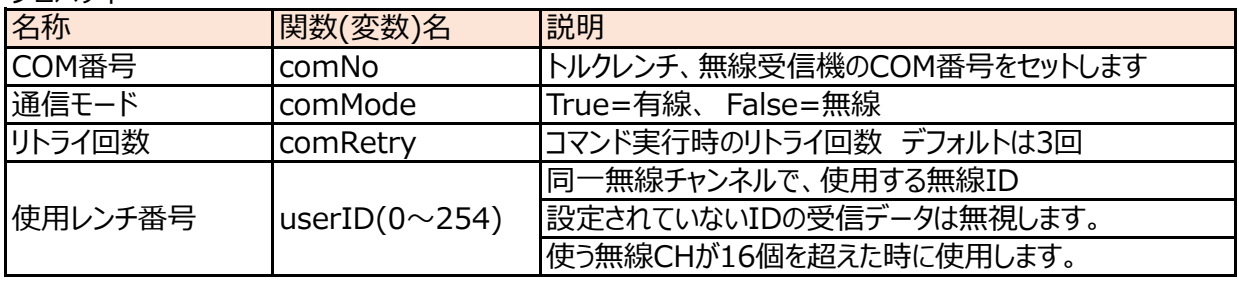

# 11-2 測定モード

メソッド

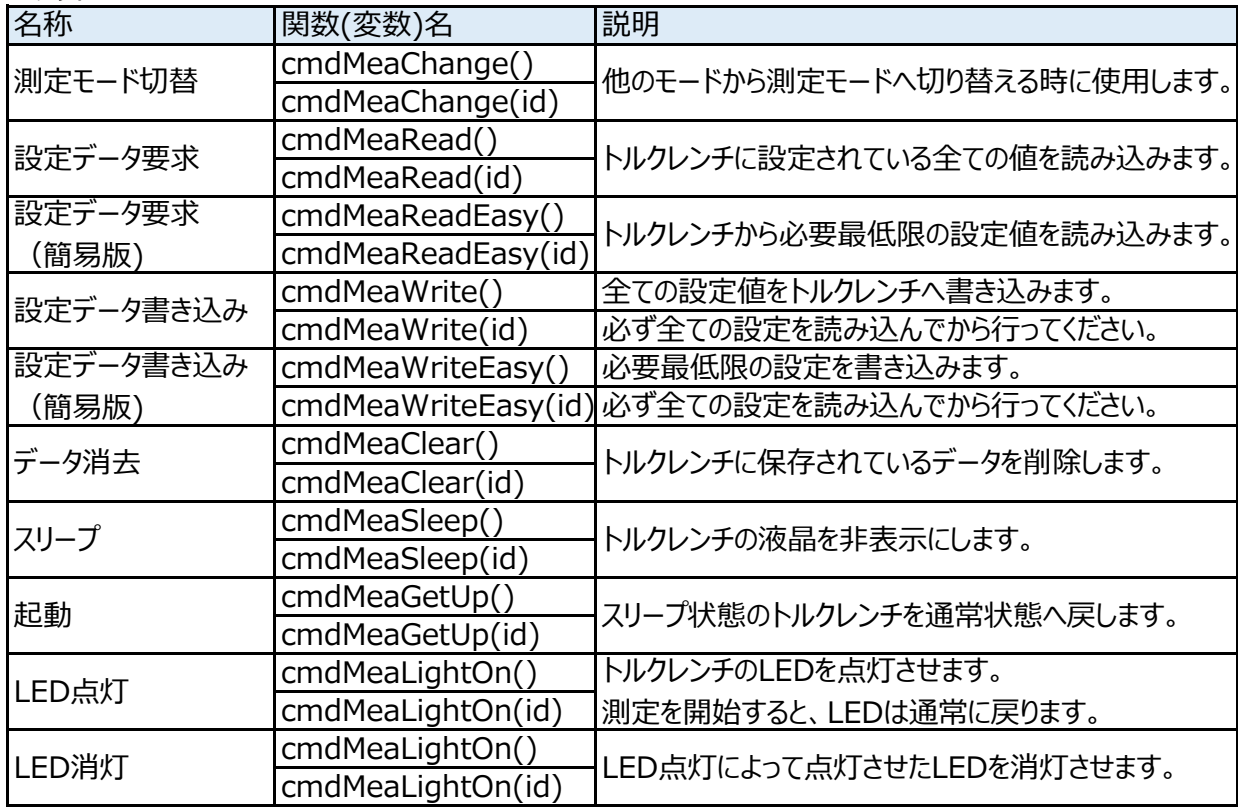

イベント

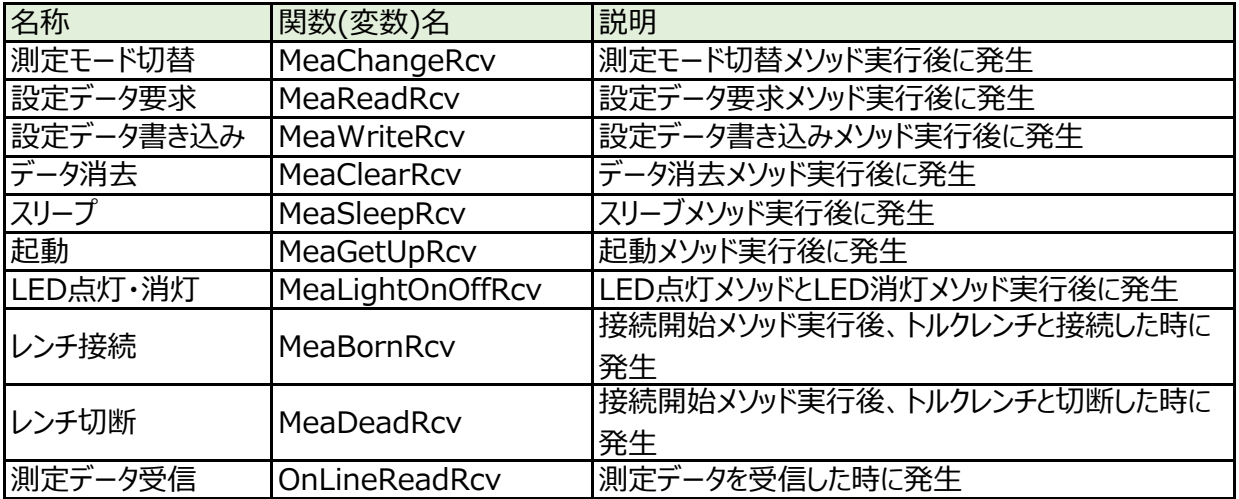

プロパティ

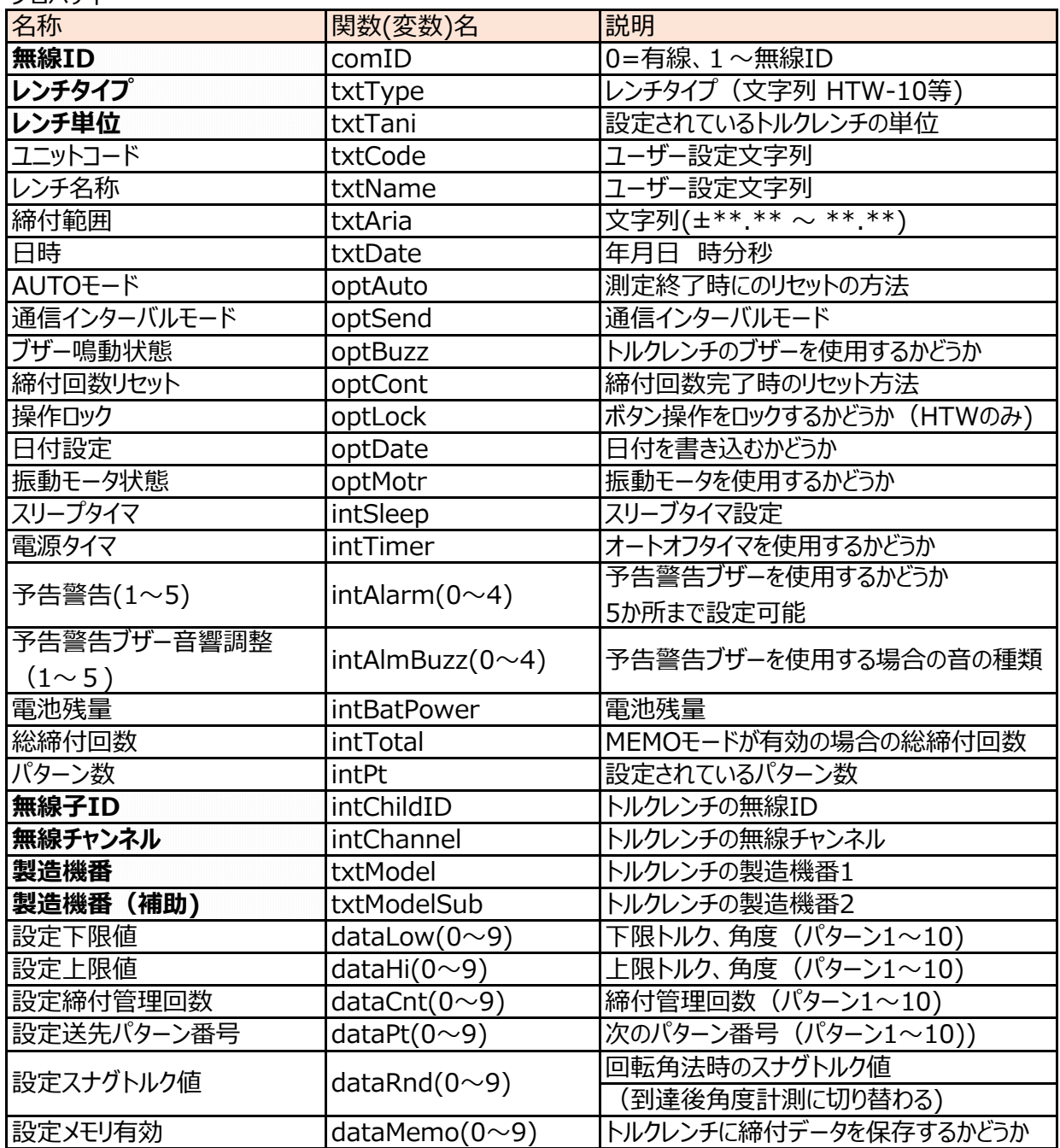

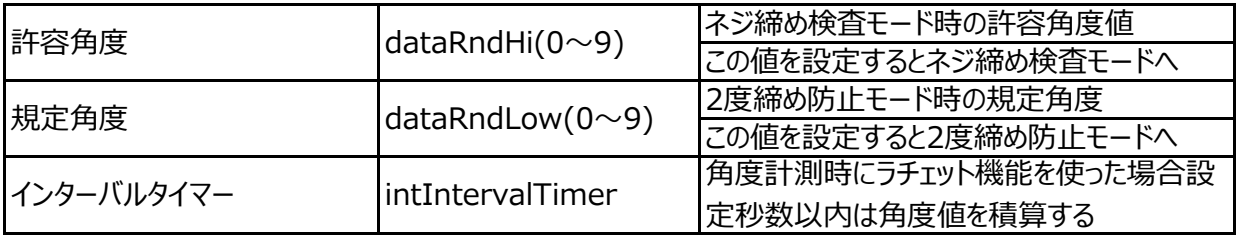

■ 測定モードでは読み出すだけで、書き込むことができない項目 設定変更する場合は保守モードで⾏ってください。

11-3 オンラインモード

メソッド

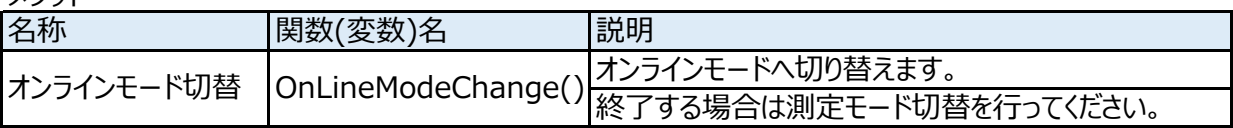

イベント

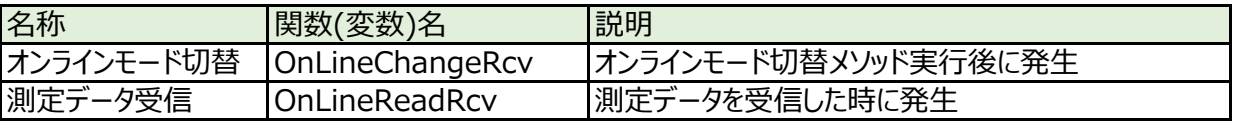

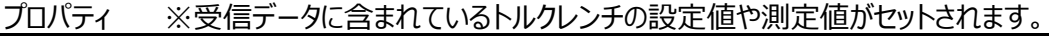

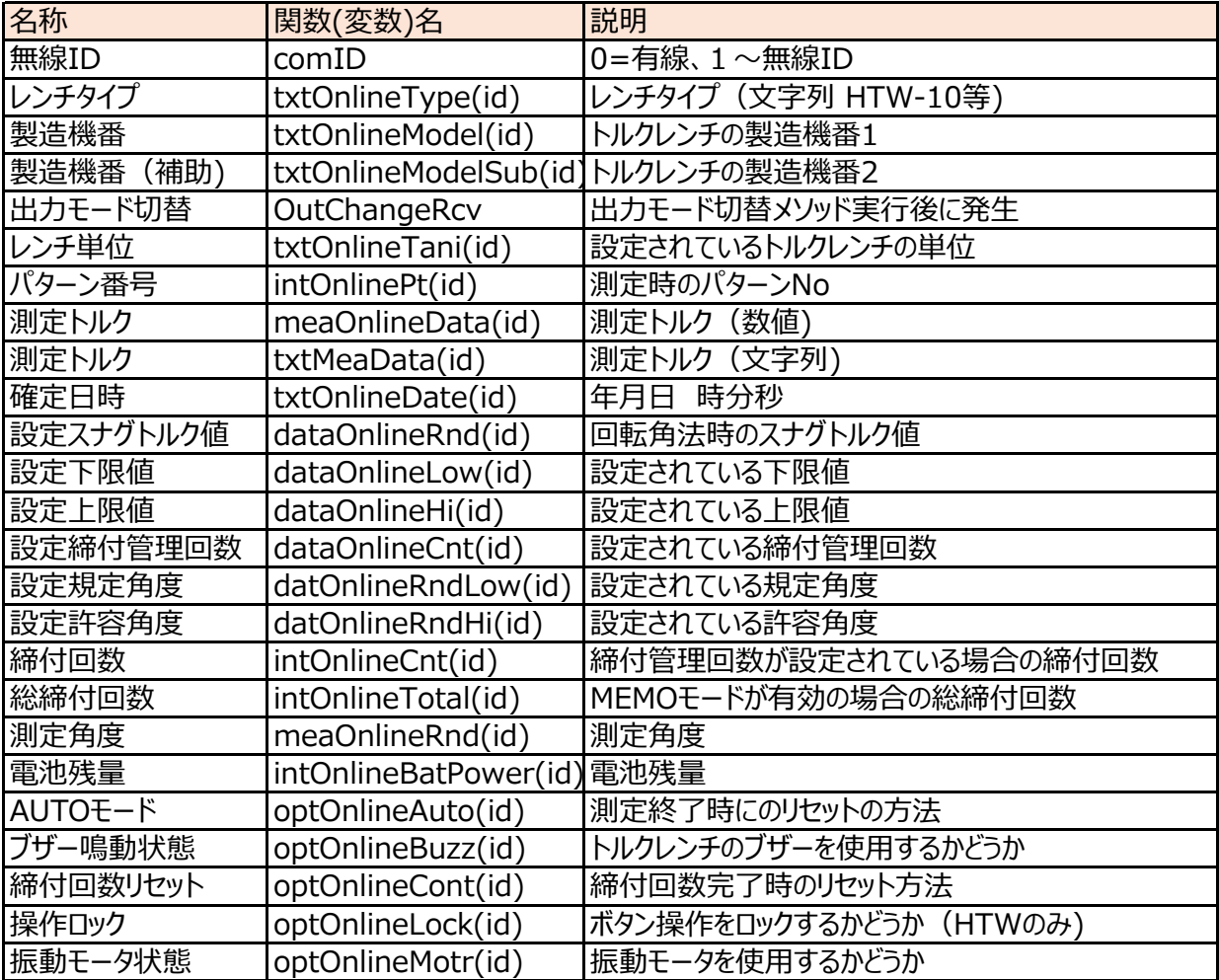

# 11-4 出⼒モード

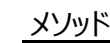

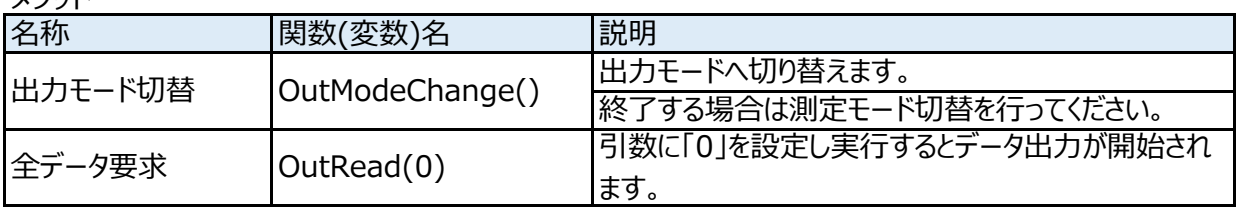

イベント

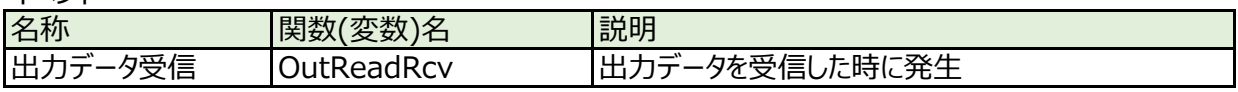

# プロパティ

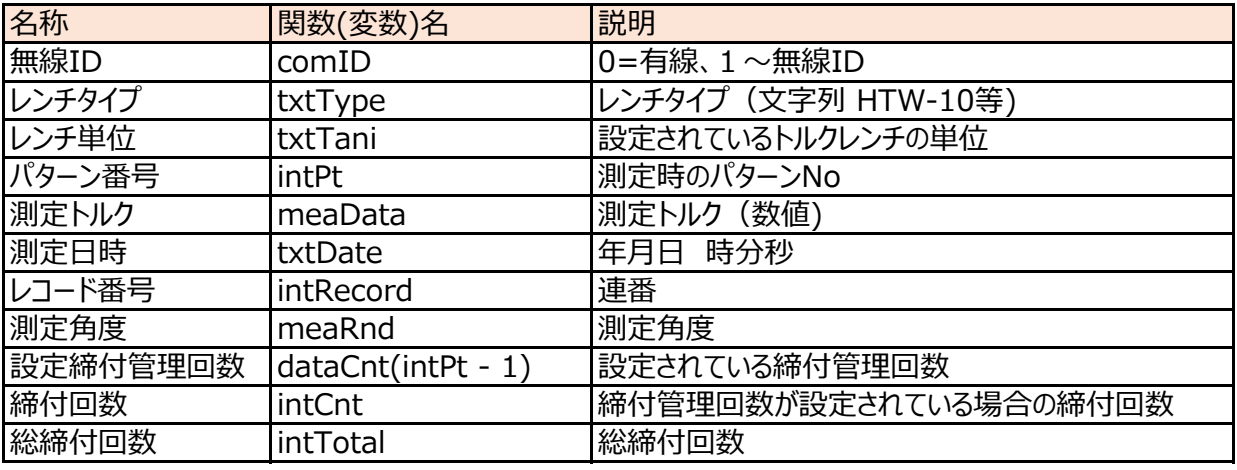

# 11-5 リアルタイムモード

メリッド

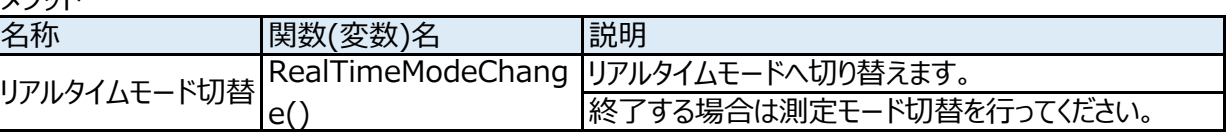

イベント

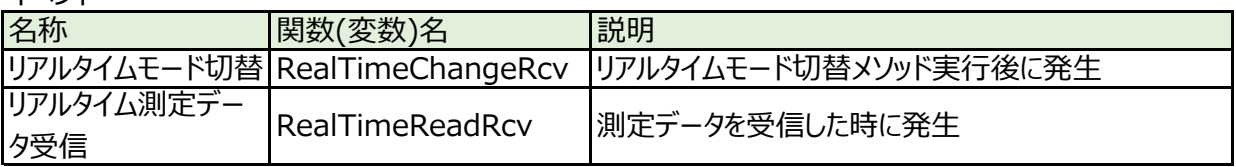

プロパティ ※受信データに含まれているトルクレンチの設定値や測定値がセットされます。

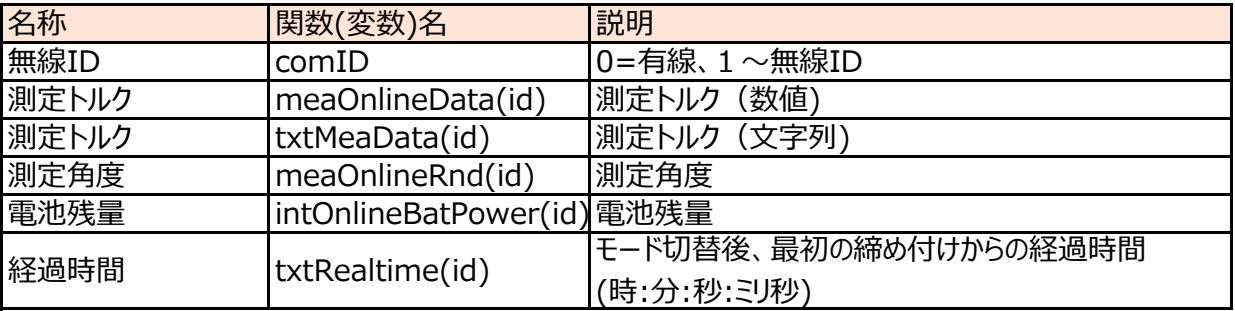

# 12 リファレンス詳細

**Contract Contract** 

#### 12-1 通信設定

# <u>メソッド</u>

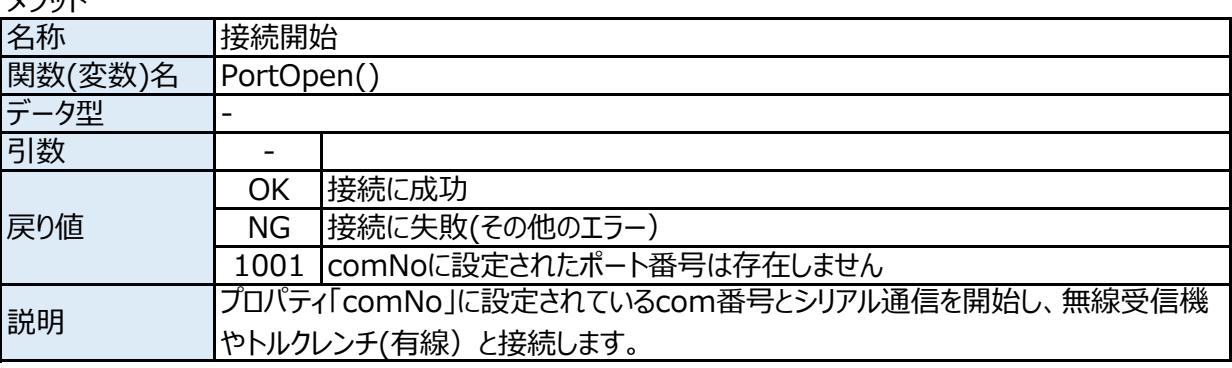

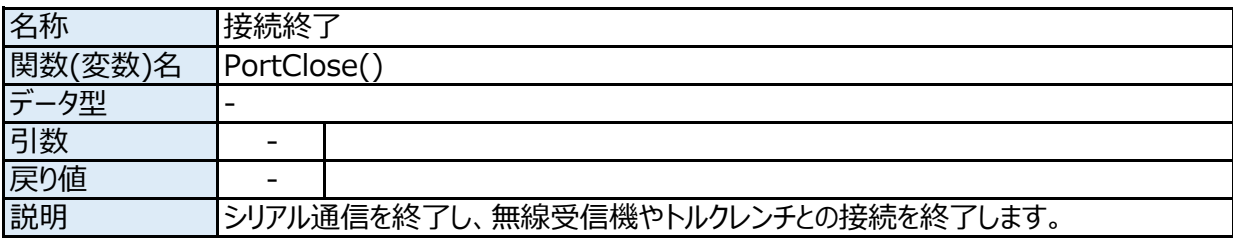

# イベント

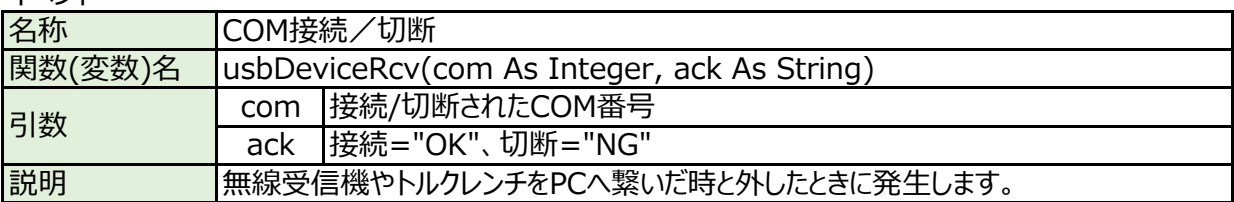

# プロパティ

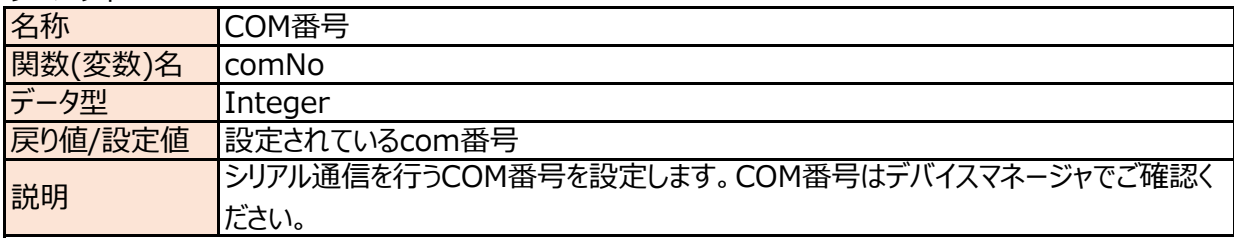

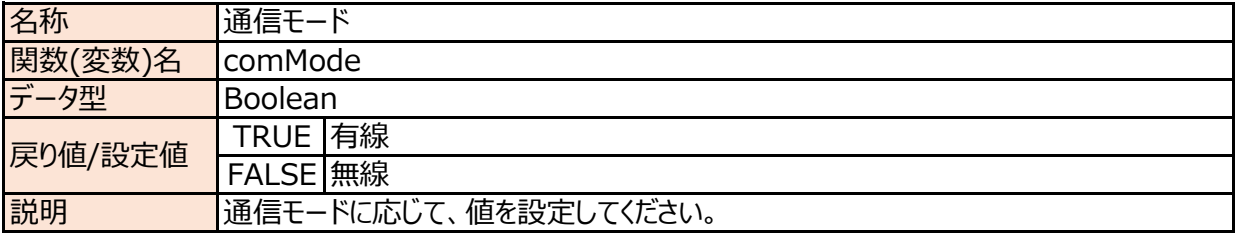

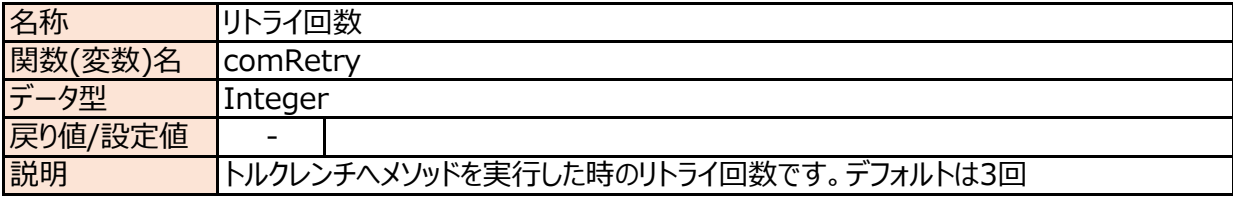

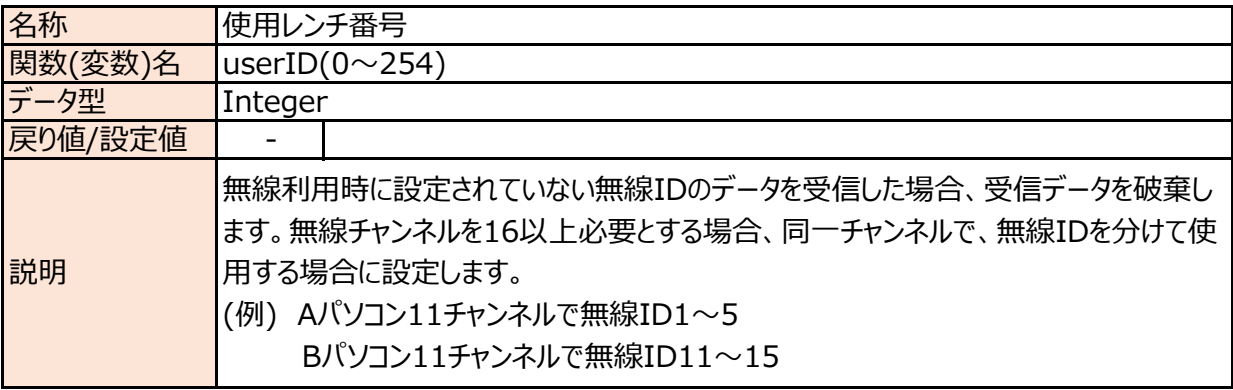

# 12-2 測定モード

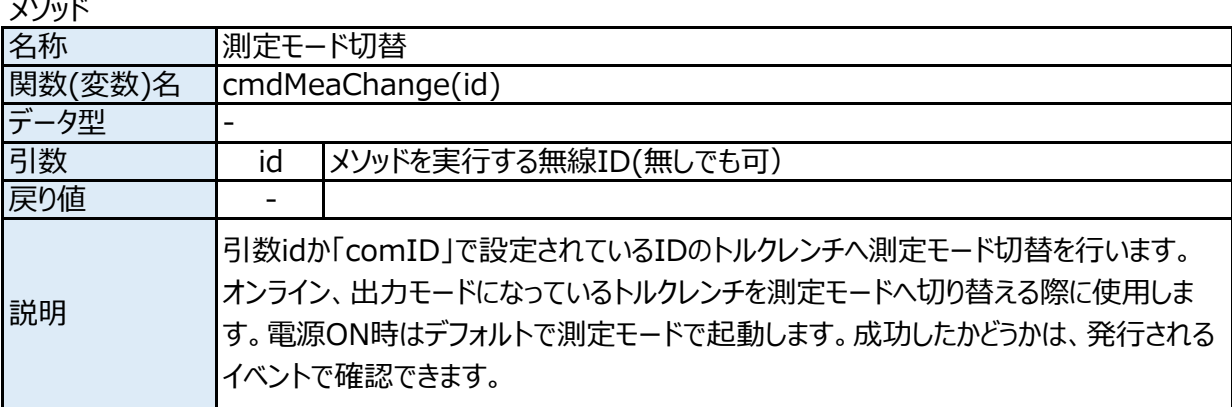

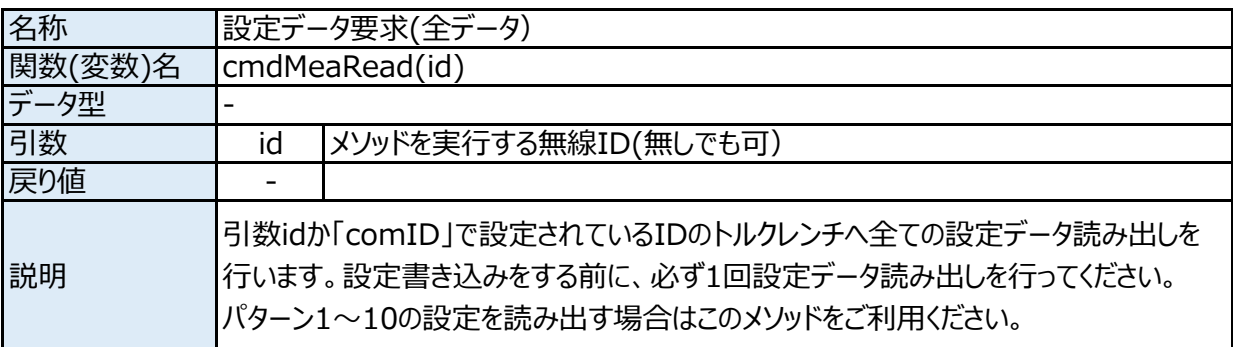

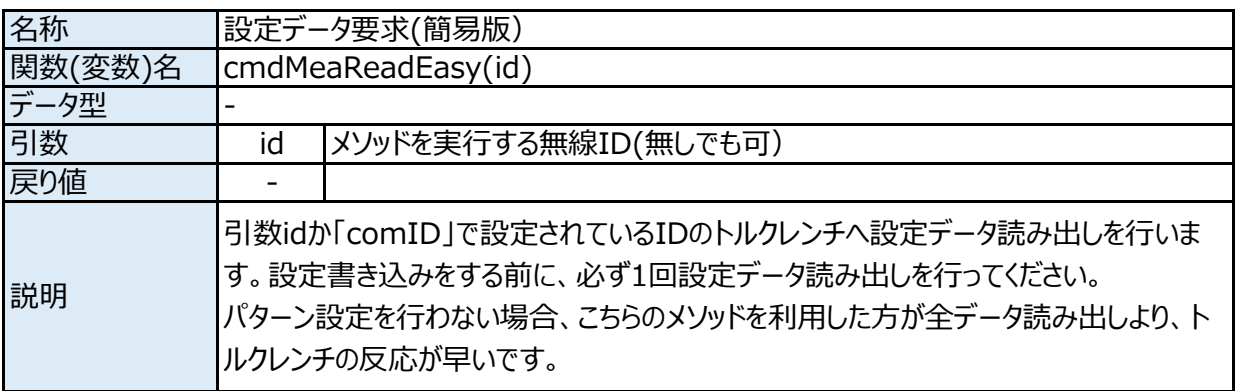

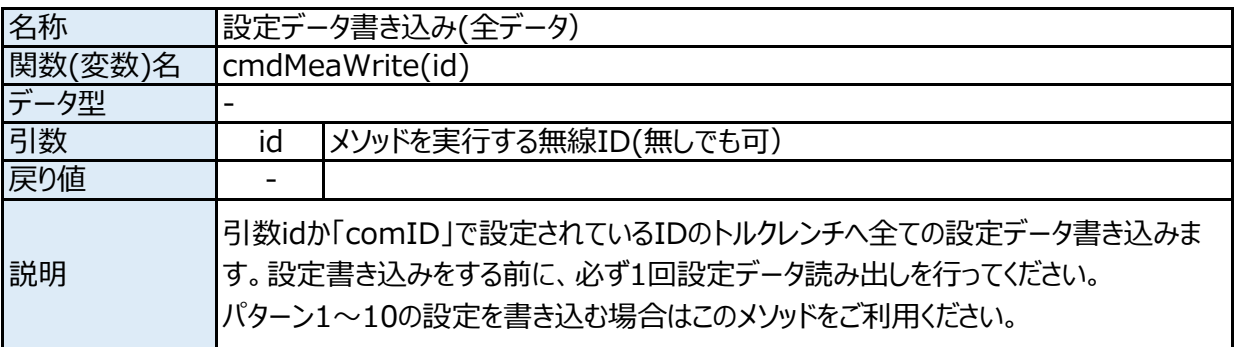

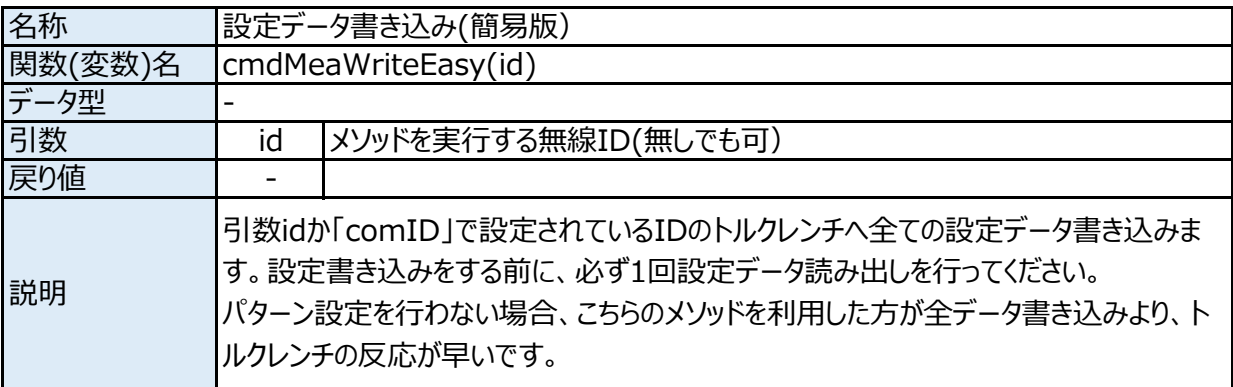

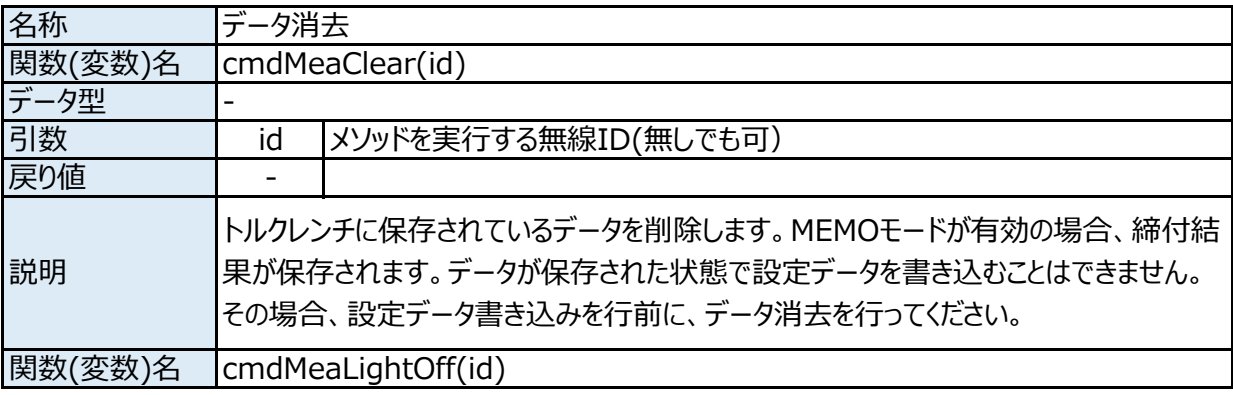

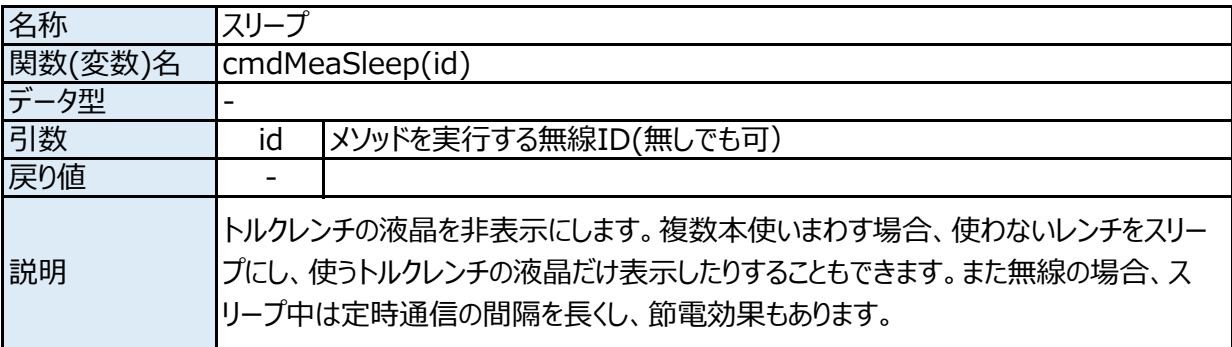

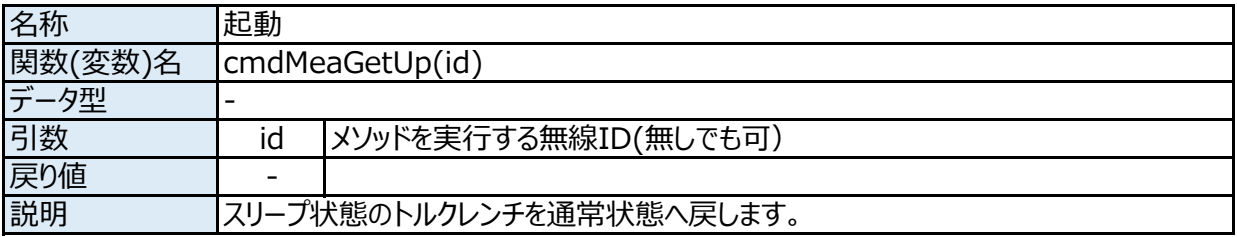

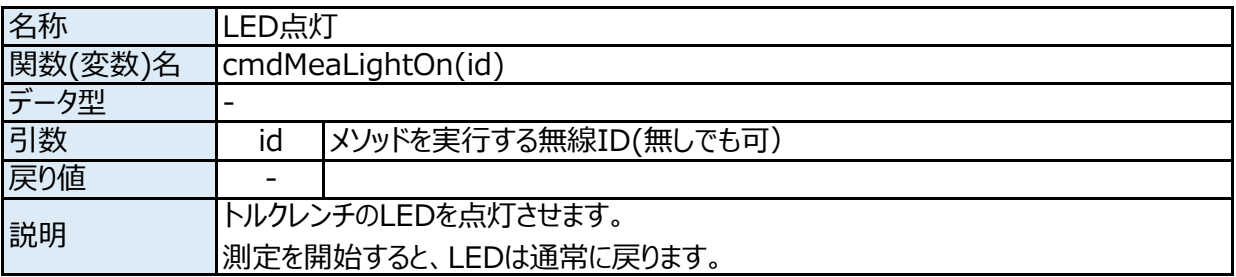

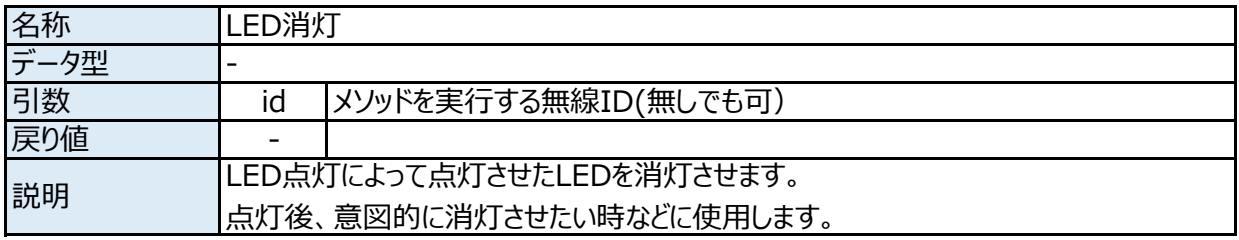

イベント

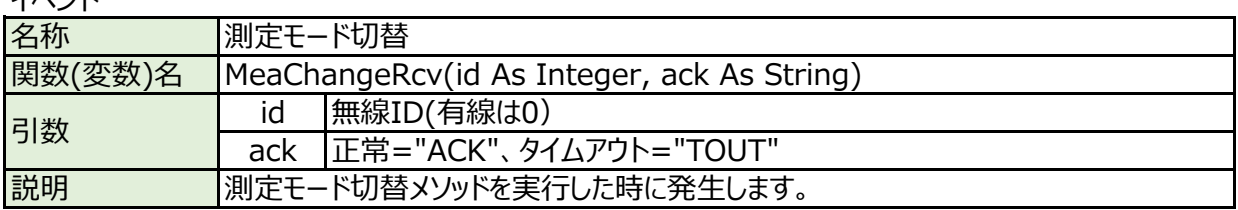

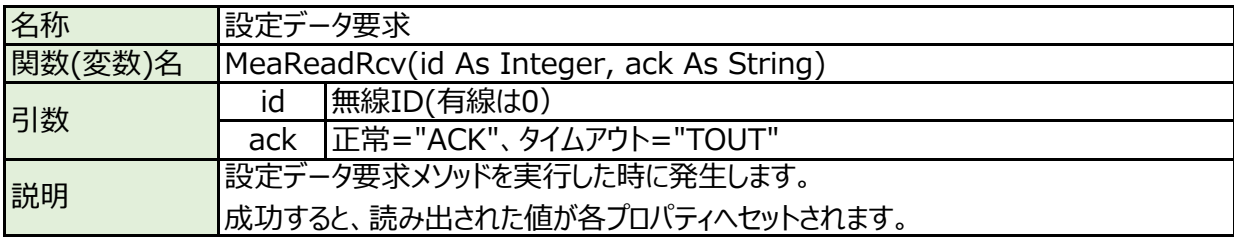

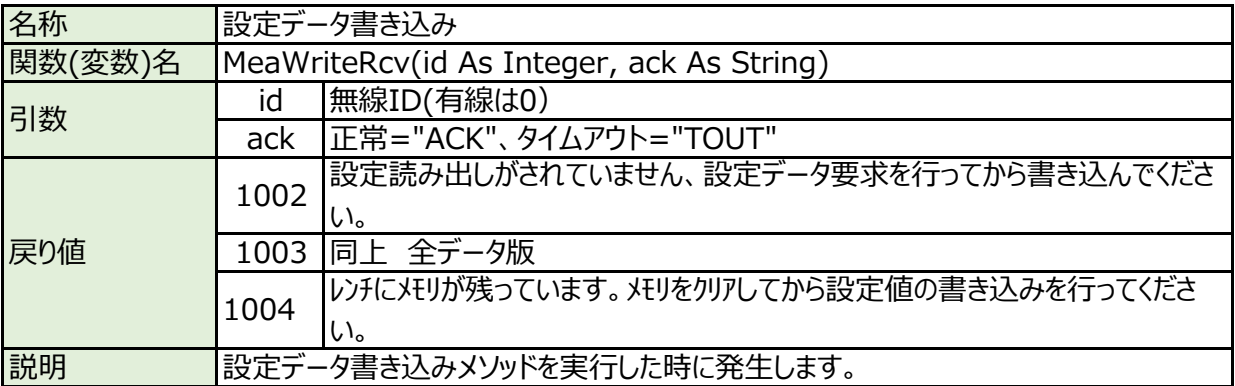

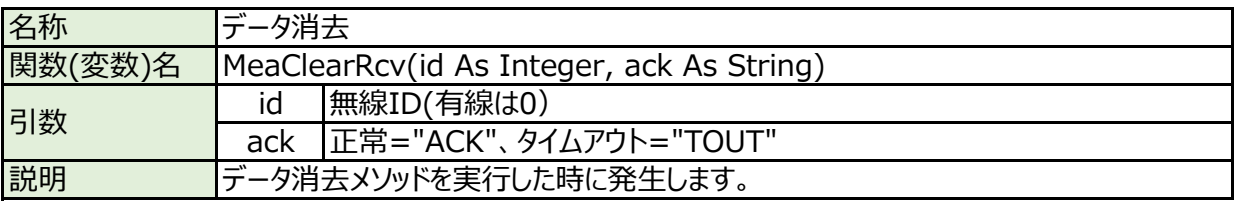

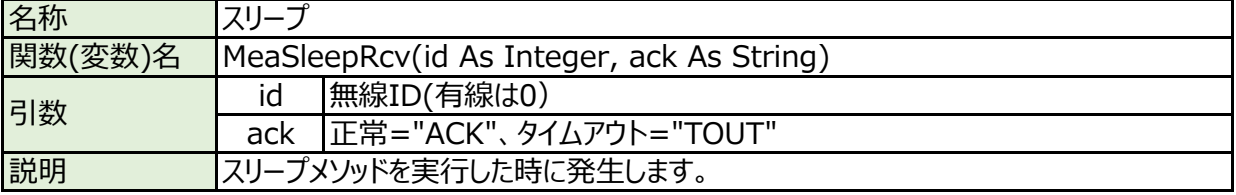

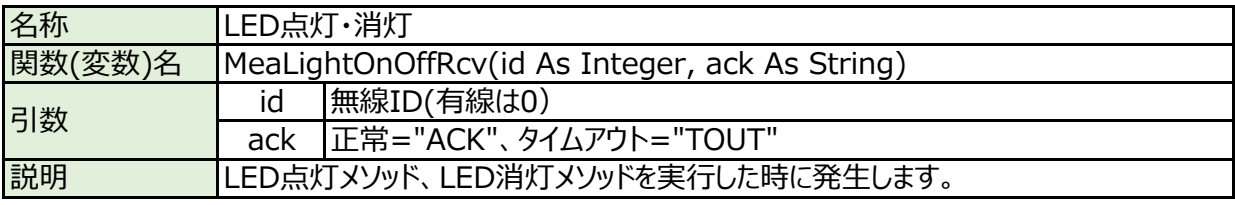

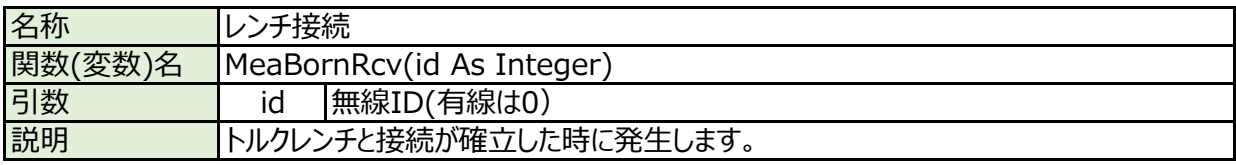

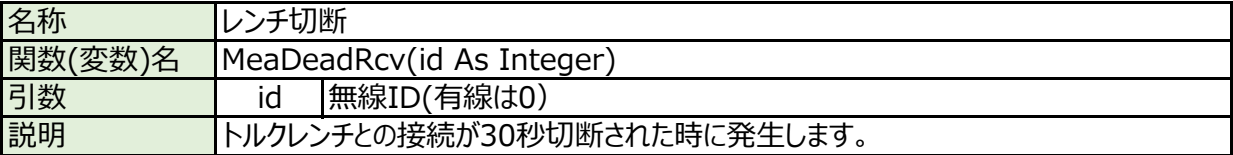

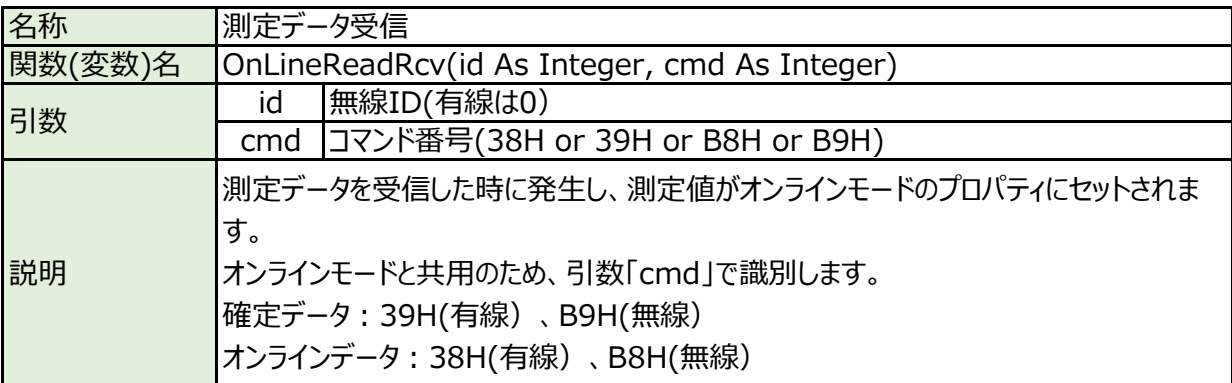

プロパティ

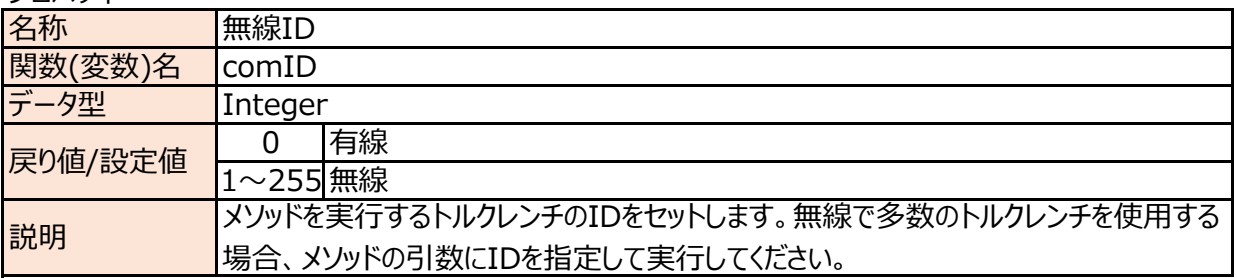

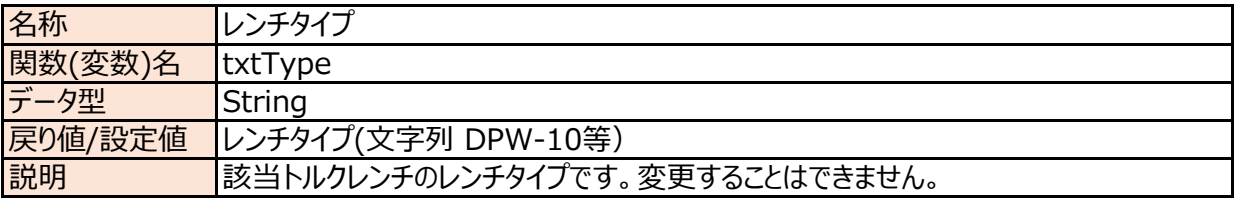

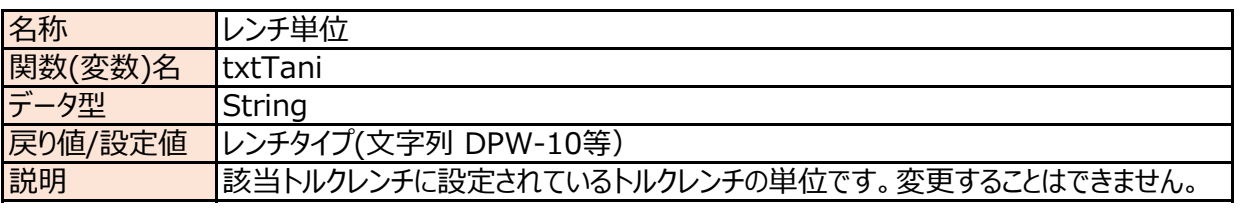

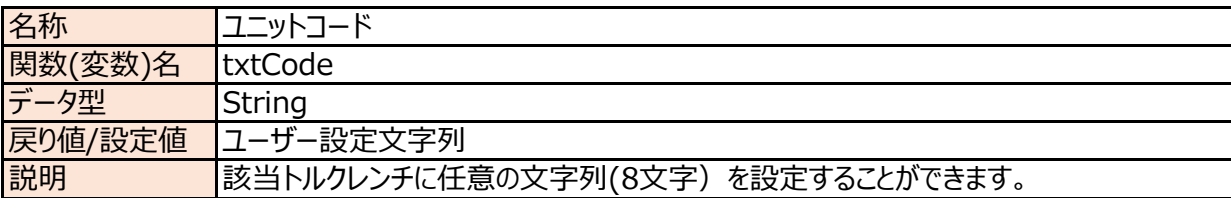

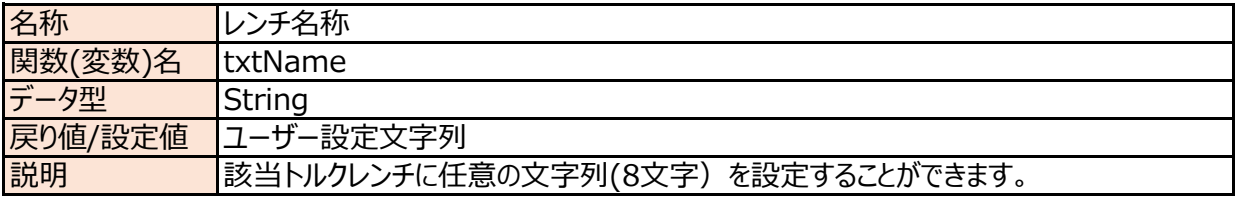

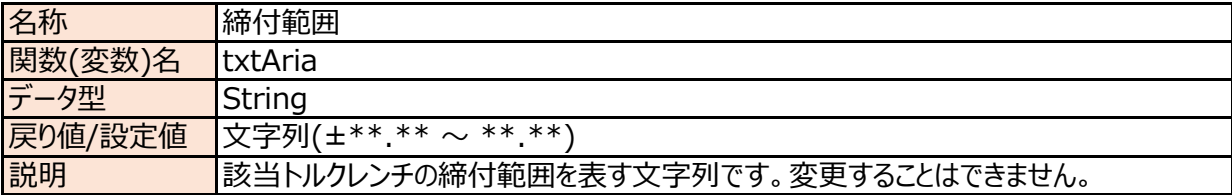

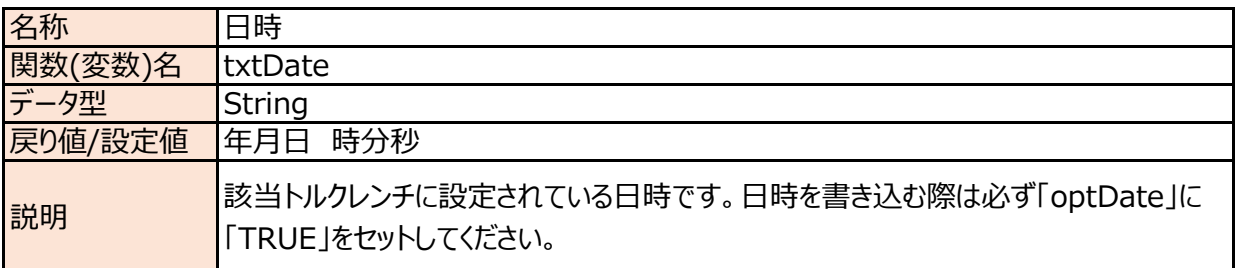

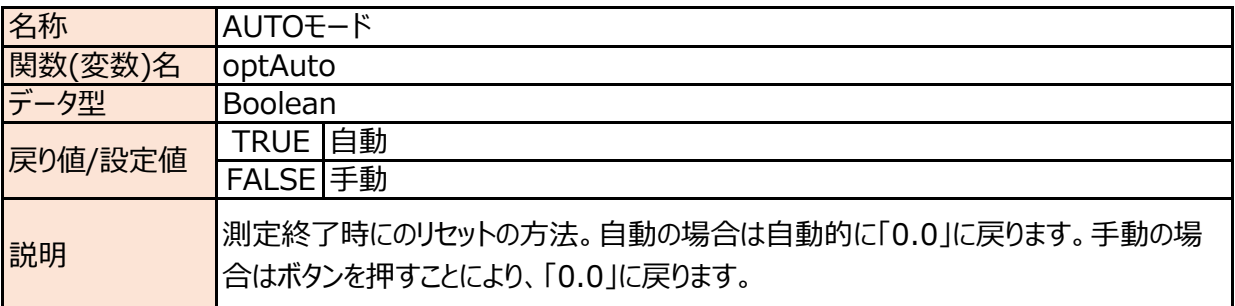

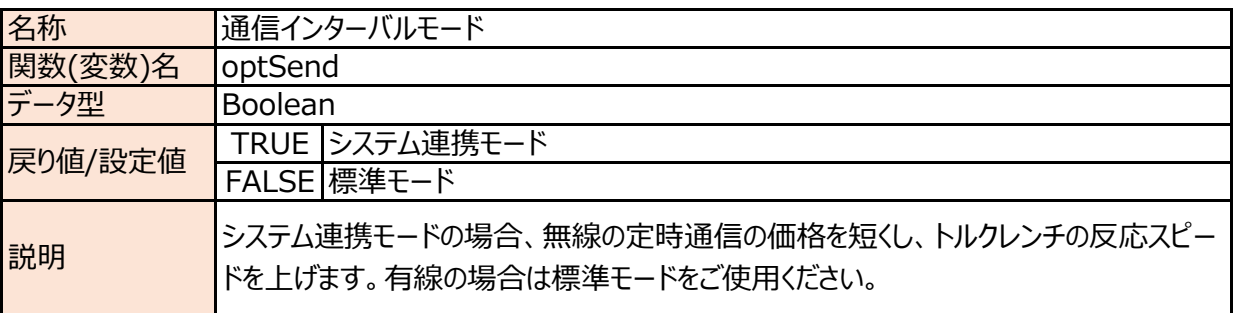

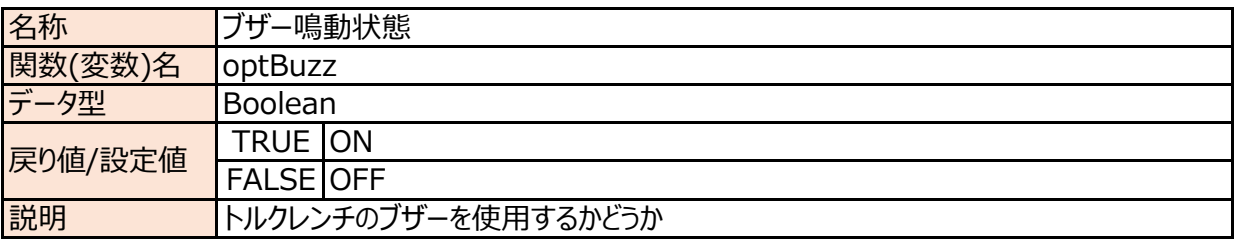

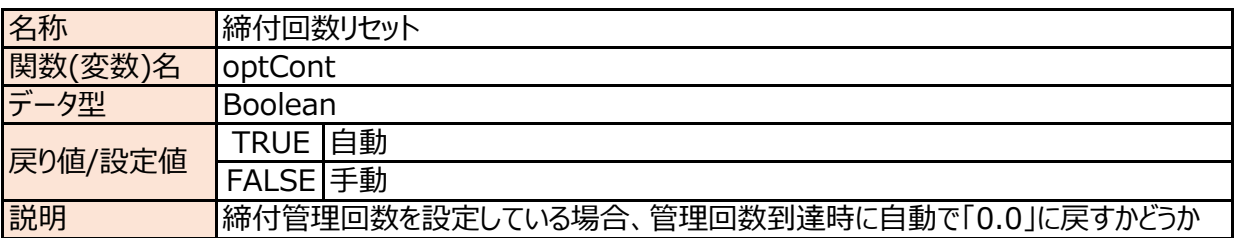

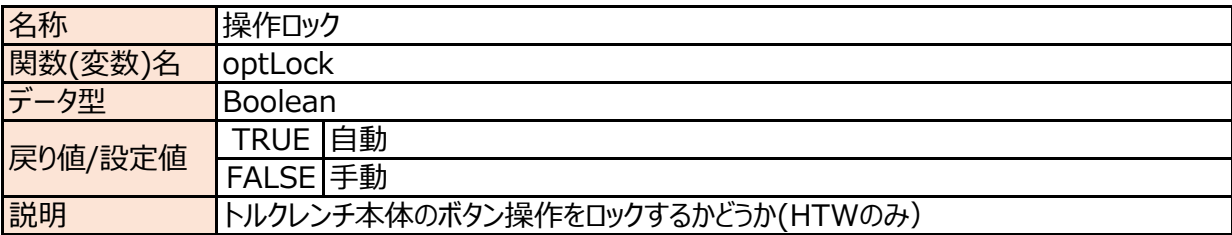

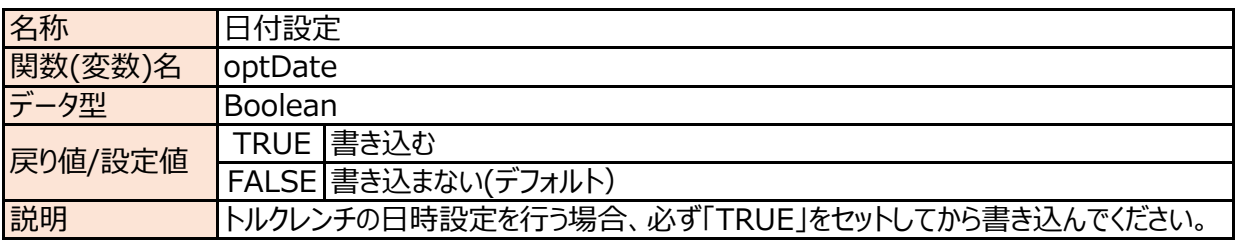

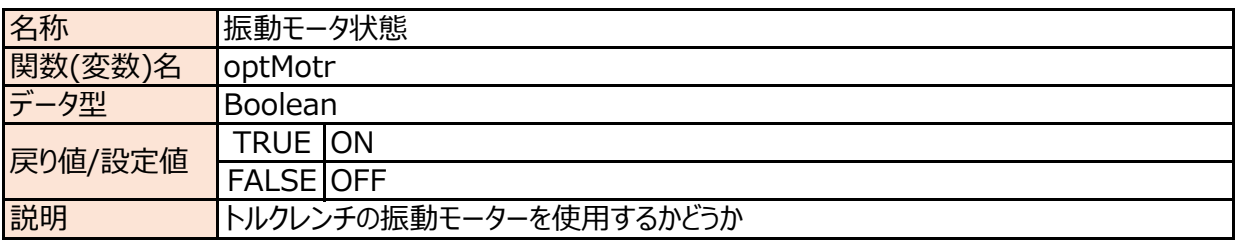

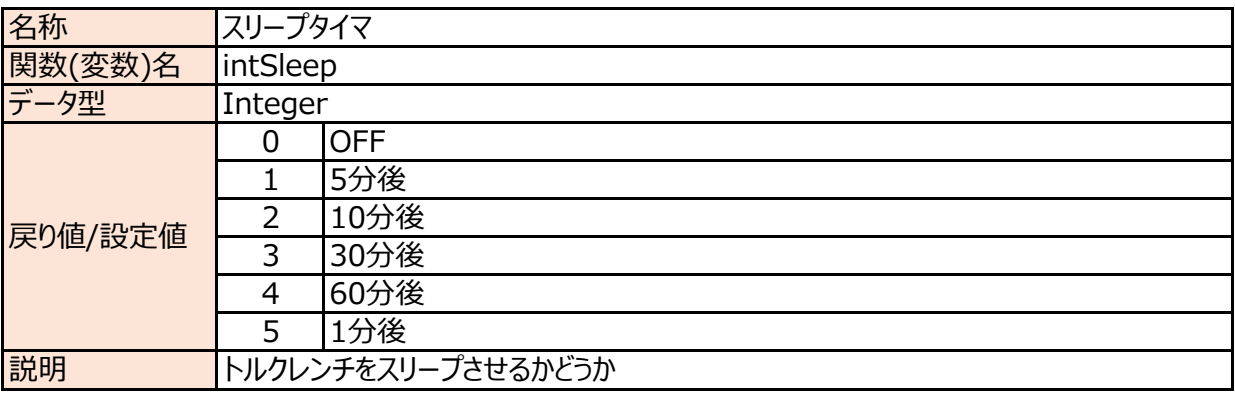

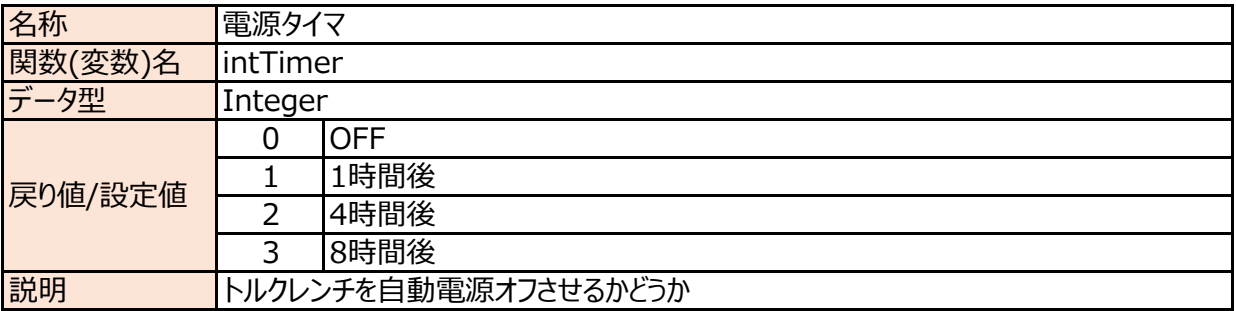

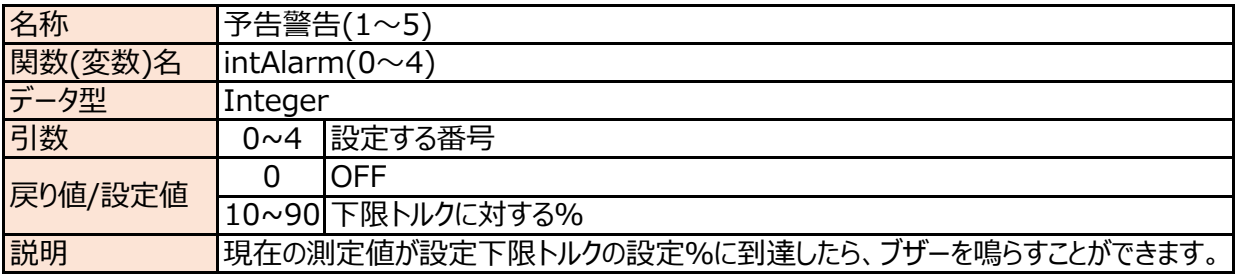

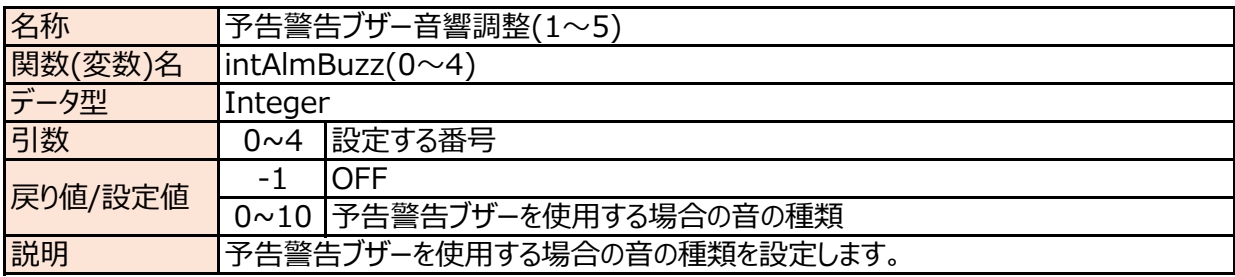

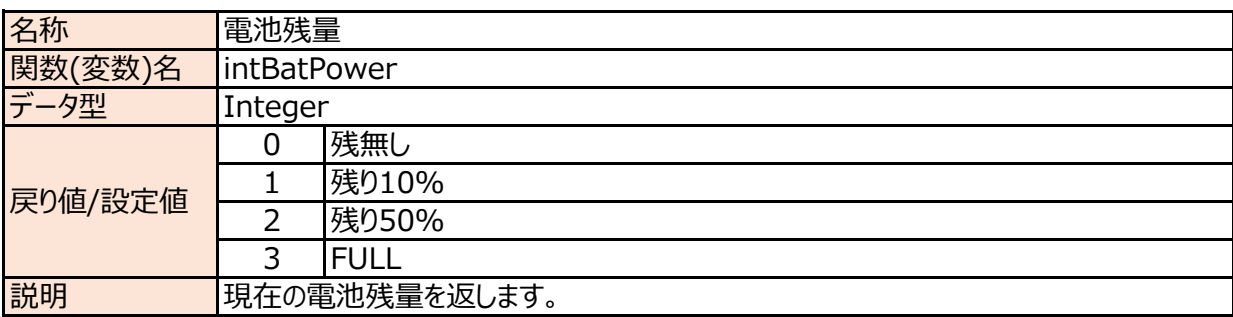

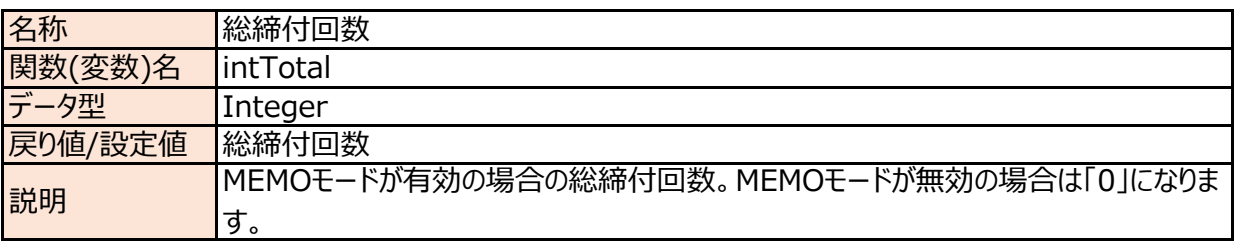

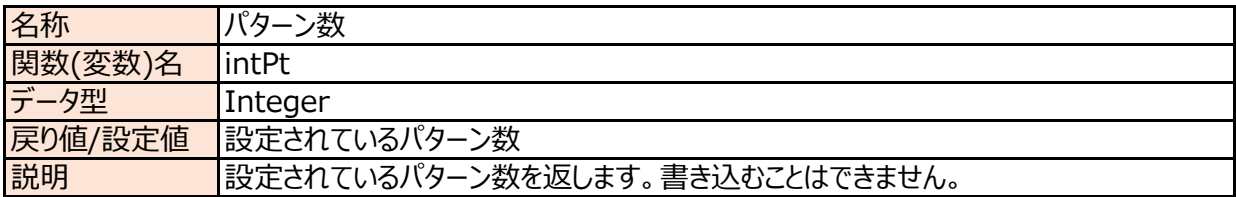

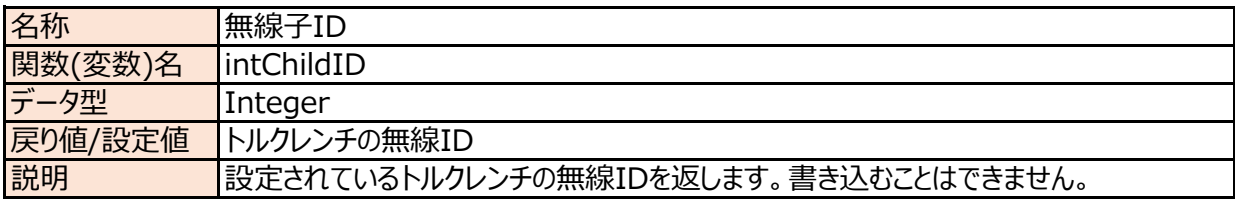

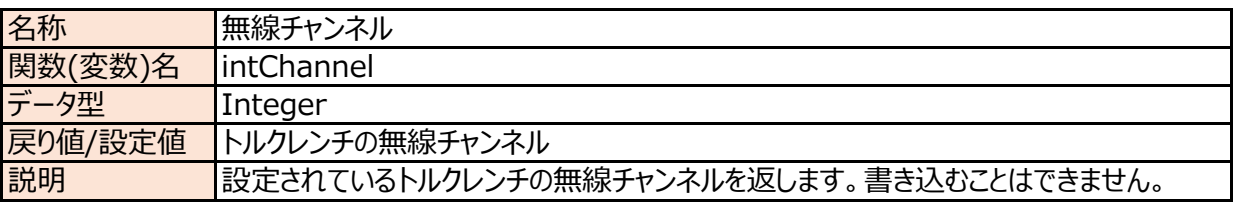

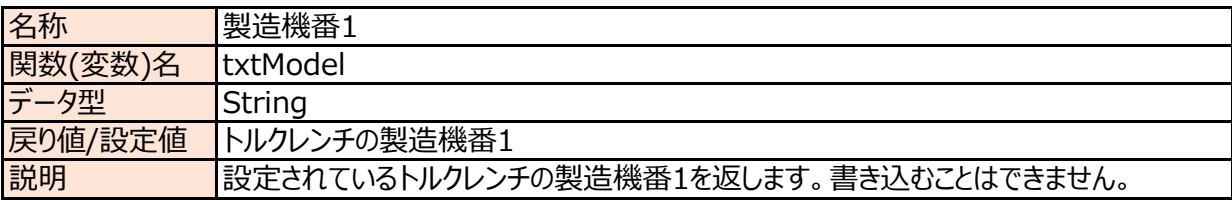

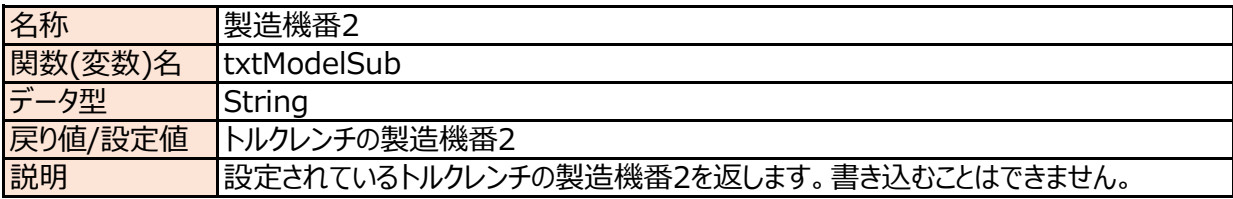

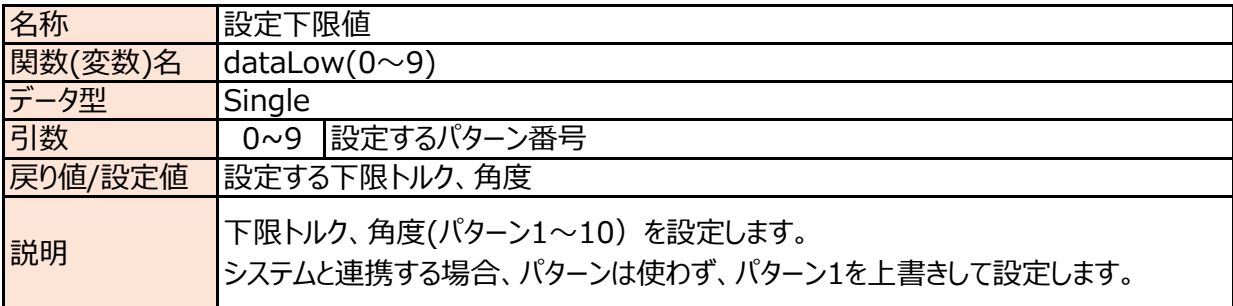

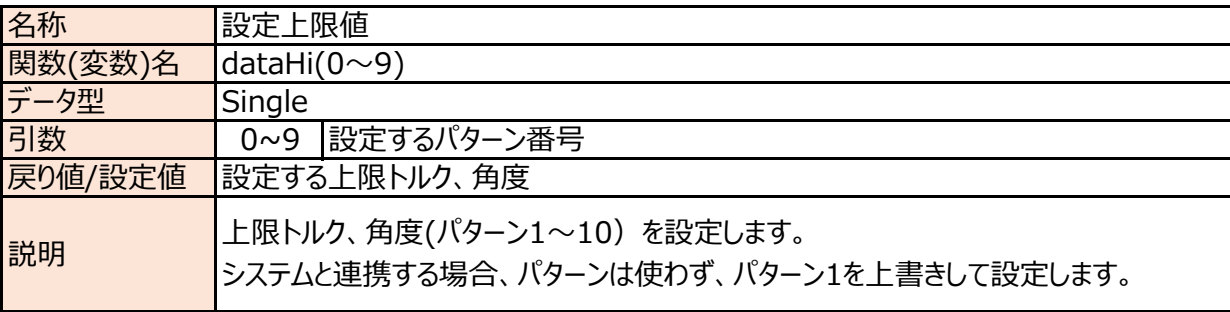

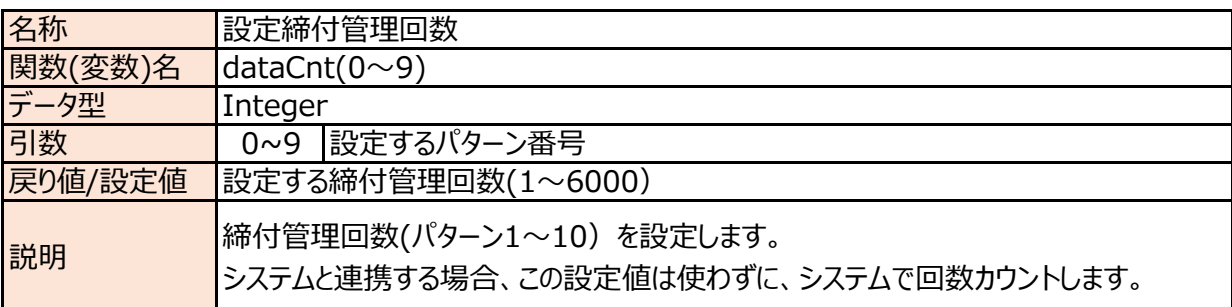

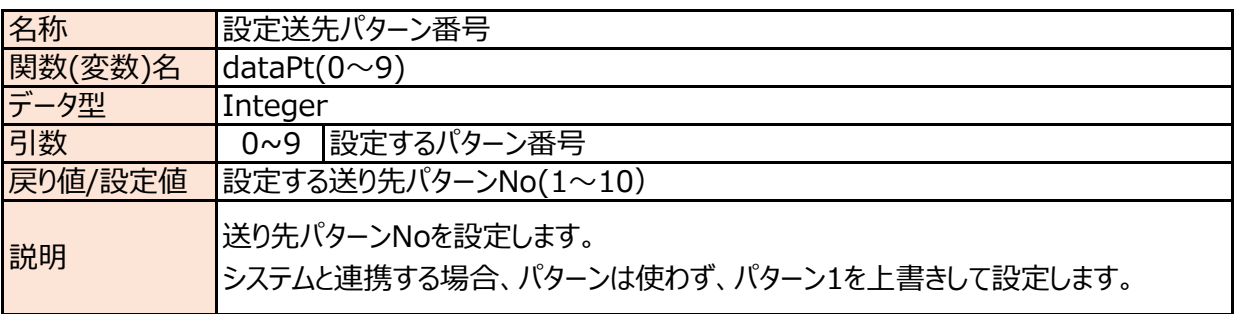

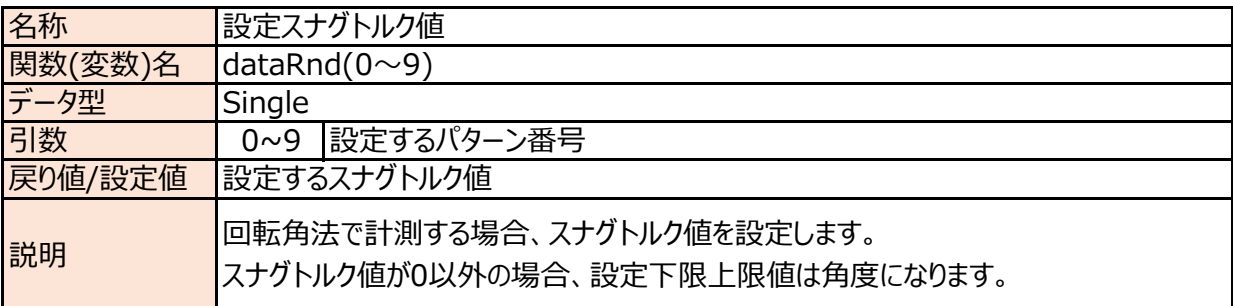

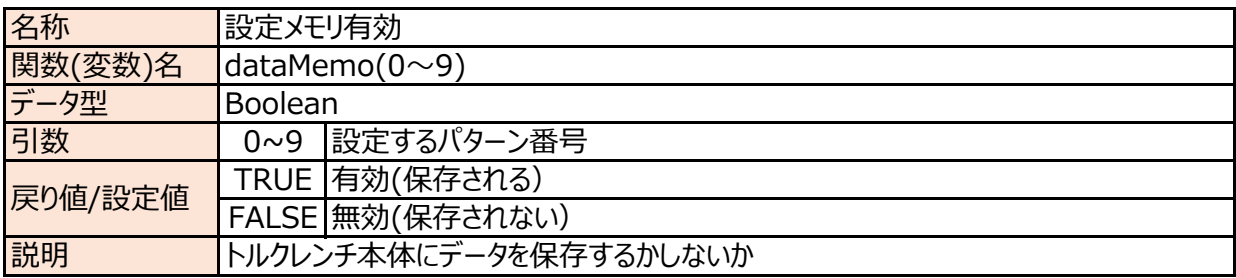

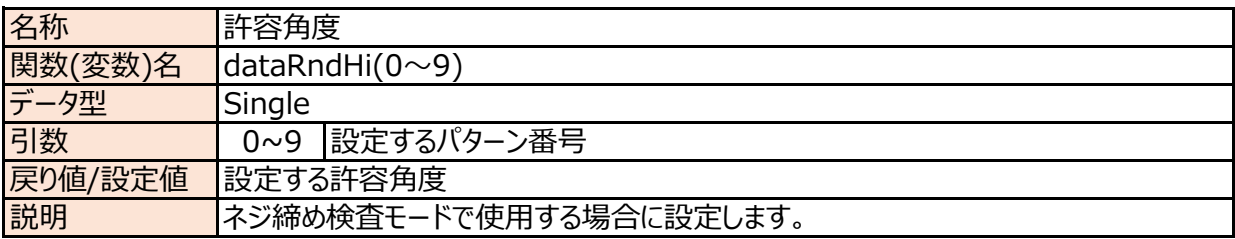

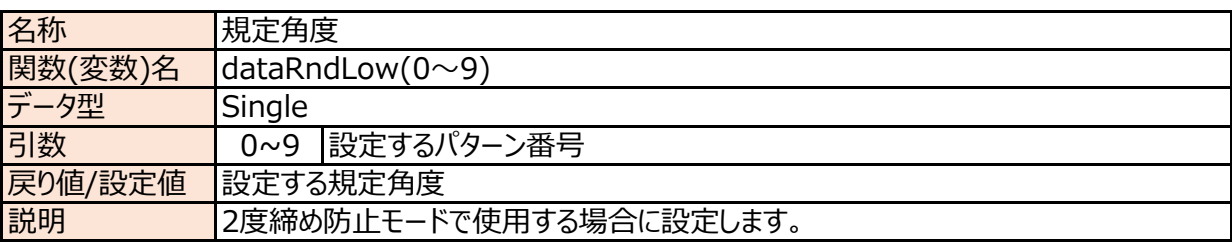

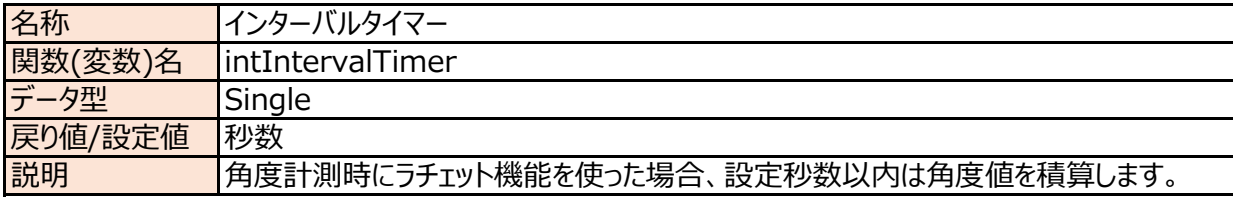

## 12-3 オンラインモード

<u>メソッド</u>

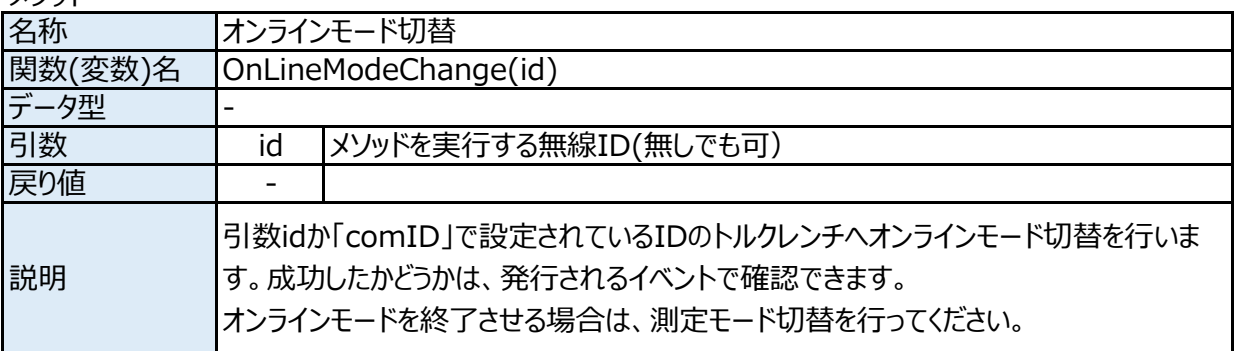

イベント

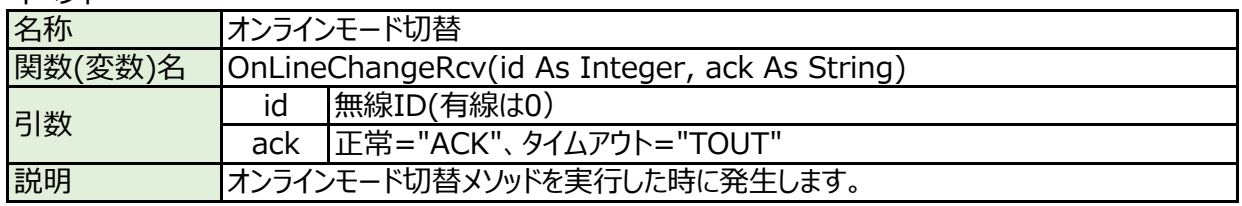

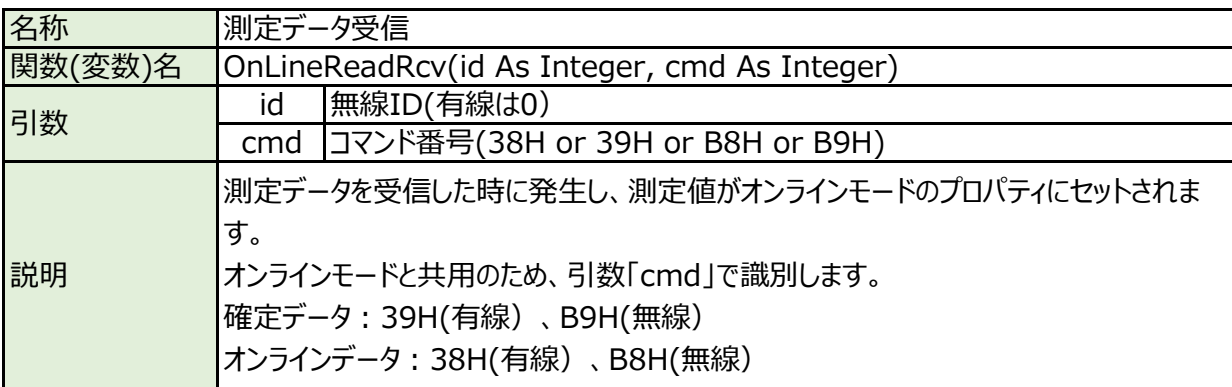

プロパティ

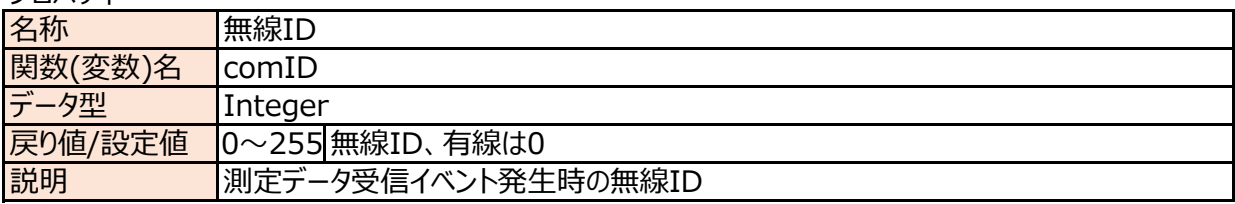

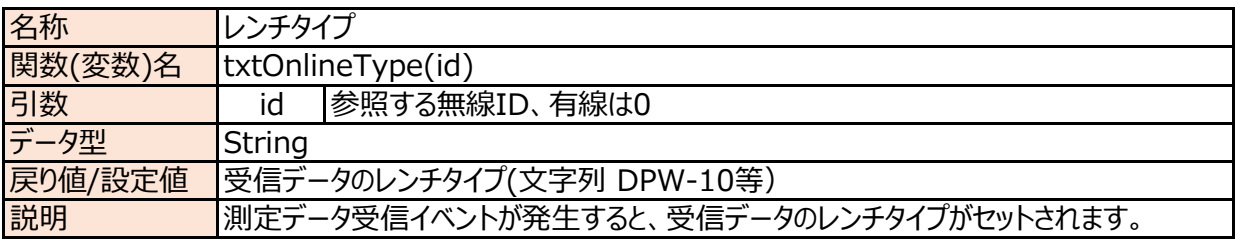

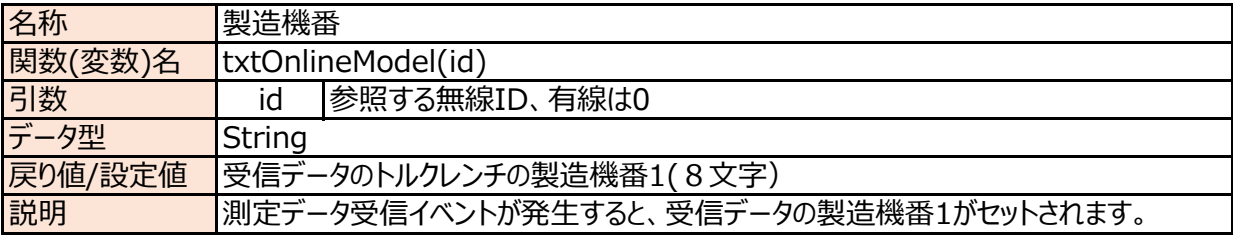

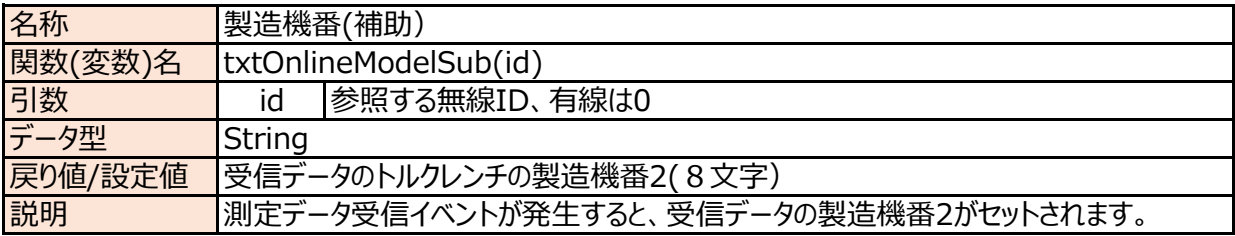

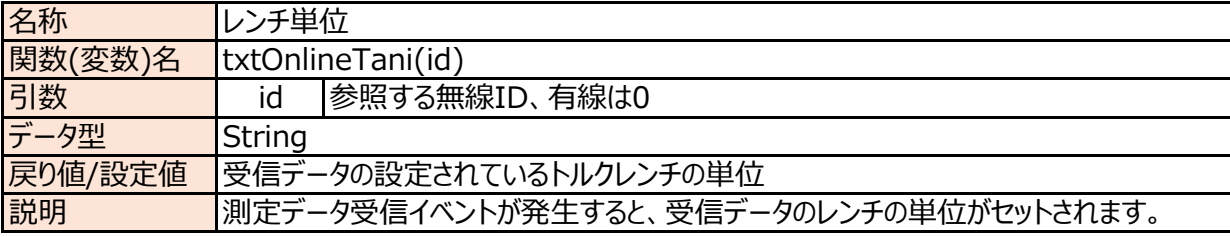

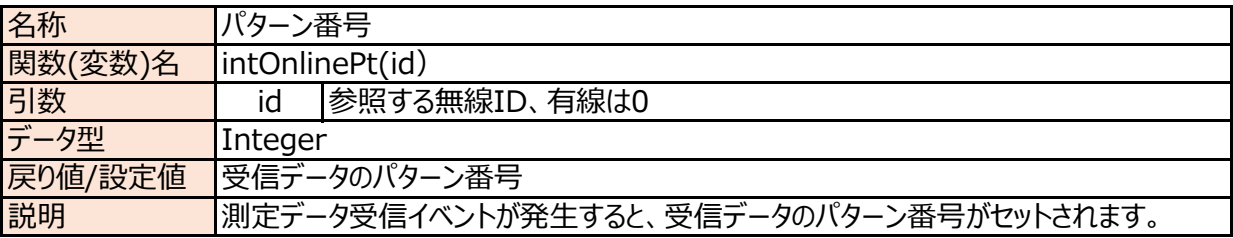

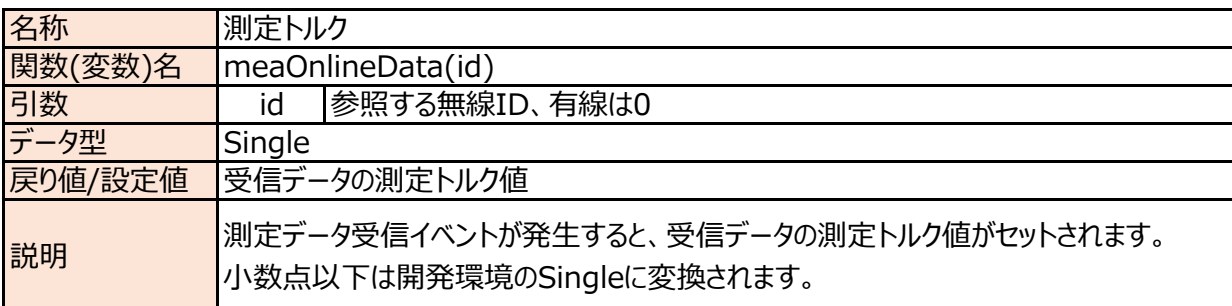

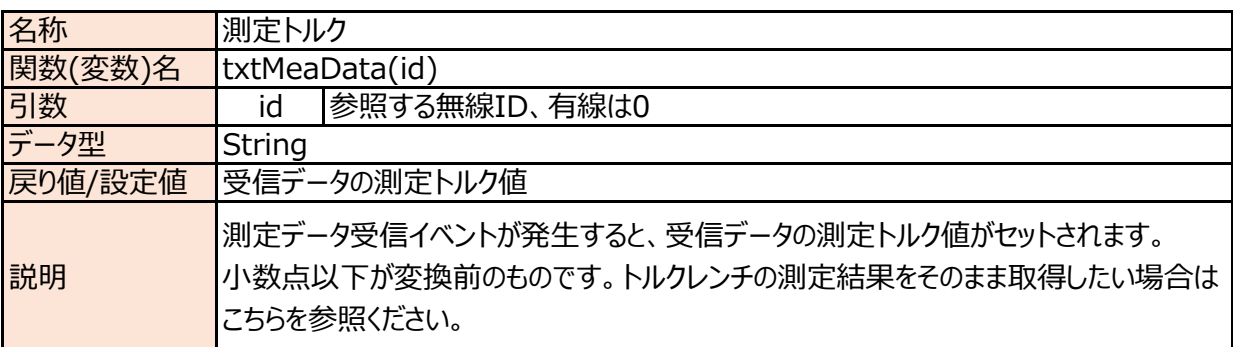

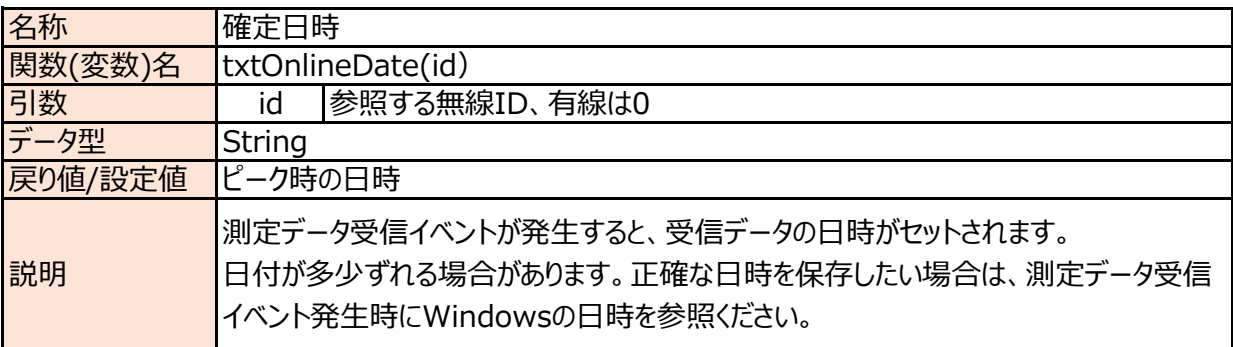

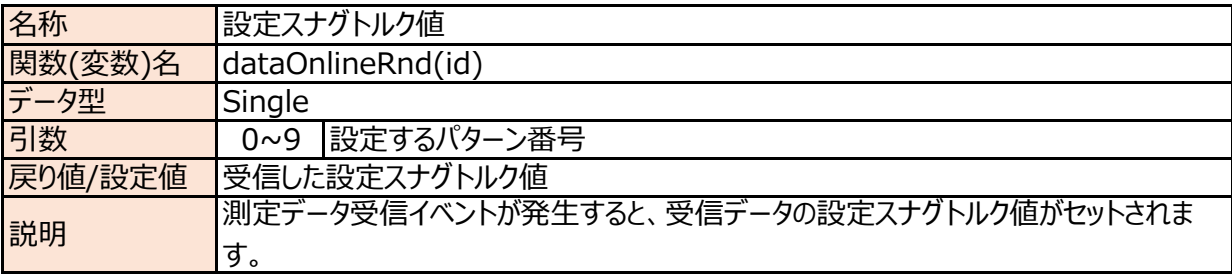

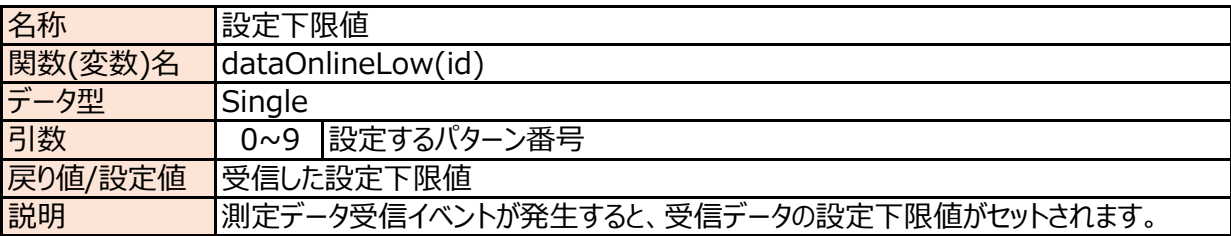

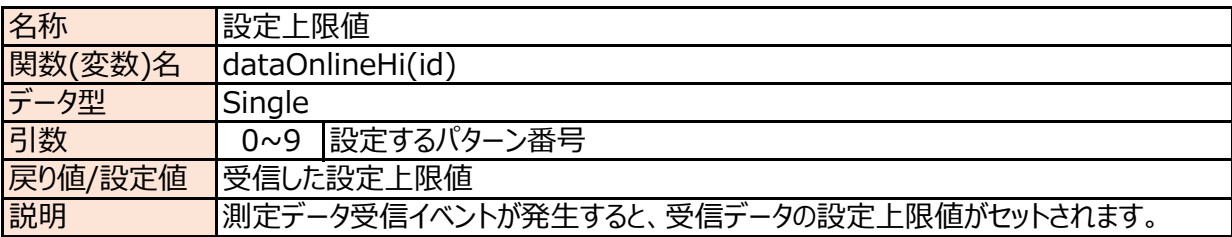

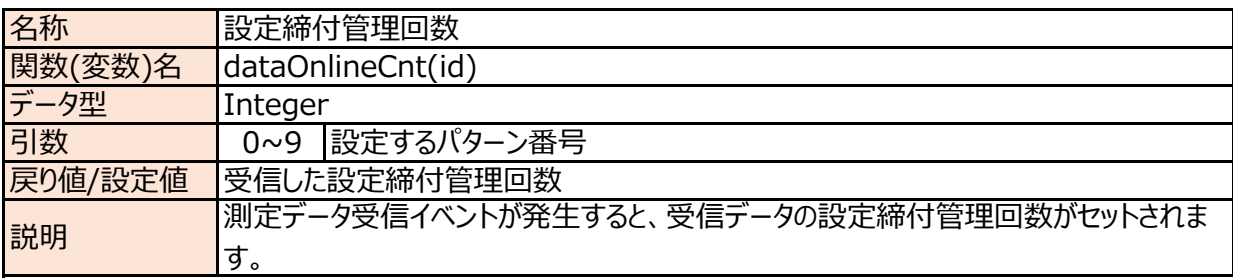

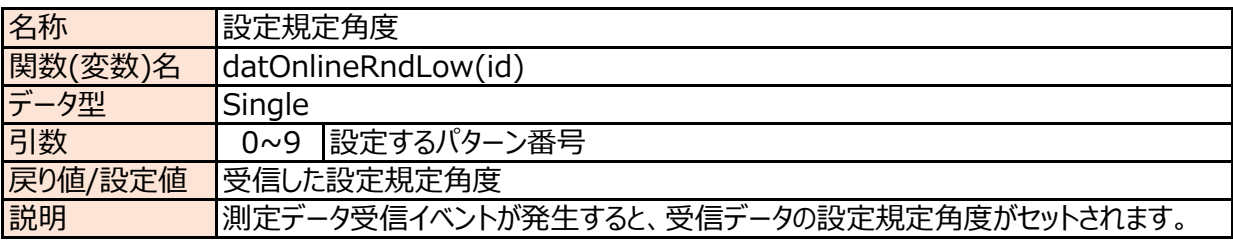

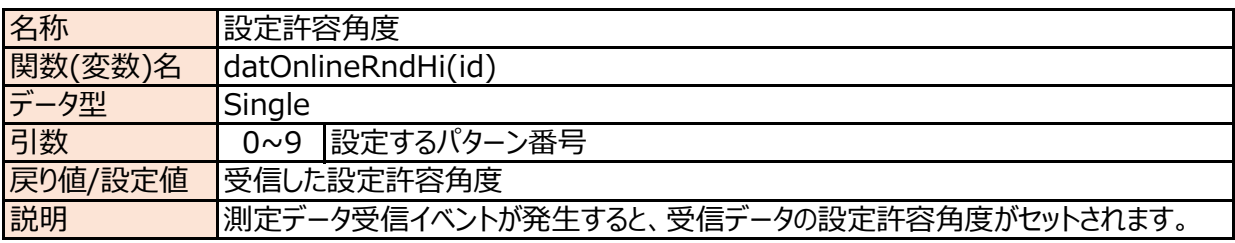

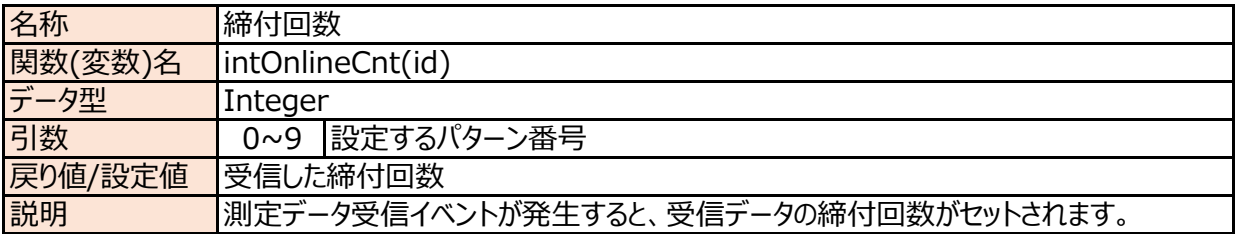

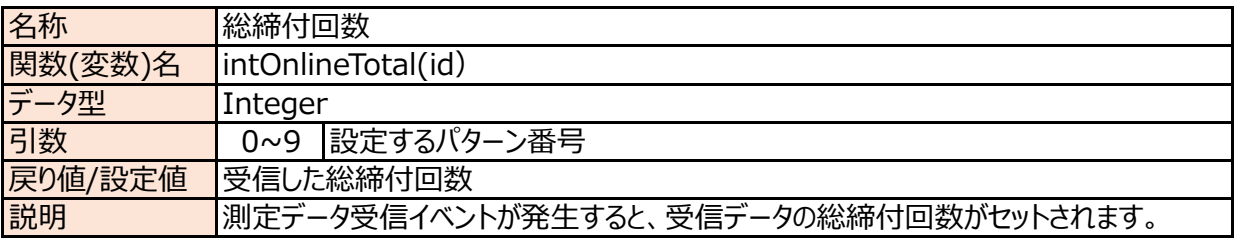

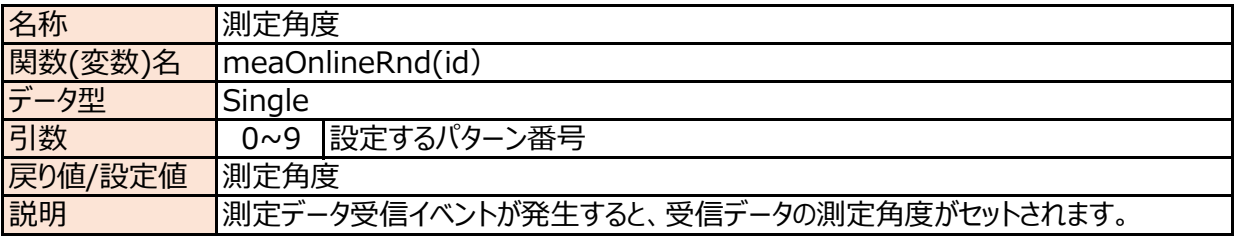

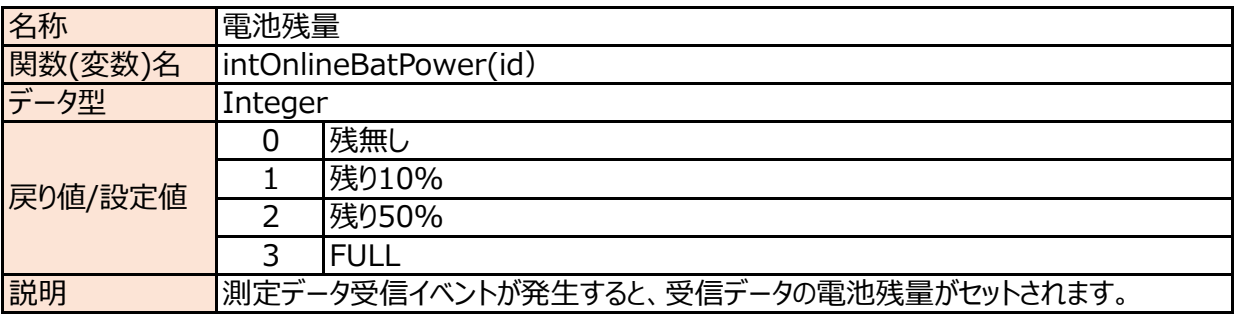

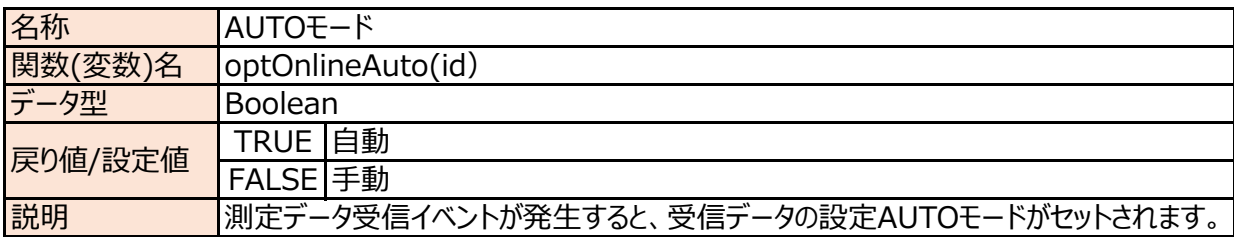

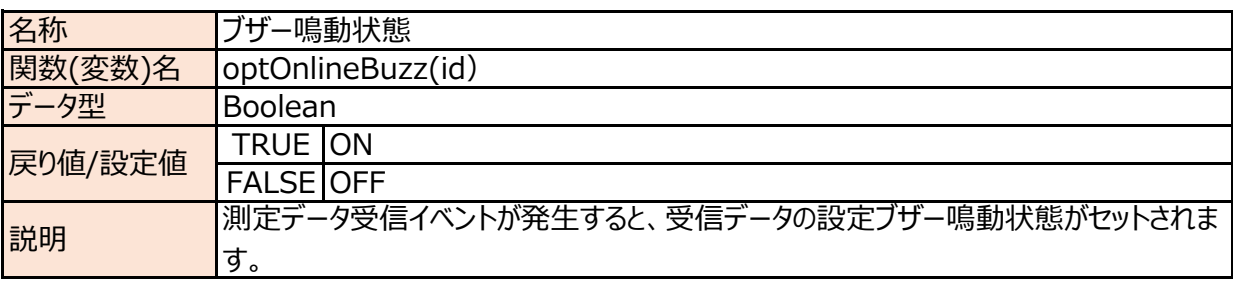

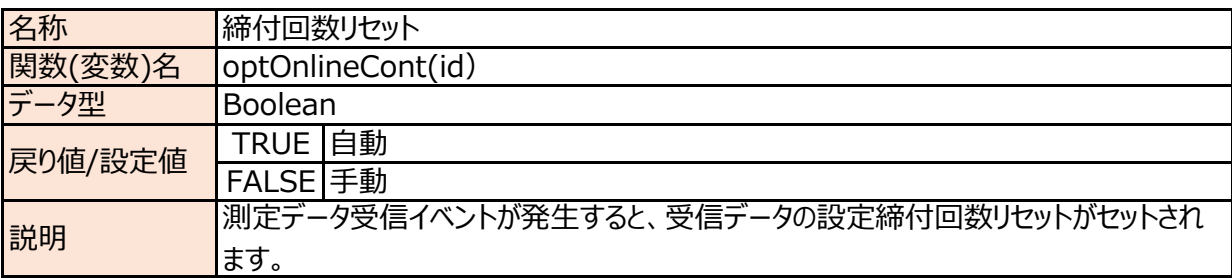

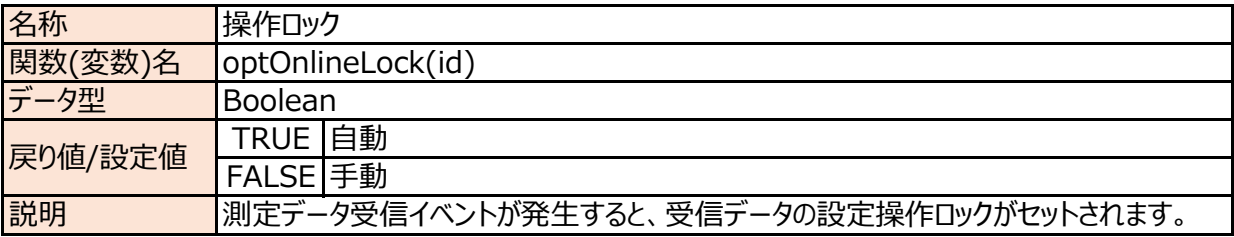

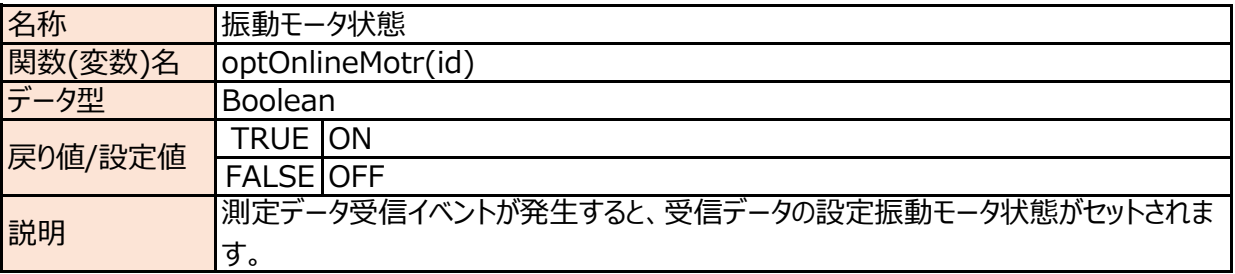

# 12-4 出⼒モード

# <u>メソッド</u>

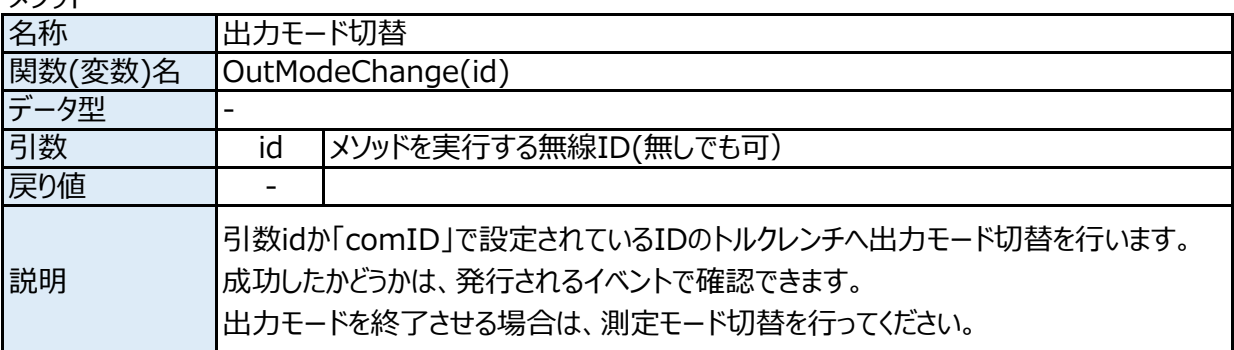

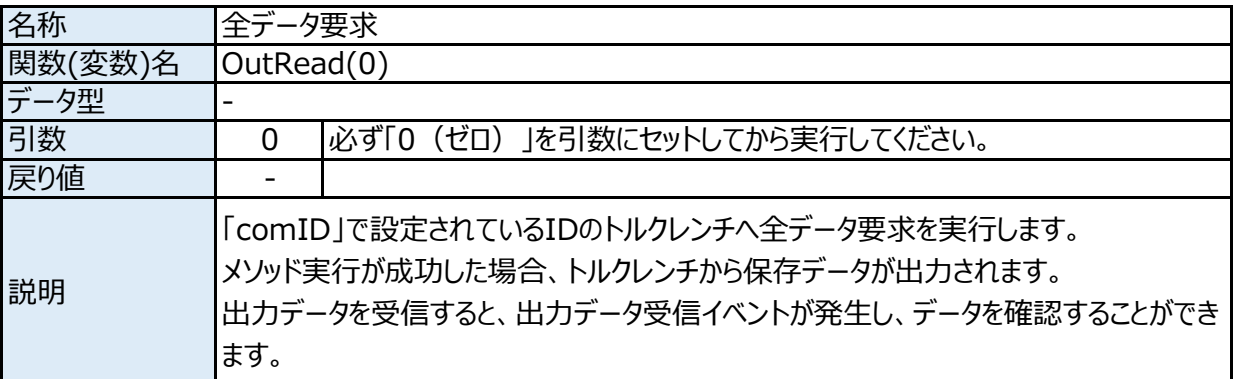

# イベント

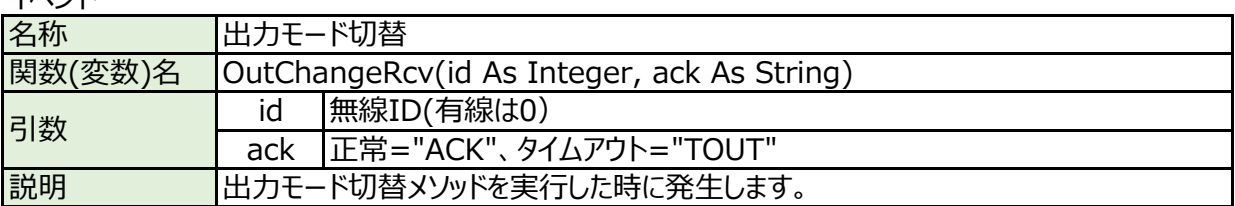

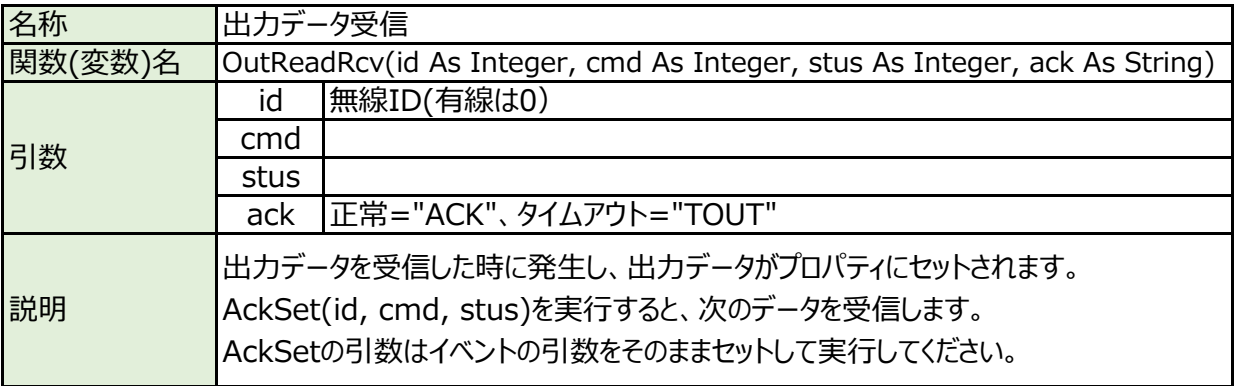

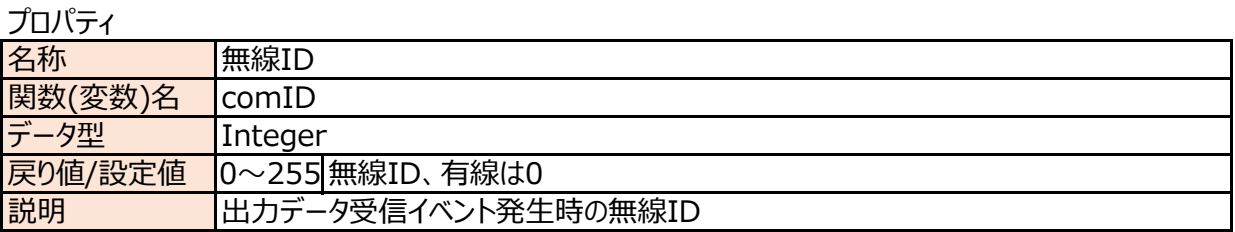

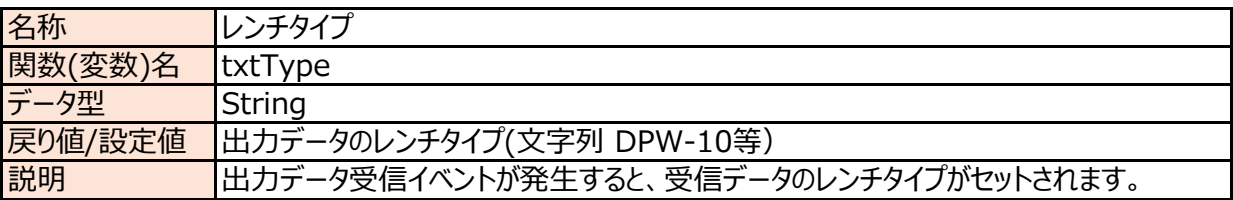

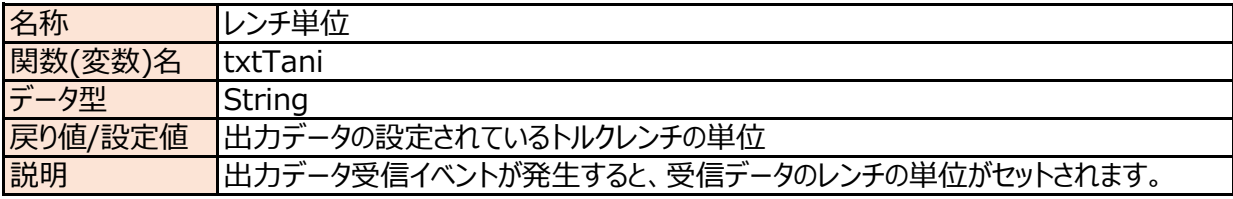

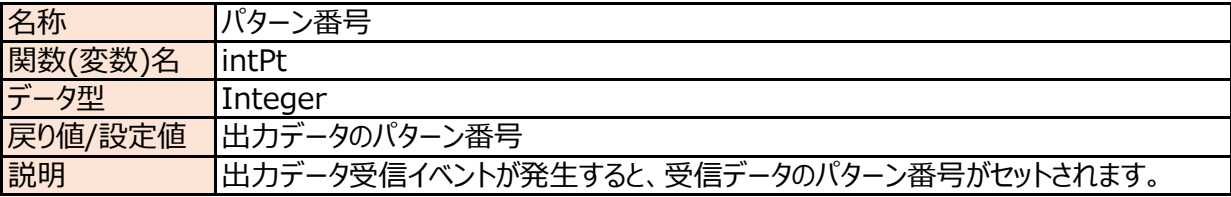

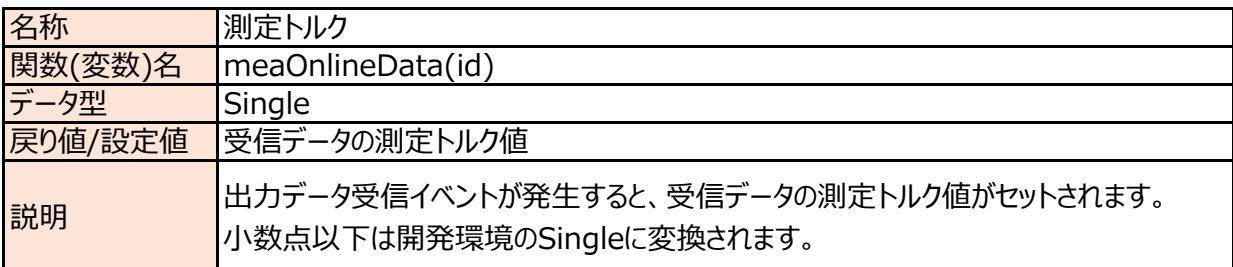

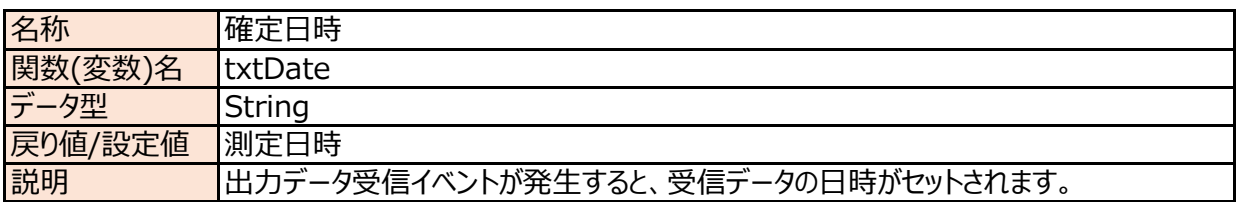

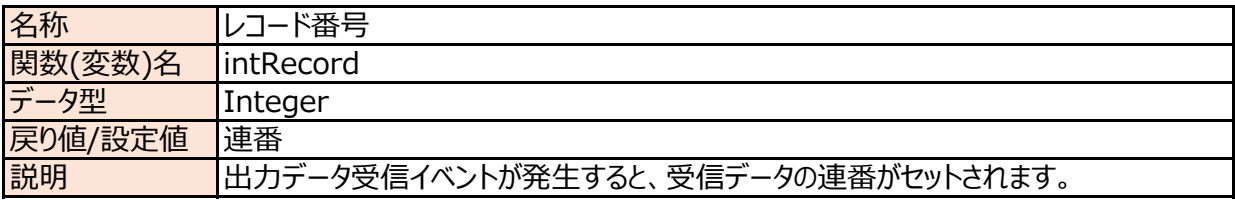

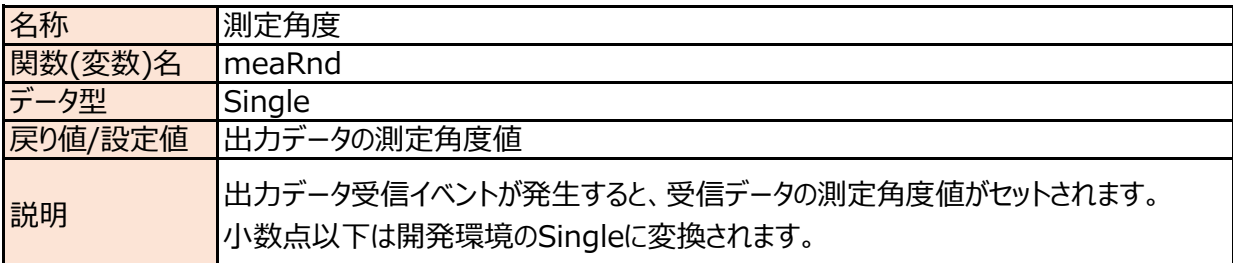

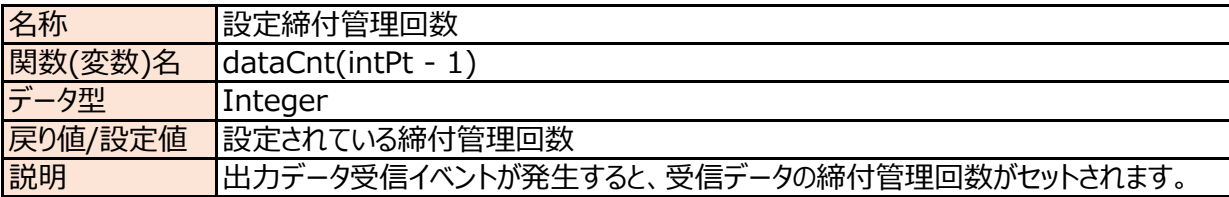

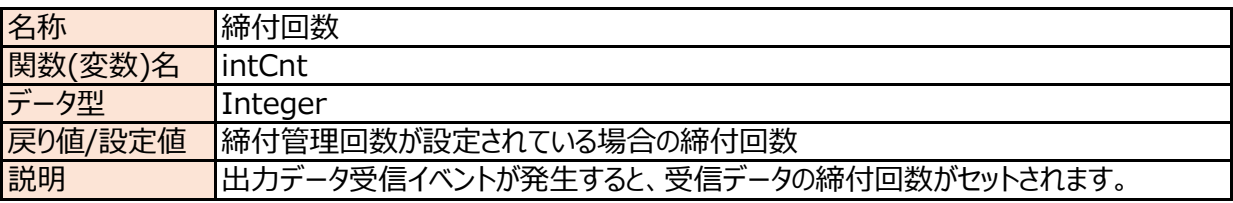

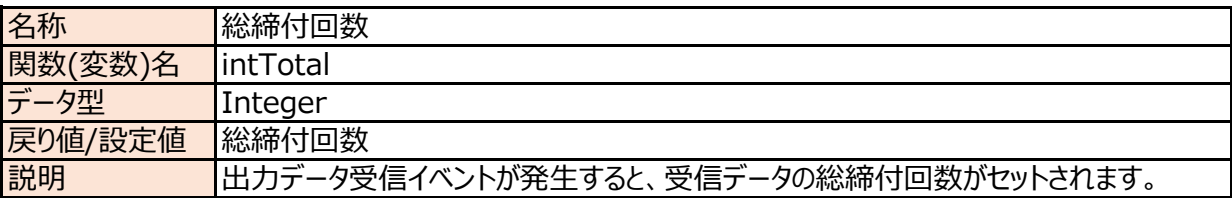

# 12-5 リアルタイムモード

# <u>メソッド</u>

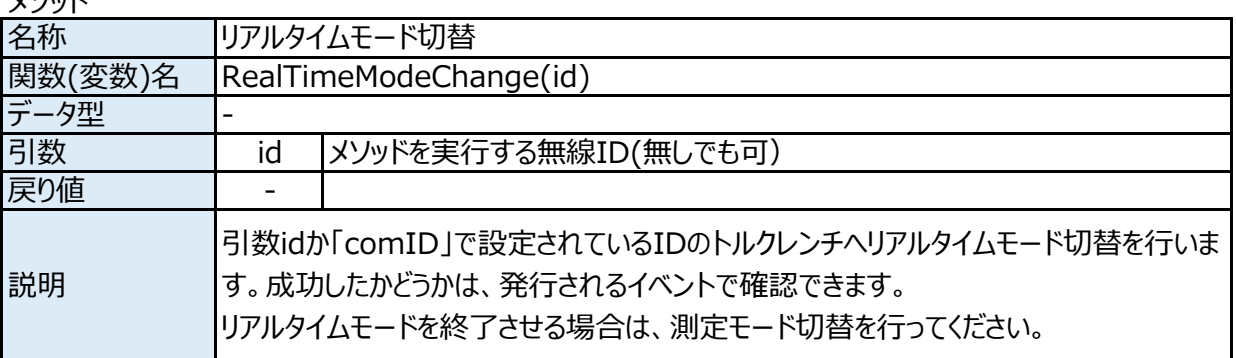

# イベント

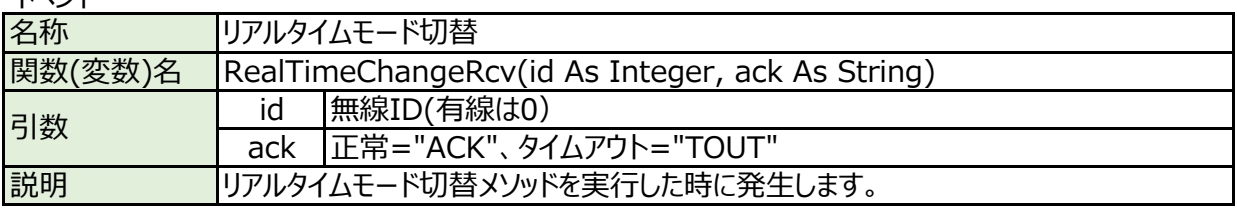

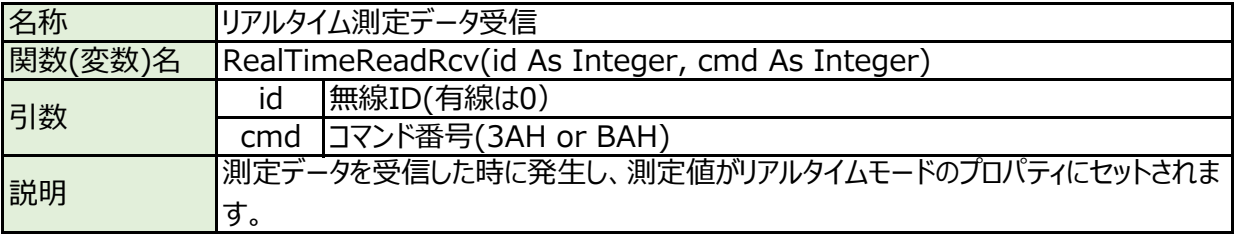

プロパティ

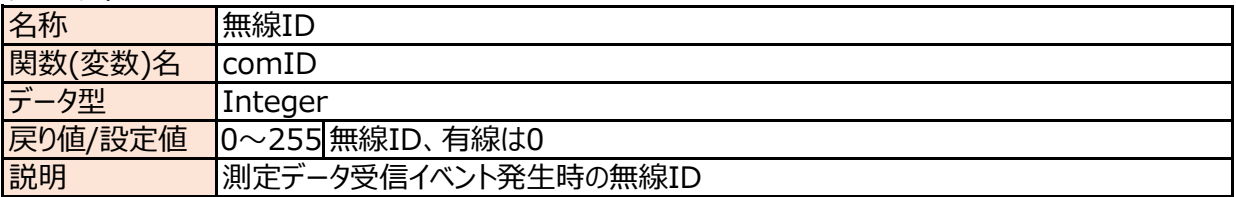

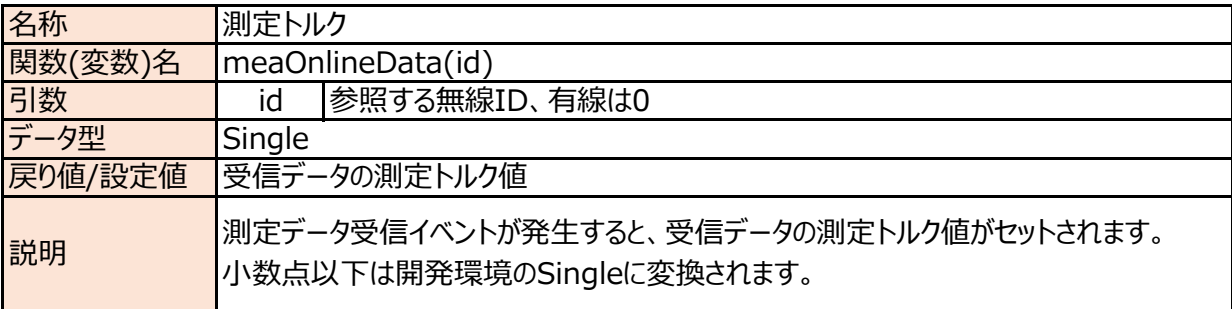

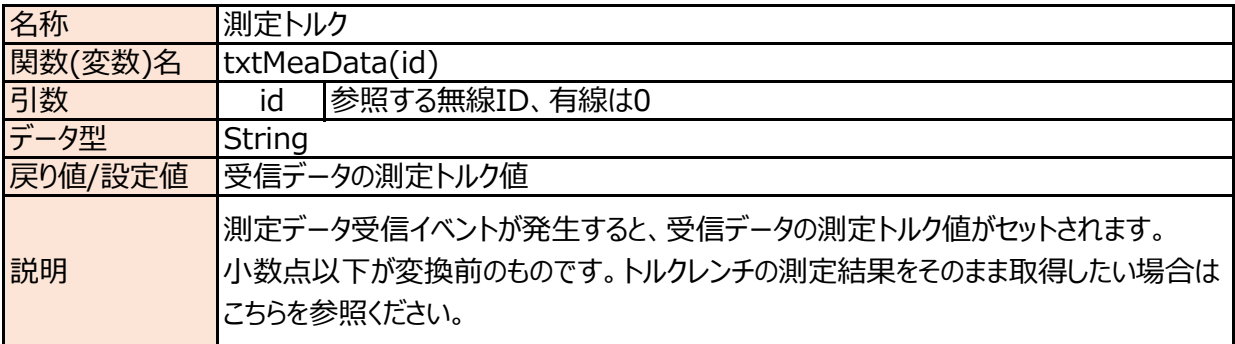

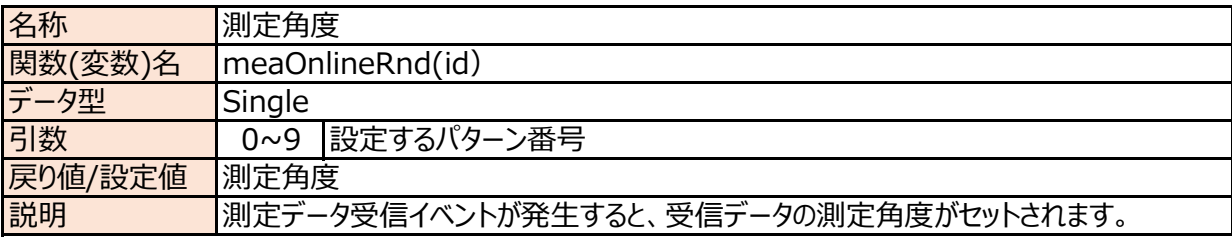

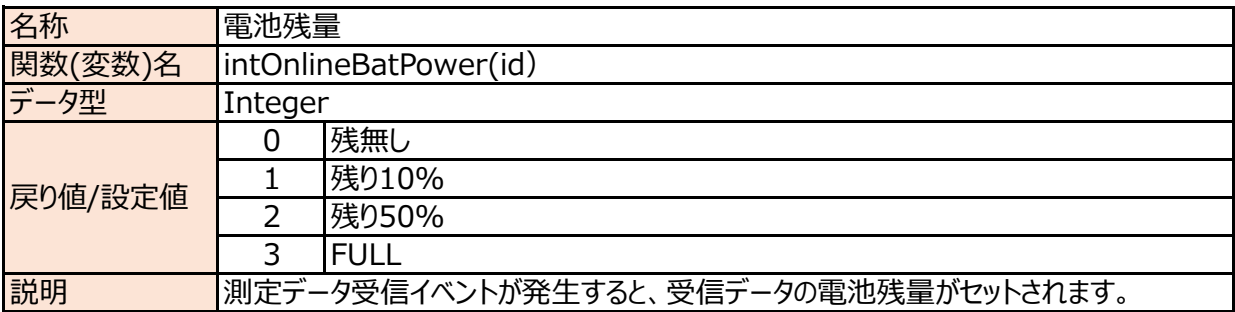

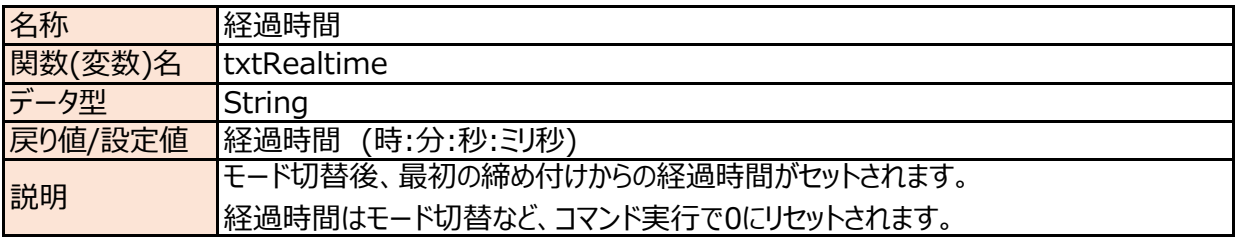